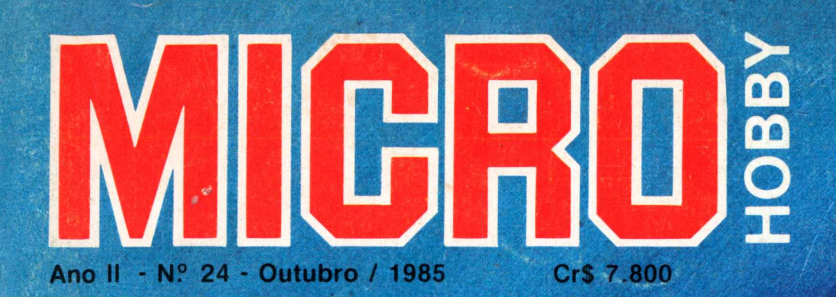

# Progresso e Desenvolvimento<br>na Informática Brasileira

TK 90X e TK 85 O diálogo possível

# Apresentamos o IK 2000 II. Ele roda o programa mais famoso do mundo.

De hoje em diante nenhuma empresa, por menor que seja, pode dispensar o TK 2000 II. Por que? 0 novo TK 2000 II roda o Multicalc:a versão Microsoft do Visicalc $\degree$  o programa mais famoso em

todo o mundo. Isto significa que, com ele, você controla estoques, custos, contas a

 $\sim$  POWER

pagar, faz sua programação financeira, efetua a folha de pagamentos e administra minuto a minuto as suas atividades.

Detalhe importante: o novo TK 2000 II, com Multicalc, pode intercambiar planilhas com computadores da linha Apple®

E, como todo business computer

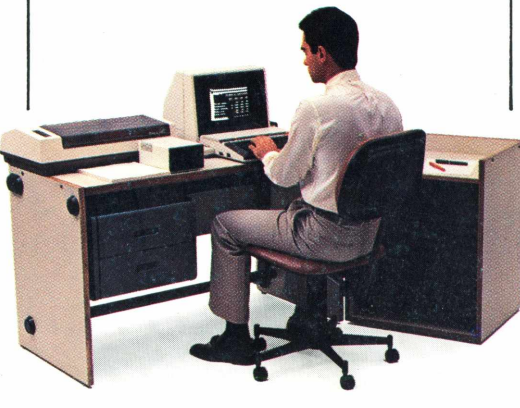

que se preza, ele tem teclado profissional, aceita monitor, diskette, impressora e já vem com interface.

Além de poder ser ligado ao seu televisor (cores ou P&B), oferecendo som e imagem da melhor qualidade.

Portanto, peça logo uma demonstração do novo TK 2000 II, nas versões 64K ou 128K de memória.

A mais nova estrela do show business só espera por isto para estrear no seu negócio.

### Preço (128 K): **Cr\$ 2.949.850**

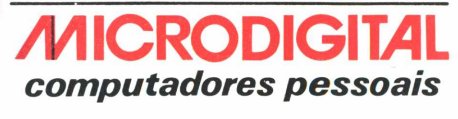

**MICRODIGITAL** 

**Open for Business.** 

 $\frac{1}{\sqrt{1}}$  color

\* Sujeito <sup>a</sup> alteração sem prévio aviso.

 $\mathbf{\hat{z}}$ 

# ÍNDICE

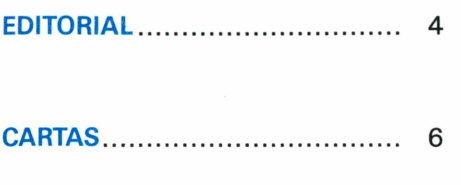

**CLUBE DE USUÁRIOS.................** 7 **PROGRAMAS TK 90X**

### **RESENHAS DE SOFTWARE**

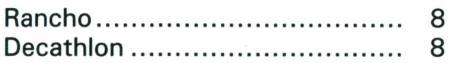

### **PROGRAMAS TK 85**

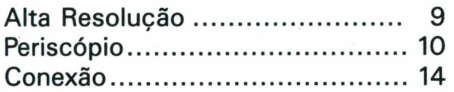

### **ARTIGOS**

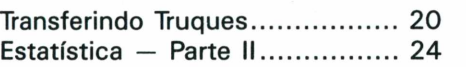

### **EXPEDIENTE**

**DIRETOR RESPONSÁVEL** Abraham Poppovich

**PRODUÇÃO EDITORIAL** Álvaro A. L. Domingues

**EDITORA** Ana Lúcia de Alcântara (M.T. 14495)

**REDAÇÃO** Fábio Augusto Polônio Marcos Lorenzi Tânia M. Cristina Batista (Secretária) Mônica Rocha (Redatora)

**ASSESSORIA TÉCNICA** Gustavo Egídio de Almeida Paulo Lauand Wilson José Tucci

**CORRESPONDENTES** Fátima França — Rio de Janeiro

**PROGRAMAÇÃO VISUAL** Walter de Jesus

### **EDITORIAL....................................... 4 PROGRAMAS TK 2000**

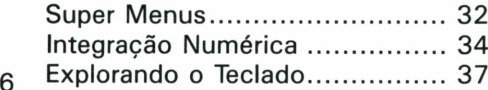

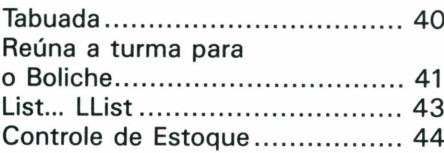

### **POR DENTRO DO APPLE**

[Investimento](#page-45-0) Pessoal......................46

**LIVROS............................................** 48

### **DIDÁTICA**

O Conceito de [Derivada](#page-49-0)............... 50

### **COLABORADORES**

César de Afonseca e Silva Neto, Wilson José Tucci, Christiano A.C. Nasser, Renato da Silva Oliveira, Gustavo Egídio de Almeida, Victor Meyer, Ralph Marques Aguiar, Solange Aparecida Menezes (revisão)

**MARKETING** Aurio José Mosolino (supervisor) Eduardo Garcia Souza

**ASSINATURAS** Marli Mantovani

**CIRCULAÇÃO** José Aparecido Bueno

**ADMINISTRAÇÃO** Cleusa Ap. S. Malian

**DISTRIBUIÇÃO** Fernando Chinaglia Distribuidora S/A.

**DIAGRAMAÇÃO, ARTE, FOTOCOMPOSIÇÃO, FOTOLITO E IMPRESSÃO** Bandeirante S/A. Gráfica e Editora.

# **MIGRO!** Progresso e Desenvolvimento na Informática Brasileira TH 90X e TH 85

**Capa: Hector Gomez Alísio**

Capa: Hector Gomez Alisio

### **CURSO**

Assembly 6502 — Aula VII........ 56

### **QUEBRA-CABEÇA**

"Um, dois, três... muitos" ........... <sup>58</sup>

### **MICROPRESS - ENCARTE INFORMÁTICA'85**

MICROHOBBY é editada mensalmente por Micromega Publicações e Material Didático Ltda. Endereço para Correspondência: Av. Angélica, 2318 — 14.º andar<br>Cx. Postal 54096 — CEP 01295 São Paulo — SP — Fone: (011) 255-0366.

Para solicitar assinatura anual utilize o encarte nesta Revista e pague em qualquer agência do Banco Bradesco.

### **MICROHOBBY 24**

### OUTUBRO/85

Só é permitida a reprodução total ou parcial das matérias com a prévia autorização, por escrito, da Editora. Os artigos e matérias assinadas são de responsabilidade exclusiva de seus autores, não estando a Editora obrigada a concordar com as opiniões aí expressas.

# **EDITORIAL**

*A informática brasileira mostrou,durante a realização dos seus dois maiores eventos, um real amadurecimento, seja por parte do material apresentado na Feira, e pelos temas discutidos no Congresso ou pelo teor político que revestiu todo o Evento.*

*Este ano não houve a parafernália de inúmeros lançamentos na linha dos micropessoais, mas sim uma procura grande de informações, porparte dos usuários que buscaram,principalmente, o que as empresas estavam apresentando em softwares e periféricos.*

*Uma das tendências da Feira foram os lançamentos de micros de linhas mais superiores, voltados a aplicações profissionais.*

*Equipamentos de 8 bits e de 16 bits registraram a tendência da próxima temporada.Ligados entre si, formando redes, esses computadores demonstraram que a informática no Brasil já superou a sua fase inicial, graças a própria evolução do uso que os usuários fazem de seus equipamentos.*

*Nesta edição dedicamos a Microhobby para este grande evento da área, que mereceu, este ano a atenção de vários setores da sociedade civil.*

*O "Micropress" foi todo ele voltado à cobertura do Congresso e da Feira de Informática. Apresentamos os lançamentos, em periféricos e softwares; a tecnologia nacional mostrada pelas universidades,e os melhores momentos das palestras e debates.*

*As seções habituais não foram esquecidas e acredito que os outros artigos deste número deixarão vocês bem satisfeitos.*

*Ana Lúcia de Alcântara*

Se você possui um TK 2000, de hoje em diante não pode mais dispensar os programas Microidéia para o seu micro.

Com eles, você controla estoques, custos, receitas e contas bancárias. Programa as finanças domésticas e as de suas empresas. E cadastra seus clientes, fornecedores ou amigos.

O software Microidéia vai transformar seu TK 2000 numa poderosa ferramenta profissional, pessoal ou doméstica. Capaz de realizar em segundos tarefas que lhe tomavam um grande tempo e esforço.

Totalmente desenvolvidos no Brasil, todas as instruções de tela e manuais são em português. E toda vez que lançarmos uma nova versão

de um software, você poderá trocá-la por seu programa original.

Em cassete ou diskette, já temos para TK 2000: Orçamento Doméstico, Controle Bancário, Mala Direta, Mini Banco de Dados, Fluxo de Caixa, Contas a Pagar, Contas a Receber e Controle de Estoques, todos compatíveis com o Apple e TK 2000 II.

Procure já um dos nossos revendedores e abra seu TK 2000 para o software Microidéia. E sinta uma nova estrela nascendo ao seu lado.

Mas, se em sua cidade não tem revendedor Microidéia, peça qualquer um destes programas pelo correio.

Em cassete eles custam Cr\$ 55 mil. Em diskette, o preço é Cr\$ 250 mil.

# **TK 2000. Open for Software Microidéia.**

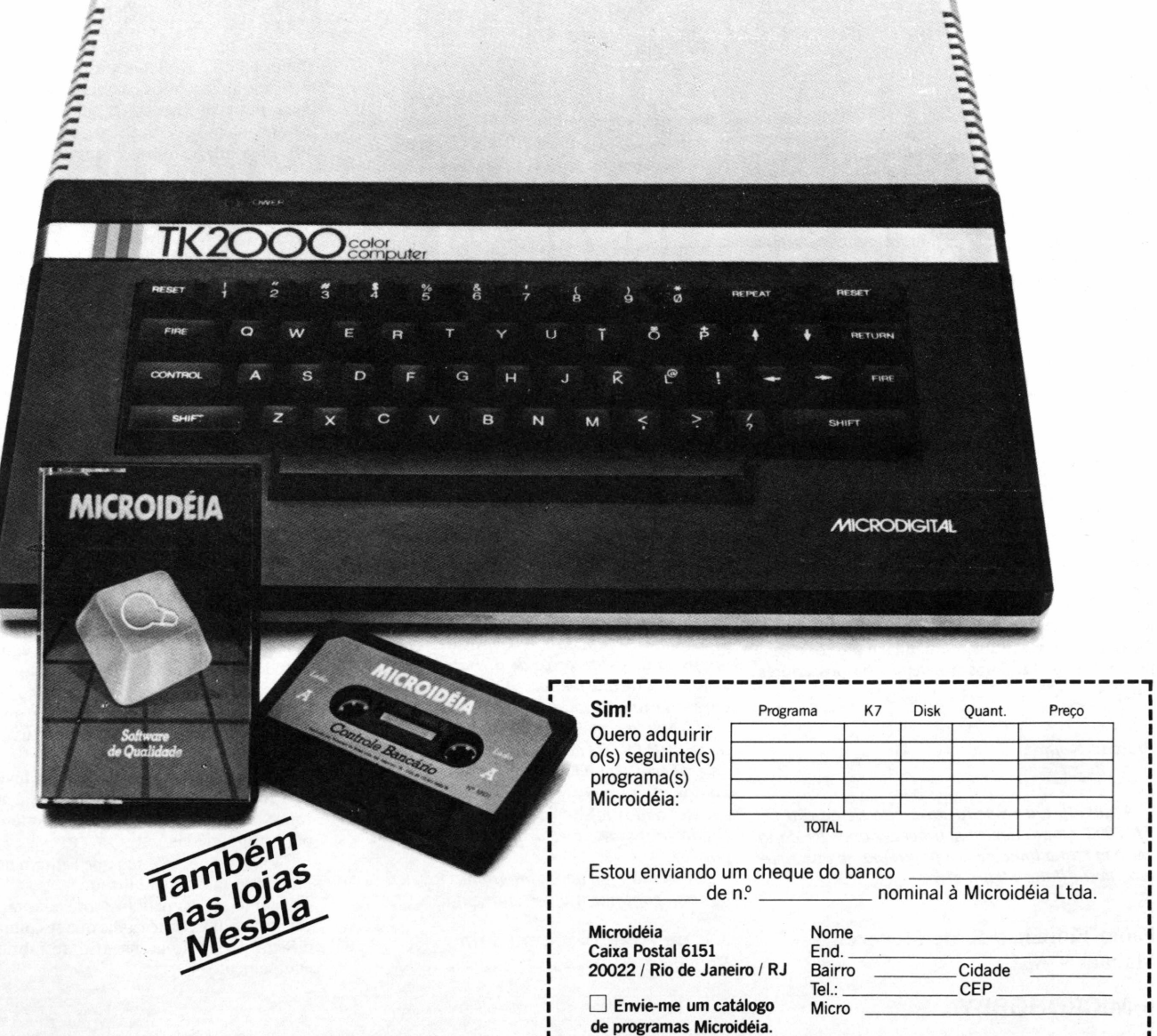

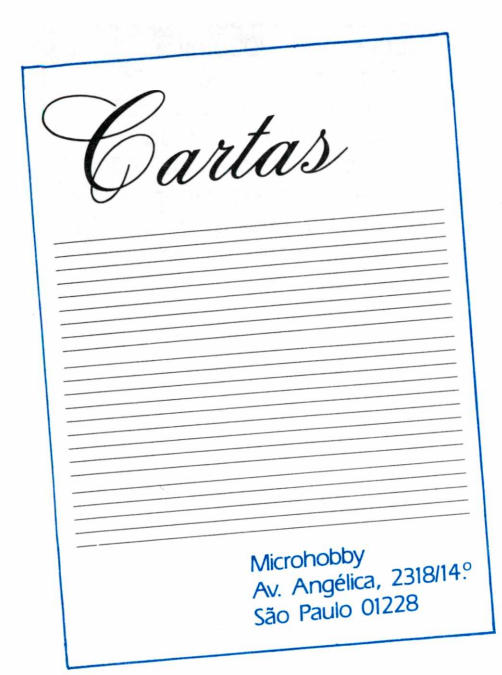

Se você não possui <sup>o</sup> programa "EDITOR" desenvolvido pela Microsoft o único recurso que lhe resta é a redigitação de toda a linha.

<sup>O</sup> "Editor" éum programa em Linguagem de Máquina, que foi desenvolvido com o objetivo de auxiliar os usuários em seus trabalhos de edição em programação Basic, para o TK-2000. Para obter maiores informações ligue para o Setor de Apoio ao Usuário da Microdigital Eletrônica, no telefone: 255-0366/r.61 e fale com o Dirceu.

#### *Prezado Senhor,*

*Elaborei um programa totalmente em BASIC, muito longo, que mais ou menos no meio do programa, cada linha que se dava entrada, o vídeo se alterava e, quando listei o programa só havia 1/3 do que tinha digitado. Consultando o manual, descobri o meu erro, deveria digitar MPpara liberar <sup>a</sup> memória <sup>e</sup> assim <sup>o</sup>fiz. Salvei <sup>o</sup> programa emfita K-7 e agora este só entra digitando-se MP antes de LOAD T. Comofazerpara que este sistema seja automático, como nas fitasjá gravadas?*

*2 - Há um meio de "entrar" num programa bloqueado? Como?*

Pedro Antonio Ribeiro São Paulo - São Paulo.

#### **Caro Pedro,**

Para acionar o comando MF, automaticamente, durante o carregameno de um programa, é preciso criar uma rotina em Linguagem de Máquina. Além disso,há necessidade de descobrir qual o endereço correspondente a este comando para que a partir deste, você possa fazer MP ser acionado automaticamente.

É comum os usuários encontrarem programas que estejam bloqueados, mas isto não significa que seja impossível penetrá-los. Porém é nenecessário ter um bom conhecimento de Linguagem de Máquina, para poder descobrir qual o endereço inicial da rotina, usada para bloqueá-lo.

#### *Prezado Senhor,*

*Esta tem afinalidade deparabenizá-lospelo excelente nível que a revista vem alcançando.*

*Gostaria de estender as congratulações ao Aroldo P. Carvalho pelo seu magnífico artigo - "Explorando a alta-resolução TK-2000". É um programa de grande utilidade e fácil manuseio.*

*Gostaria, no entanto, de avisar que o dito programa contém dois erros de digitação: o primeiro é tão evidente que não passa desapercebido a ninguém: na linha 855, em vez de "OR" esta "IR".*

*O segundo erro é mais difícil de achar, pois com o ONERR GOTO ativado, não acusa erro de Sintaxe. O erro está na linha 930 - estáfaltando dois pontos (:) entre O';' e o HTAB 36.*

*Estes dados referem-se a rotina da cópia do já citado programa, e está na MICROHOBBY 21; pág. 52.*

*Esperamos que novosprogramas excelentes como este continuem a ser apresentados.*

J.J. de Araujo Moura Filho Rio de Janeiro - RJ.

### **Caro Paulo, Caro J.J. de Araujo,**

Agradecemos seus votos de parabéns. Isto nos faz ter a certeza de que estamos no caminho certo. Suas congratulações nos tornam realizados <sup>e</sup> nos alertam, ao mesmo tempo, com referência as nossas falhas.

#### *Prezado Senhor,*

*Gostaria depedir-lhes o obséquio de indicar-me a maneira de adaptar o jogo "Base Lunar"publicado na MICROHOBBY nro. 21 para o uso do "joystick" pois tal como está os movimentos da mira na tela não correspondem aos movimentos feitos com o "joystick". Aliás, parabéns ao Sr. Fábio Polonio pelo excelente visual do jogo.*

Theodomiro Aguiar Petrópolis - RJ

#### **Caro Theodomiro,**

Nosso programador agradece seus elogios. Quanto a informação solicitada, a respeito do Joystick no TK 90X, proceda da seguinte maneira: na linha 950 altere os números que foram definidos para o teclado.

Para a opção de uso do joystick, utilize os números 6, 7, 8, 9 e 0. Os números 6 e 7 correspondem aos movimentos laterais para a esquerda e direita, respectivamente. Os números 8 e 9 são para os movimentos verticais, de descida (8) e subida (9). Para atirar, utilize o número 0.

#### *Prezado Senhor,*

*Sou assinante da MICROHOBBY desde práticamente o início e não tenho críticas afazer, muito pelo contrário sou apreciador ejáfiz vários amigos assinarem também.Possofazer um pedido? Por razões óbvias solicito mais intruções sobre o TK 2000 e como adaptar programas para Apple para o TK.*

*Muito grato. Parabéns e votos de muito sucesso.*

Antonio Alberto P. da Silva Belo Horizonte - MG

#### **Caro Antonio,**

Foi com grande satisfação que a equipe da MI-CROHOBBY recebeu sua carta. Nosso principal objetivo não é apenas manter nossos leitores bem informados, mas também fornecer o suporte necessário para que possam utilizar seus equipamentos em toda totalidade.

Para isto, tentamos solucionar as dúvidas da melhor forma possível. Quando não está ao nosso alcance procuramos nos informar em outras fontes para respondê-las.

São cartas como a sua que tornam nosso trabalho ainda mais credibilizado.

Quanto ao seu pedido sobre adaptação do Apple ao TK-2000, solicito-lhe que se comunique com o Setor de Apoio ao usuário do fabricante deste equipamento.

#### *Prezado Senhor,*

*Lendo sua revista, vi que vocês querem que os leitores lhes enviêm sugestões; a minha é de que vocês escrevam mais artigos sobre o TK2000 CO-LOR, fazendo programas de jogos, e indicando software disponíveis, e editando também os seus respectivos preços.*

*Seria bom também que editassem programas em Assembly.*

### Alex Settini Sohler. Valença - RJ.

#### **Caro Alex,**

Cartas sugestivas como a sua é que fazem com que a MICROHOBBY atenda da melhor forma possível, os seus leitores, melhorando dessa maneira, a nossa linha editorial. Suas sugestões são muito válidas. É através das opiniões de nossos leitores que a Revista evolui. Anotamos todas as suas dicas em nosso arquivo de pautas e tão logo seja possível as incluiremos nos temas de posteriores edições.

#### *Prezado Senhor,*

*A dúvida é a respeito do modo de edição do TK-2000. Como devemos proceder após ter dado entrada numa linha de um programa, se observarmos nesta linha algum erro?*

Paulo Florêncio S. de Menezes. Manaus - AM.

**6 MICROHOBBY**

### Clube de Usuários

### *TK-82C/83/85*

**Diarone Broilo** Caixa Postal 324 95100 - Caxias do Sul - RS

**Eduardo Saita** Rua Ernesto Onizzolo 157 13290 - Louveira - SP

**Fernando Antonio Silva** R. Noronha Torrezão 141 - ap. 304 24240 - Niterói - RJ

**H.S. Ferreira** Caixa Postal 81825 27500 - Resende - RJ

**José Afonso P. Ferreira Terttius** Shin Ql 4 Cj.1 casa 21 - Lago Norte 71500 - Brasilia - DF

**José Carlos Rodrigues**

R. Antonio Bento 226 - ap. 24 11100 - Santos - SP

### *TK-2000/2000II*

**Alexandre Lauria Ribeiro** R. Bolivia 26 12280 - Caçapava - SP

**Alexandre Maia Cardoso** R. Guimarães Rosa 143/1607 - Barra Tijuca 22700 - Rio de Janeiro - RJ

**Altair Mario Wielewski** Caixa Postal 31 87530 - Xambre - PR

**Carlos Alberto Rocha Sobrinho** R. Subtte. Francisco Hiero 165 80000 - Curitiba - PR

**Claudio N. de Carvalho**

R. Paulino Teixeira 2235/703 90000 - Porto Alegre - RS

**Edy Belmonte Kich** R. Honorato Toniolo 76 90000 - Porto Alegre - RS

### *Observação*

Para ter seu nome publicado, envie correspondência para:Microhobby, Clube do Usuário, Caixa Postal 54096, São Paulo - SP - CEP 01296. Indique o computador que possui, as interfaces e a sua área de interesse. Nosso clube está aberto a usuários de: TK-82/83, TK-85 e compatíveis, TK2000, Apple e compatíveis. <sup>É</sup> bastante útil a sua opinião e sugestão para melhorarmos esta seção. Escreva-nos também sobre suas experiências e de seus amigos. Estamos aguardando.

# **SEU MICRO EXPLORADO AO MÃXIMO!**

<sup>0</sup> **SOFTWARE CIBERTRON,** já tradicional no TK <sup>85</sup> <sup>e</sup> consagrado pelos peritos como <sup>a</sup> melhor opção para <sup>o</sup> TK 2000, está agora disponível também para <sup>o</sup> moderníssimo TK 90X com as mesmas características de qualidade: Sistema Multigravação, podero sas rotinas em linguagem de máquina <sup>e</sup> instruções detalhadas. Qualquer que seja <sup>o</sup> seu TK, explore-o ao máximo com **CIBERTRON SOFTWARE.**

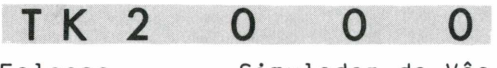

Falcons Xadrez Bolo Eliminator Space Eggs Grand Prix

Simulador de Vôo Ceiling Zero Gamma Goblins **Os Utilitários:** Graphs 2000 ROM 2000

Inquestionavelmente <sup>o</sup> melhor software produzido p/ TK 2000.

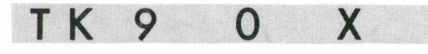

Simulador de Vôo (Manual em Português) Túmulo do Drácula (Tridimensional) Pac-man e Campo Minado Alta resolução gráfica, som <sup>e</sup> cores.

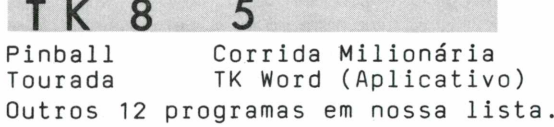

Se você prefer ir,envie cheque nominal cruzado <sup>à</sup> **Cibertron Eletrônica Ltda -** Caixa Postal 17.005 - CEP 02399 SP, para receber os programas em sua casa. Remessas em <sup>3</sup> dias úteis. Jogos <sup>a</sup> Cr\$23.900 cada - Utilitários <sup>e</sup> Simulador de Vôo para TK <sup>2000</sup> <sup>e</sup> TK 90X Cr\$29.800 cada - TK Word <sup>e</sup> Simulador de Vôo para TK 85 Cr\$25.000 cada. Garantia integral. Encontre toda linha **Cibertron** na **Magnodata** Tel. (011) <sup>255</sup> 7653.

**Vappin SAP** 

Revendedores autorizados:

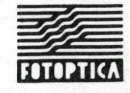

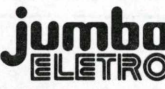

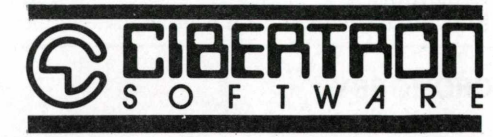

### RESENHA DE SOFTWARE

# **Rancho**

### *Marcos Lorenzi*

Este programa educativo, desenvolvido pela Multisoft Informática Ltda., destinase ao micro pessoal da linha TK 90X.

Tentando familiarizar a criança desde pequena com o micro, a empresa criou um programa voltado para o público infantil, que permite à criança desenvolver sua imaginação e criatividade, manipulando figuras animadas.

Apesar de ser um programa educativo,"Rancho" ao mesmo tempo que ensina, permite que a criança brinque, evitando dessa forma a monotomia do software.

### **Características Gerais do Programa**

O programa é composto de quatro tipos de telas:

<sup>1</sup> - tela de composição;

2 - telas dos Elementos (no caso são duas);

3 - tela de Utilidade.

Para se manejar o programa utiliza-se

um único cursor, que é comandado por cinco tipos de teclas. Este ainda possui um menu de comandos para as composições com seis opções.

### **Funcionamento do Rancho**

Terminada a carga do programa, efetuase a montagem e animação da tela de demonstração. Para iniciar o jogo pressione a tecla SPACE. Você pode manipular o cursor para os comandos que desejar, utilizando as teclas de manipulação do mesmo.

O usuário poderá animar o jogo com música, controlando a melodia; reproduzir elementos na tela de composição, quantas vezes desejar e apagar as figuras que se apresentam na tela.

Caso o usuário queira alterar as cores, poderá fazê-lo de acordo com o seu estilo, ou até mesmo mudar as figuras de posição, modificando o aspecto inicial da tela. A animação das personagens é feita individualmente, bastando apenas ir selecionando as figuras que serão animadas. Você poderá fazer os elementos viajarem, mas é possível fazê-lo somente com uma figura de cada vez.

O programa permite que se introduza 12 figuras de uma só vez, bastando apenas selecionar as figuras na tela dos elementos, e trazê-los para a tela de composição.

Para gravar ou ler o que foi realizado, basta seguir as intruções que estão no manual que acompanha o programa, onde as explicações estão muito bem detalhadas e são de fácil entendimento.

#### **Comentários Finais**

Por ser um programa educativo voltado ao pessoal infantil, não apresenta dificuldades de entendimento.

Com alguns contatos com o material e tendo alguém para dar as dicas de como utilizá-lo o jovem usuário estará apto a criar e desenvolver qualquer tipo de animação, que bem desejar. Além do mais, ele estará também se familiarizando com o micro. Em breve este software estará sendo comercializado no mercado, e poderá ser encontrado nos revendedores Fotóptica.

# **Decathlon**

*Marcos Lorenzi*

### **Participe dos jogos olímpicos utilizando o 90X.**

Você que sempre desejou participar de uma Olimpiada para poder mostrar suas qualidades como atleta, mas nunca teve uma oportunidade, agora, sem fazer muito esforço e utilizando um micro pessoal, você poderá reunir seus amigos e demonstrar-lhes o que é preciso para se tornar um verdadeiro atleta. Destinado ao TK 90X, Decathlon foi desenvolvido pela Multisoft e será comercializado em fita cassete, acompanhado de um manual de instruções.

### **Características gerais do programa**

Após o processo habitual de carga do programa,surgirá na tela um menu de opções de controle.

Você deverá selecionar <sup>1</sup> ou 4 (respec-

tivamente teclado e joystick). Se a opção foi <sup>1</sup> (teclado), então o usuário deverá determiminar se as teclas de comando serão modificadas ou não, ficando ao seu critério a opção. Em seguida, por meio de teclado ou joystick, você introduzirá suas iniciais para que constem no placar caso seja classificado.

Voce participará de cinco provas do Decatlon (modalidade esportiva composta por dez provas), nas quais seu objetivo será a obtenção do menor tempo e o maior número de pontos. O tempo mínimo exigido (mostrado no placar) para classificação é regressivo, o que torna a prova mais difícil à cada etapa.

O placar exibe suas iniciais, o resultado obtido nas tentativas, os pontos acumulados e o tempo mínimo necessário para

a classificação.

O jogo apresenta uma ótima resolusão, preocupando-se com os mínimos detalhes, para tornar o jogo o mais realístico possível.Os efeitos sonoros, muito bem definidos para cada situação, transmitem a você a sensação de estar realmente num estádio olímpico.

#### **Comentários finais**

Sua atenção estará voltada para um único ponto, o seu vídeo, onde sua preocupação será baixar os tempos das provas e superar os recordes já existentes.

Este jogo atrairá tanto o público jovem como o de meia idade, mas só vencerá aquele que tiver maior fôlego e melhor preparo físico (pelo menos nos dedos...).

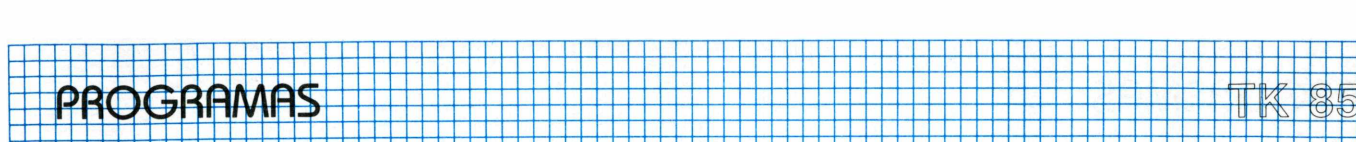

# **Alta-Resolução para TK 85**

~r —<sup>k</sup> —<sup>44</sup> ===

44-

1 - La La La La La La<br>La La La La La La La

- - T

Visando explorar ainda mais a capacidade que este equipamento possui em gráficos, resolvemos publicar um artigo que permita introduzir alta-resolução no TK 85.

Este programa abre espaço para que o usuário possa elaborar programas em altaresolução, ou até mesmo carregar programas pré-elaborados que tenham esta característica. Este é armazenado na RAM-TOP do equipamento, incluindo a tela de alta-resolução e o conjunto de caracteres (UDG), ocupando 7000 bytes de memória.

### **Como o usuário deve operar o carregador Hexadecimal**

Em primeiro lugar o usuário deverá criar uma linha REM (97caracteres) e editá-la até que obtenha linhas REM de <sup>1</sup> a 7. Em seguida, introduzir POKEs na sequência mostrada na tabela <sup>1</sup> como comando direto.

Para verificar se as linhas REM estão com o tamanho correto, digite a seguinte sentença:

PRINT PEEK 16396 + 256 \* PEEK 16397

Se surgir na tela o seguinte resultado: 17230, significa que está correto. Então ele deve digitar o programa apresentado na tabela 2. Após a digitação deve-se rodar o programa. Surgirá em sua tela uma linha " 0 REM", mas <sup>o</sup> programa não aparecerá no vídeo. Então, deve-se "deletar" as três linhas do programa que o usuário digitou e entrar com o programa "Carre-

Durante a digitação do carregador hexadecimal, só aparecerá <sup>a</sup> linha "0 REM". No caso do usuário se perder na digitação do programa, a melhor saída é editar a última linha digitada.

Ao final da digitação ele deve executar o programa, que pedirá ao usuário que entre com o endereço inicial e final e então permitirá iniciar-se a digitação dos códigos em hexadecimal que estão expostos na tabela 3. Ao final da digitação dos códigos hexadecimais, o usuário irá "deletar" o programa "Carregador Hexadecimal",linha por linha, para em seguida entrar direto com o programa BASIC (listagem 2).

Em seguida, entrar com o programa BA-SIC (listagem 2). Para salvá-lo dê um "auto-RUN", utilizando "GOTO 350".

### **Trabalhando com a Alta-Resolução**

O programa, que contém os códigos,transforma a tela normal de texto em uma tela de alta-resolução e o código de um caractere qualquer no modo normal de tela, correspondem a oito códigos do UDG.

Ao rodar o programa BASIC, o usuário deverá responder se deseja definir o UDG ou não. Se a resposta for negativa, o programa será armazenado na RAMTOP, incluindo-se o conjunto de caracteres que permanecerá vazio. 0 conjunto de caracteres se inicia no endereço 16717, e na RAMTOP no 25772.

Se a resposta for positiva, então o com-

putador perguntará por um código de qualquer caractere, ou seja, um número entre (2-63). Em seguida, ele pedirá que o usuário entre com oito números para construir o UDG. Completada a definição do UDG, ele terá duas opções para escolha: na primeira ele poderá salvar o conjunto de caracteres, incluindo o programa BASIC completo, em fita ou não. Caso a opção seja negativa, estas serão automaticamente armazenadas na RAMTOP.

 $\sigma$   $\sigma$ 

Quando o programa BASIC estiver armazenado na RAMTOP, o usuário poderá criar seu próprio programa ou carregar um préexistente. Nos dois casos citados, o programa deverá iniciar-se em RAND USR 25614, pois esta instrução colocará o computador no modo de alta-resolução e, na finalização do mesmo, deverá ser usado RAND USR 25602, passando o equipamento para o modo normal. O usuário poderá transformar a tela em altaresolução, usando como comando direto RAND ÚSR 25686 e RAND USR 25626 para limpar a tela quando esta estiver no modo de alta-resolução.

Para remover um caractere da tela no modo de alta-resolução, o usuário deverá usar PRINT CHR \$ (1), pois a rotina de transformação executa apenas remoção de CHR \$ (1) e não CHR\$(O) da tela no modo normal.

O usuário não pode esquecer de que nunca deverá usar o comando SCROLL, porque este poderá causar um "Crash" no equipamento.

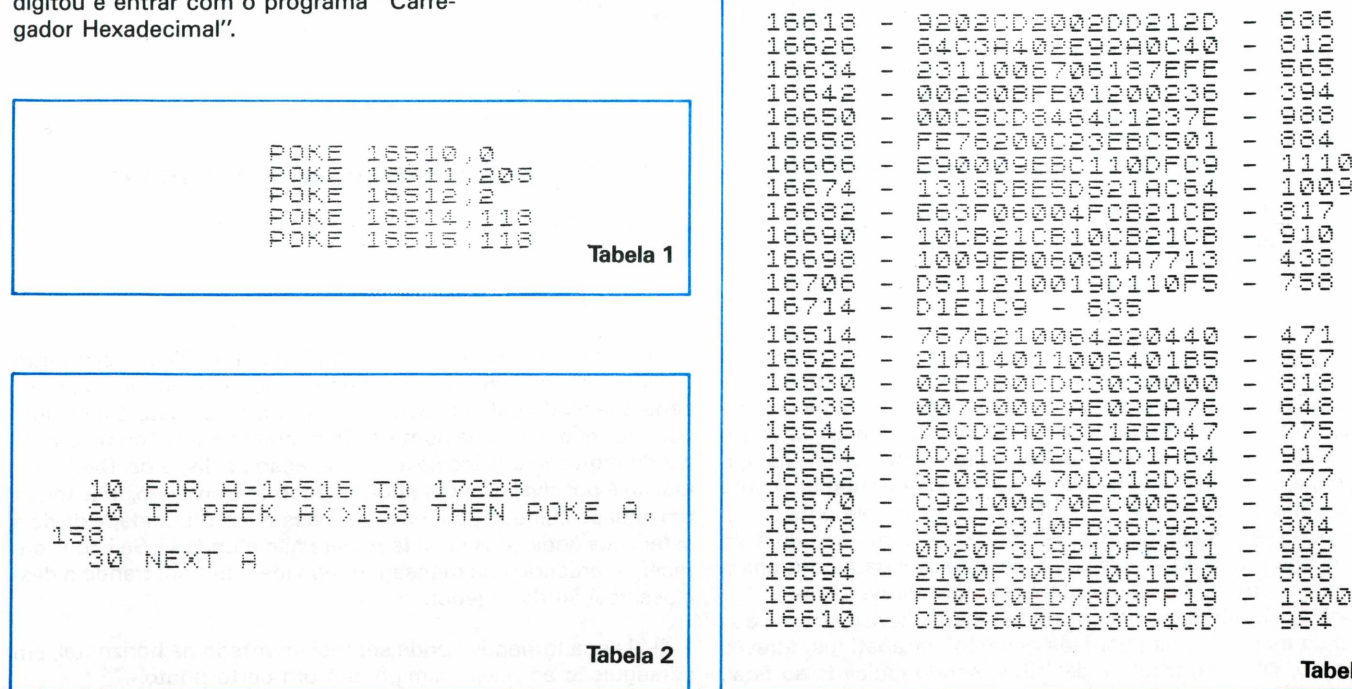

**Tabela 3**

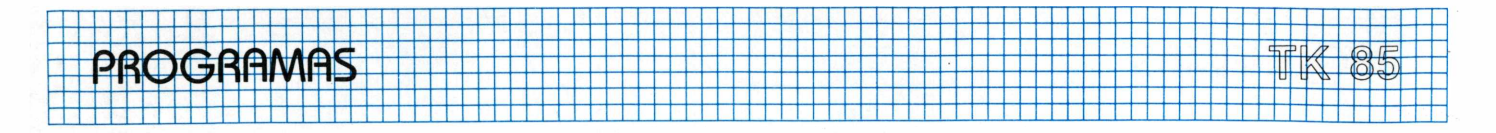

99 REM CHRREGADOR HEXADECIMAL PRINT<br>INPUT 100 ENDERECO INICIAL 110 "ENDERECO FINAL" PRINT 120  $=$ 130 **TNPUT** FOR<br>LET T=<br>PRINT N;<br>INPUT A\$;<br>PRINT A\$;<br>TNPUT TOT<br>TNPUT TOT FOR<br>LET  $N = I$ 140 TO F STEP 8 150  $\left\langle \frac{1}{2} \right\rangle$  $\frac{1}{1}$   $\frac{1}{7}$   $\frac{1}{9}$  $\sim$ īšō  $\sim$  10  $\,$ 190 20ŏ  $210$ FOR REI TO LEN A\$ STEP 2<br>LET C=10ODE A\$(K)-28)\*16+00 220 230 VA‡(K+1)-28<br>40 Let t=t+c<br>50 Poke n+z,c DΕ  $240$ POKE N+Z,<br>LET Z=Z+1<br>NEXT K 250  $260$  $\bar{2}\bar{7}\bar{0}$ IF TOT=T THEN GOTO 310<br>PRINT "<mark>RRRD</mark>, ENTRE A NOVAME 280 PRINT 290 NTE" 300 GOTO 150<br>310 next n 300 Listagem 1

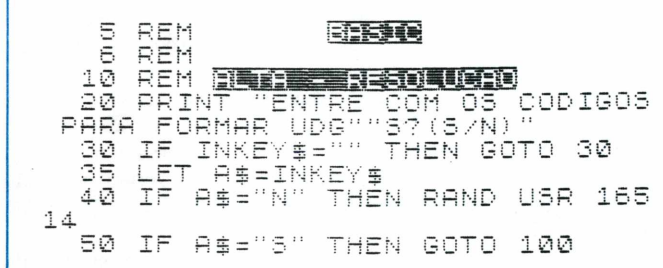

60 GOTO 30  $100$  CLS<br> $110$  PRINT<br> $(2-53)$  " "NUMERO DO CARACTERE?  $120$ INPUT NO īāā IF NOKE OR NO 63 THEN GOTO 120 NO<br>"ENTRE COM OITO CODIG  $140$ PRINT PRINT 150 05.. LET X=16717+(NC\*8)<br>FOR A=X TO X+7 LET 160 170 INPUT 180 - 0 PRINT 190 ē POKE AJC<br>NEXT A 200  $210$ PRINT "MAIS CARACTERES? (S/N 220 IF INKEY\$="" THEN GOTO 230<br>Let a\$=Inkey# Ì 230 240 THÈN GOTO 250 IF  $A = -5$ -100 ้คึ≸к⊳™พ" (THEN 60TO 230<br>INKEY≸k>"" THEN 60TO 265<br>INT "SALVAR 03 CARACTERES 260 IF A#4, WWW<br>265 IF INKEY\$<)  $270$ PRINT IF INKEY≸=""<br>LET A\*-T"  $(5/N)$ 7 280 IF THEN GOTO 280 290 A\$=INKEY\$ IF **A\$="N"** 300 THEN RAND USR 165 14 310 A\$<>"S" THEN GOTO 280 IF 320 lei s |<br>|INKEY\$<>"" THEN GOTO 325<br>|NT "PRESSIONE QUALQUER T 325 ĪF PRINT<sup>A</sup>PRESSIONE WOWELL<br>PARA SALVAR..."<br>IF INKEY\$="" THEN GOTO 340<br>IF INKEY\$="" THEN GOTO 340 330 ECLA<sub>.</sub> 340 345 350 SAVE "ALTA-RESOLUCAO" 360 RUN 20 Listagem 2

# **Periscópio**

**Victor Meyer** 

<span id="page-9-0"></span>Victor Meyer é usuário do TK 85, leitor da Revista e participa desta edição com um programa, desenvolvido por ele, compatível com este microcomputador.

### texto final: Mônica Rocha

O jogo possui dois obstáculos, que deverão ser ultrapassados pelo usuário. O primeiro consiste de um mapa/radar, através do qual o submarino deverá alcançar uma esquadra de navios inimigos, sem chocar-se com a moldura do radar e nem bater em qualquer barreira. Se acaso o jogador não conseguir efetuar esta prova, aparecerá uma mensagem na tela e automatica mente ocorrerá a sua desclassificação. No entanto, se ele obtiver sucesso ao atingir a esquadra, mas chocar-se com a moldura do radar, o jogo retornará ao início, fornecendo ao jogador três chances, ao fim das quais, ele perderá, se não aproveitá-las.

O obstáculo número dois tem como objetivo a visualização dos navios da esquadra inimiga. Eles deverão ser abatidos, através da tecla 0, com um total de dez tiros, sendo indicado ao final,

o número de disparos e de navios afundados. Porém, enquanto o submarino estiver a tona, é necessário cuidado, pois um torpedo é lançado pela esquadra, em sua direção. Isto é indicado, por intermédio de uma numeração decrescente, tal como um radar de proteção que indica a aproximação de disparos. Desta forma, só é possível escapar submergindo o submarino, mas tendo um imenso cuidado para não ultrapassar a profundidade de dois asteriscos (indicados no vídeo), para não afundá-lo. Se isto acontecer, aparecerá uma mensagem no vídeo demonstrando a desclassificação do jogador.

O "Lança torpedos" pode ser movimentado na horizontal, em perseguição ao navio inimigo, até um certo ponto.

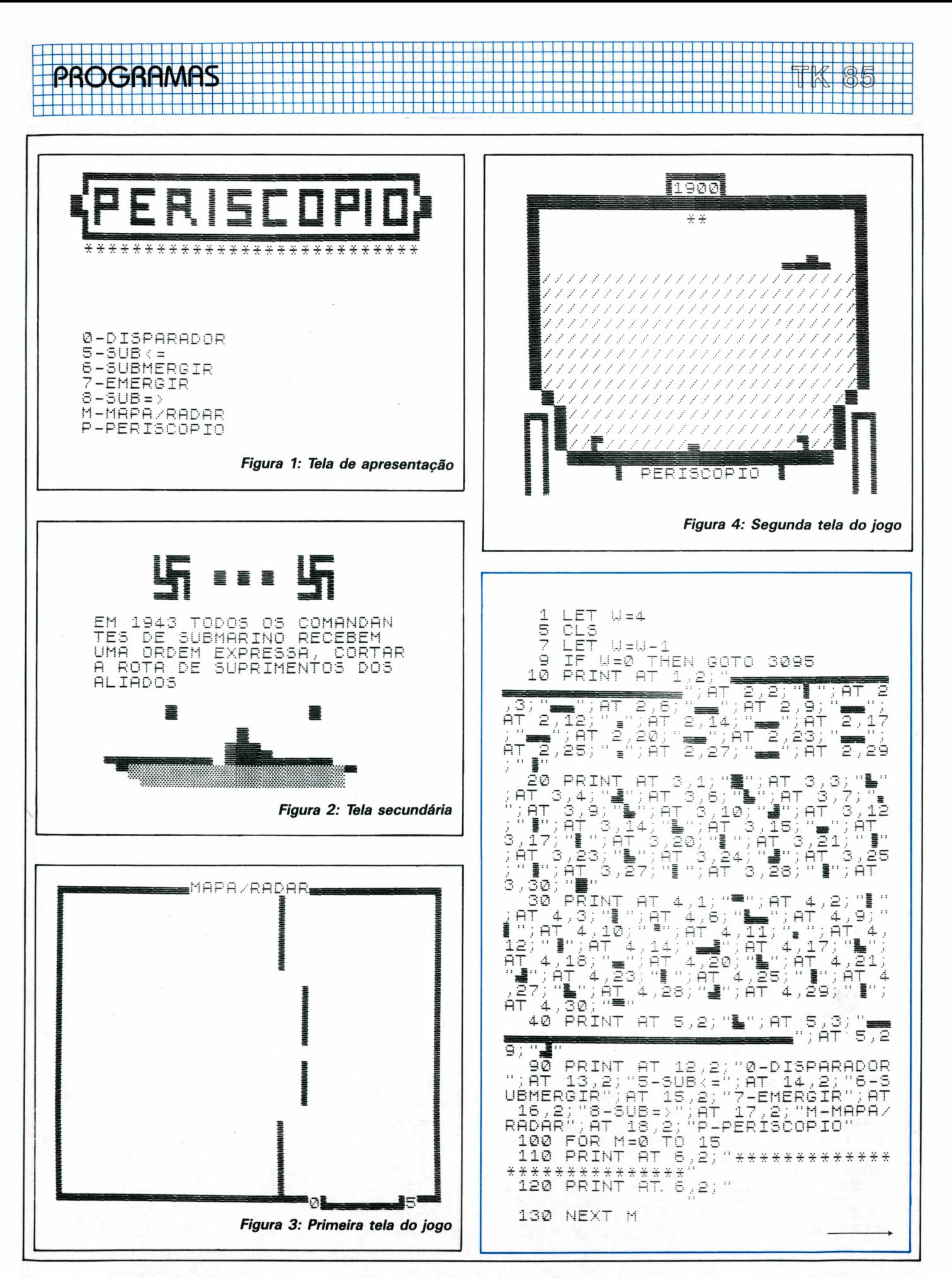

# PROGRAMAS

出租商店的商品商店商品利润商品

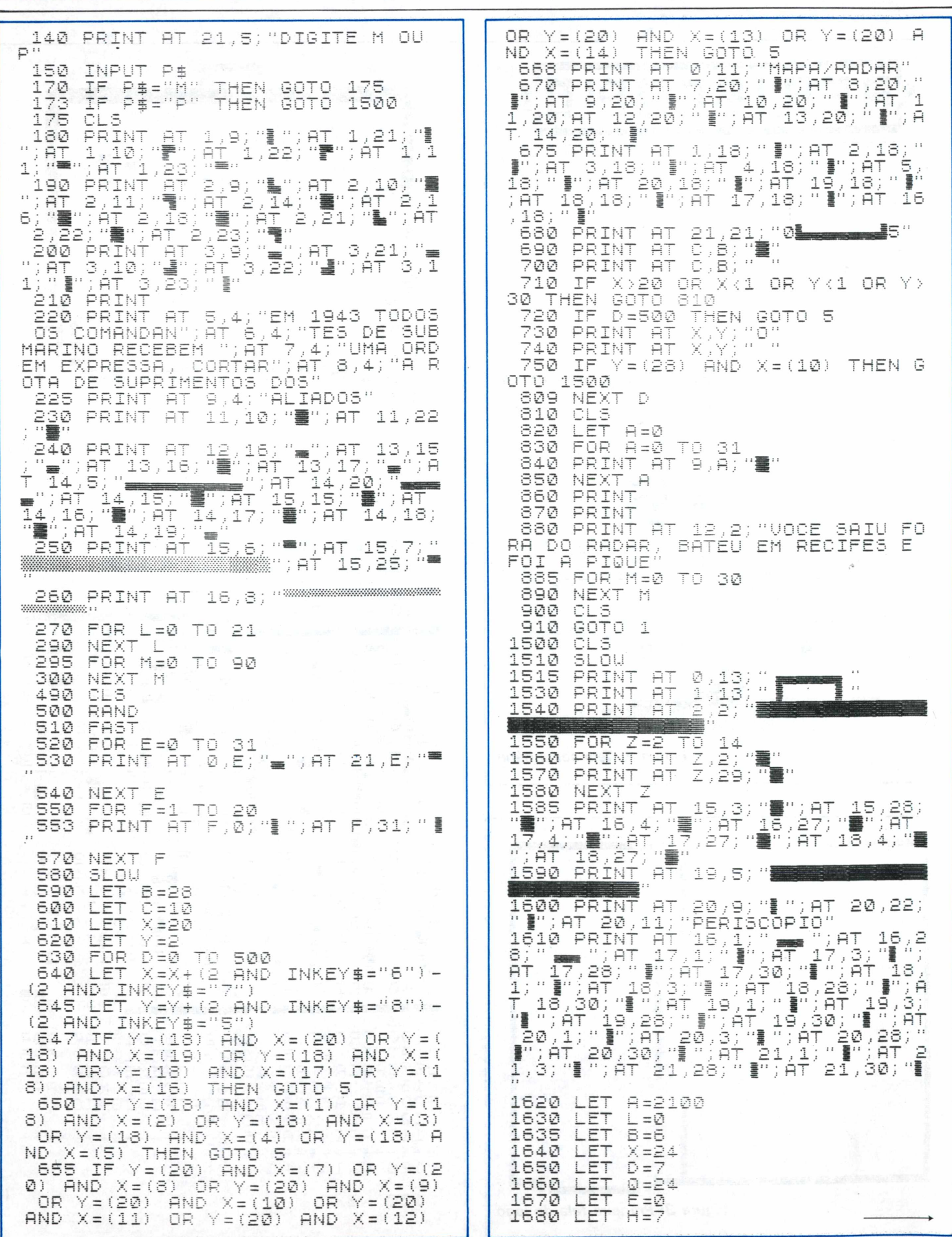

Н

PROGRAMAS

i de la concela de la campa de la campa de la campa de la campa de la campa de la campa de la campa de la camp<br>Campa de la campa de la campa de la campa de la campa de la campa de la campa de la campa de la campa de la ca 

1695 LET<br>LET  $F = 0$ 1700  $G = Q$  $1705$ <br> $1710$ LET  $I = 10$ LET  $Y = 14$  $1715$ LET  $\cdot$   $1 = 0$ 1720 LET  $K = \emptyset$ 1725 PRINT  $AT = 6, X;$  "  $1730$ LET  $0 = 11$ 1735  $LET X = 24$ LET A=24<br>PRINT AT 3,15;"\*\*"<br>PRINT AT 3,15;"\*\*"<br>FOR R=0 TO 3<br>NEXT\_R\_\_ . 1745 1750 1755 1757 1758 PRINT AT 1,14;"<br>If ak=0 then goto 3000<br>PRINT AT 5,X;"<del>.....</del>" 1760 1765<br>1775<br>1778 LET  $X = X - 1$  $1770$  LET  $0=0-1$ <br>1785 IF 0=0 THEN GOTO 1725<br>1787 IF INKEY\$="0" THEN GOTO 187 LET D=D+(1 AND INKEY\$="7")<br>PRINT AT D,3;"/////////////// 1790 1795 1797 PRINT  $\hat{H}^+$  8,3;"////////////// 1800 PRINT AT 9,3;"////////////// 1805 PRINT **AT** 10, 3; " / / / / / / / / / / / 1810 PRINT **AT** 11,3;"///////////// 1815 PRINT **AT** 12, 3; " / / / / / / / / / / / / 1820 PRINT **AT** 13, 3; " / / / / / / / / / / / / 1825 PRINT  $AT$ 14, 3) " / / / / / / / / / / / / PRINT ÌЯТ 1830 15.4:" //////////// 1835 PRINT AT 16,5;"//////////// 1840 PRINT AT 17,5;"///////////// 1845 PRINT AT 18,5;"//////////// 7 7 7 7 7 1848 PRINT AT 18, H; """; AT 18, 0; " ₹ 1850 IF D<=B THEN GOTO 2030<br>1853 PRINT AT 6,X;"<br>1855 LET Y=Y+(3 AND INKEY\$="8")-<br>(3 AND INKEY\$="5")<br>1856 IF Y<=H OR Y>=Q THEN GOTO 1 745 PRINT AT 18, Y; "/=/"<br>LET X=X-1<br>GOTO 1745<br>FOR P=17 TO 6 STEP -1<br>PRINT AT P, Y+1; "."<br>PRINT AT P, Y+1; "." 1860 1865 1875 1876 1890 1895 NEXT P<br>IF Y+1=X+3 THEN GOTO 1930<br>LET E=E+1 1900 LET E=E+1<br>IF E=10 THEN GOTO 2005<br>LET H=A-100 1905 1910 1915 1920 COTO 1745<br>FOR C=0 TO 5<br>PRINT AT 6,X;"<br>PRINT AT 6,X;"<br>NEXT C, \_\_ \_ \_ 1925 1930 1935 1940 1945 NEXT 1950 FOR F=0 TO 3

1955 PRINT AT 6-F,X;", ";<br>X+F;" ■ ";AT 6-F,X-F;" ■<br>F,X+2;" =";  $\pm$ ; AT  $6-F$ ,  $\cdots$ ; AT  $-5 -$ (X42) 2;" ∍";<br>"PRINT AT 6-F,X;" "<br>",.. ";AT 6-F,X-F;" 1960  $\cdots$ ; AT  $5-F$  $\cdot$ ۰.,  $H$ ; AT  $-$  6 $X + F$ ;  $F, X+2;$ " 1965 NEXT<br>1970 LET<br>1975 LET  $\epsilon$  $E=E+1$  $G = G + 1$ 1980 LET  $X = 24$ LET 8-11<br>IF E=10 THEN GOTO 2005 1985 1990 1995  $LET A = A - 100$  $2000$ GOTO 1745 CLS 2005 2010 PRINT AT 6,0; "TOTAL DE TIRO S=";AT"6,16,2<br>2015 PRINT AT 10,0;"TOTAL DE BAR<br>008\_DESTRUIDOS=";AT 10,28;6 AND DESTRUIDOS<br>1925 GOTO 3095<br>1930 PRINT AT 6/X)"////" 2035 LET A-2100<br>2050 IF D=2 THEN GOTO 3080<br>2051 IF INKEY\$="7" THEN GOTO 179 А 2053 LET D=D+(1 and Inkey\$="6")<br>2055 Print at<sub>m</sub>d,3;" 2057 THEN GOTO 2053 IF  $D (= (6)$ GOTO 1790 2060 2065 CL<sub>5</sub> 2070 FOR K=0 TO 31<br>2075 Print At 9,K;"■" Leud Print at 12,1;"A RESERVA DÉ<br>"Ar Egotou-se"<br>2090 Pause 300<br>2095 Goto 3100<br>3000 CLS 3005 FOR M=0 . 10,1  $10, 1$ 4;" ";AT<br>3020 NEXT - fri 3025 FOR L=0 TO 8<br>3030 PRINT AT 9-L,14;" | "; AT 10<br>-L,14-L;"| ""; AT 9,14-L;"|""; AT 10+<br>1,14;" | "; AT 10,14+L;"|<br>3035 PRINT AT 9-L,14;" ..."; AT 10<br>-L,14-L;" ..."; AT 9,14-L;" ..."; AT<br>10+L,14;" ..."; AT 9,14-L;" ..."; 3025 FOR L=0<br>3030 PRINT R 3040 NEXT L 3045 CLS FOR N=0 TO 31<br>PRINT AT 9,N;" 3050 3055 3060 NEXT - N 3065 PRINT AT 12,1;"SUBMARINO AL<br>VEJADO,FOI A PIGUE"<br>3067 FOR M=0 TO 30 NEXT M<br>GOTO 3095 3070 Next 3075 3080 CL<sub>5</sub> 3082. FOR K=0 TO 31 PRINT AT 9, K, " 3083. 3084 NEXT 长 3085 PRINT AT 8,4; "O SUBMARINO 5<br>UBMERGIU DEMAIS" 3087 FOR MED TO 30 3090 NEXT  $\ddot{\phantom{1}}$ 3095 CL<sub>5</sub> 3100 PRINT AT 10,14; "FIM"

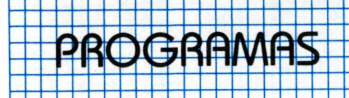

# <span id="page-13-0"></span>**Conexão**

Desafie seu TK 85 para uma partida, e mostre ao seu equipamento que você pode superá-lo facilmente.

### **Características Gerais do Programa.**

Após ter sido carregado o programa, perguntado o número de jogadores (1-2). Se a opção for "1", então você deve escolher se deseja iniciar o jogo ou não. Em seguida selecione qual o nível de dificuldade que deseja jogar.

O tabuleiro do jogo que será exibido em sua tela possui 6 linhas por 7 colunas, que estão representadas pelas letras de A até F.

Seu objetivo é completar uma sequência, não importando o tipo e sua direção, de no mínimo quatro pontos antes que seu competidor.

Se seu adversário optou pela coluna A por exemplo, quando for sua vez de jogar poderá optar pela mesma jogada de seu adversário com o objetivo de prejudicá-lo.

Cada jogador possui um placar, onde será registrado o número de vitórias que cada um conseguiu.

Se você estiver jogando contra o seu equipamento; e se for sua vez de jogar pressione a tecla "O"; o computador tomará <sup>a</sup> sua vez e jogará contra ele mesmo.

### **Notas sobre Programa**

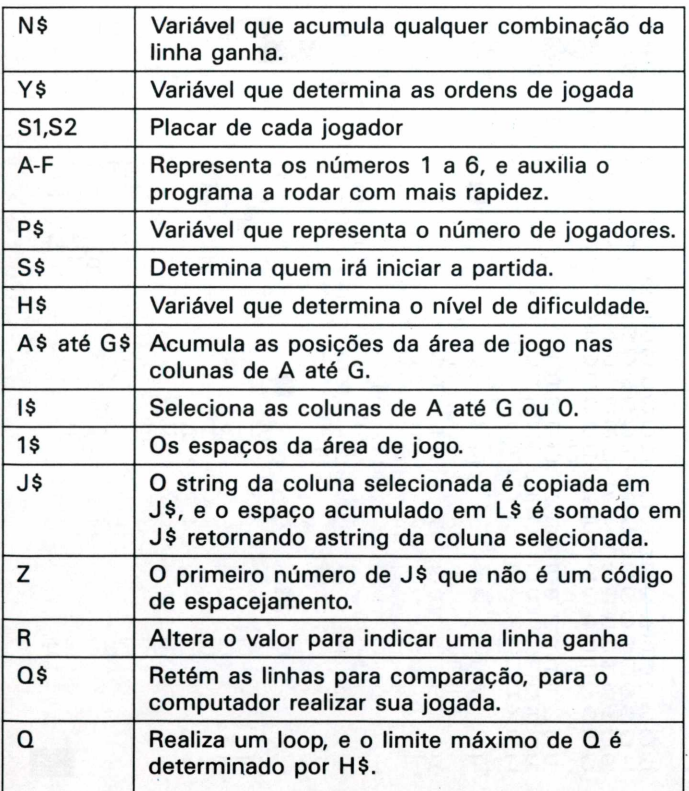

As sete colunas que correpondem as letras de A até G, são acumuladas em A\$ até G\$, que consistem em seis espaços. O valor de Y\$ e P\$ é verificado para determinar quem será o próximo a jogar.

Depois que o jogador selecionar a coluna, uma verificação é feita para se saber se <sup>a</sup> tecla "0" foi selecionada. Em qualquer caso o programa salta para rotina de jogo.

Quando uma coluna é escolhida, o computador a verifica para certificar se esta ainda não foi preenchida antes de dar continuidade a jogada. Passada a informação para a coluna esta é copiada em J\$, em seguida ajusta-se a mesma para que esta contenha o espaço adicional, e recopiada no string original.

Com este pedaço adicional, todas as 69 possibilidades de vitórias são reintegradas em N\$. Durante a verificação se for encontrada uma linha que contenha uma seqüência de quatro, então <sup>R</sup> assume o valor de 1. Se não for encontrada nenhuma sequência de quatro, então Y\$ assume um novo valor, e o loop FOR NEXT de Q irá decidir qual o melhor movimento para o computador realizar sua próxima jogada. No caso, do seu adversário não ser o computador então este loop não será utilizado.

#### **Listagem do programa Conexão**

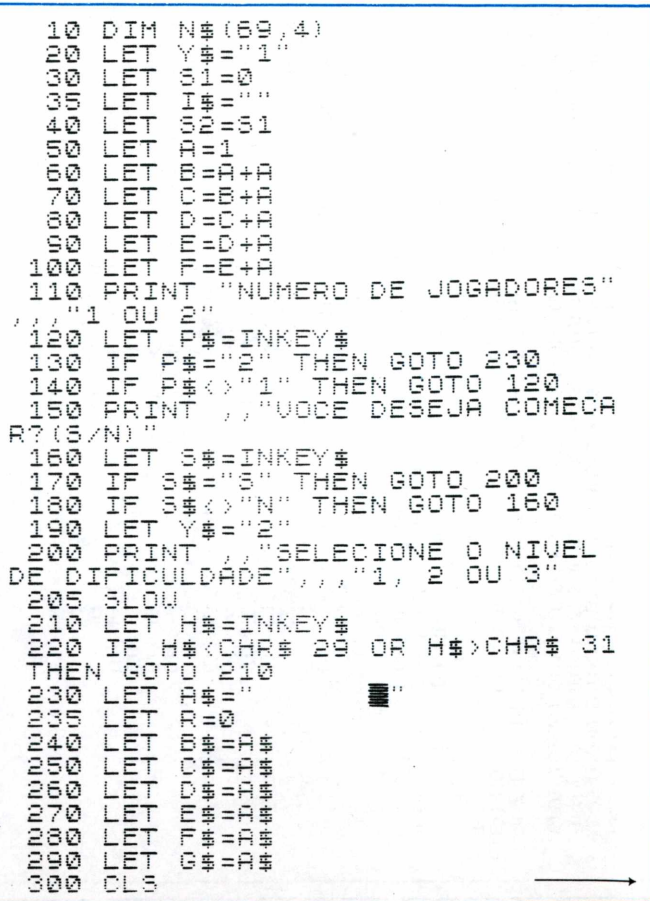

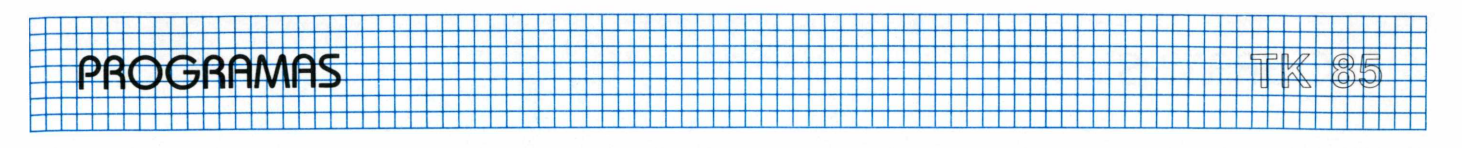

FOR J=C TO 15<br>FOR K=8 TO 22 STEP B<br>PRINT AT J,K;"▒" 310 320<br>330<br>3345<br>335 **NEXT** K NEXT - 3 FOR J=D TO 16 STEP<br>FOR K=9 TO 21 STEP<br>PRINT AT J,K;"▒"  $\frac{360}{370}$ B B 380 NEXT K<br>NEXT U 390-400 410 NEANT TAB 9;"A B C D E F G"<br>TAB 23;" OR 0" AND P\$="1"<br>420 PRINT AT 8,0;"JOGADOR1";TAB<br>23;"MAQUINA" AND P\$="1";"JOGADO<br>2" AND P\$="2";TAB 4;51;TAB 28;5 R2 P 430 IF Y\$="1" THEN GOTO 460<br>440 IF P\$="2" THEN GOTO 480<br>450 IF Y\$="2" THEN GOTO 1860<br>450 PRINT AT 20,0;"JOGADOR 1 5U  $UEZ$ 1470-60T0 490<br>| 480 Print at 20,0;"Jogador 2 3u<br>A Vez" 485 SLOW 490 IF  $A\#(A) \leftrightarrow$ " (AND  $B\#(A) \leftrightarrow$ "<br>"AND  $C\#(A) \leftrightarrow$ " (AND  $D\#(A) \leftrightarrow$ " (AND  $E\#(A) \leftrightarrow$ " (AND  $F\#(A) \leftrightarrow$ " (AND  $G\#(A) \leftrightarrow$ " (AND  $G\#(A) \leftrightarrow$ " (AND  $F\#(A) \leftrightarrow$ " (AND (K=1 OR  $Y\#$ ="2) THEN GOTO 560

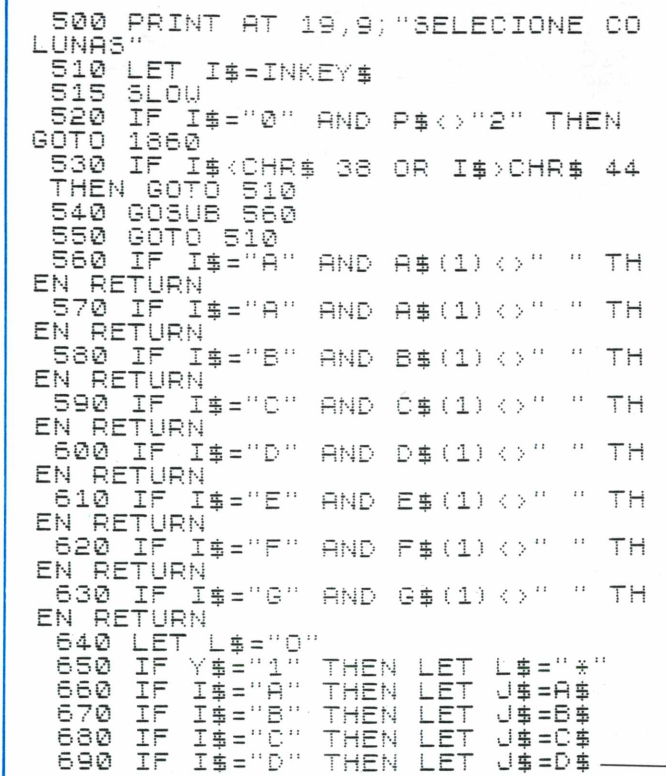

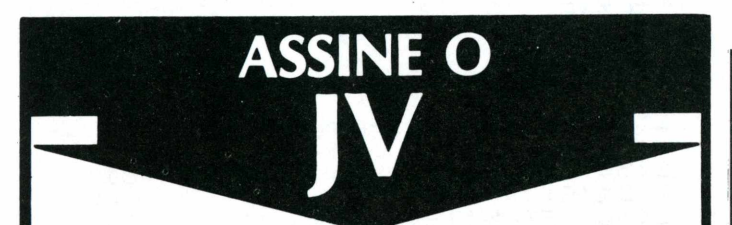

O Jornal do VIDEOTEXTO é dirigido a profissionais liberais, engenheiros, empresários e estudantes. Fique sabendo das novidades, tendências e experiências do videotexto, recebendo em casa 12 edições do único veículo com informações atualizadas, isentas e analíticas sobre o setor.

### Envie seu pedido à

Dialógica Comunicação e Sistemas Ltda. Rua Fradique Coutinho, 50 CEP 05416 - São Paulo - SP. Fones: 64-0331 e 64-7131

Nome: Profissão: ... . . . . . . . . **. . . . . . . . . .** Cidade: . . . . . . . . . Estado: . . . . . . . . . Fone: . . . . . . . .

Desejo receber 12 edições do Jornal do VIDEOTEXTO. Estou anexando cheque nominal à Dialógica Comunicação e Sistemas Ltda. no valor de Cr\$ 85.000.

Quem assina tem prioridade da informação. Seja assinante do JV.

cada vez melhor!

i<br>B

A revista MICROHOBBY é dedicada aos leitores que desejam tirar o máximo proveito de seu micro.

Muitas dicas, programas e cursos numa linquagem altamente didática.

Todo mês um mundo de informações valiosas tanto para os principiantes, quanto para os "experts".

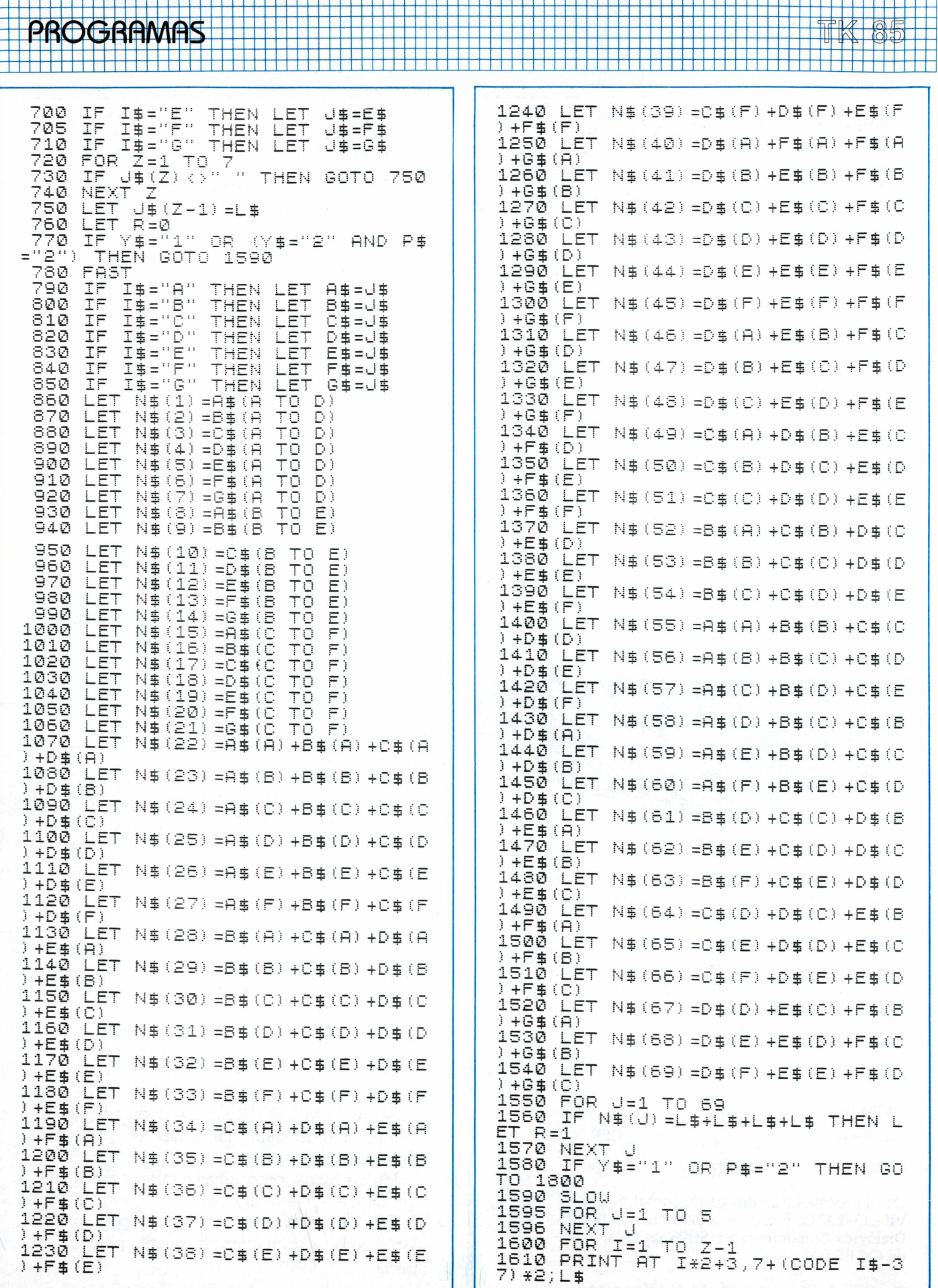

# n 1901 yan kana wana wana wana waka wa kata wa kata wa kata wa kata wa kata wa kata wa kata wa kata wa kata ka<br>Mana wa wa wa mana wa kata wa mana wa kata wa kata wa mana wa wa kata wa kata wa mana wa kata wa kata wa kata PROGRAMAS PROGRAMAS

1620 NEXT  $\top$ 1622 LET K=0 1624 FOR U-1 TO 5<br>1625 NEXT U IF Y\$="1" THEN GOTO 780<br>IF P\$="2" THEN GOTO 780 1630 IF 1635 1640 GOTO 1800 1650 SLÖW TTTT<br>1655 IF Y≸="1" THEN GOTO 1730 1660 PRINT AT 20,0; "VENCEU O COM PUTADOR 1670 IF P\$="2" THEN GOTO 1690 GOTO 1700<br>PRINT AT 20,0; "VENCEU 0 JOG 1680 1690 ADOR P 1700  $52 = 52 + 1$ LET 1710 LET 7#="1"<br>1720 GOTO 1760<br>1730 PRINT AT 2 AT 20,0; "VENCEU O JOG ADOR -Ŧ LET 51=51+1<br>LET Y\$="2" 1740  $1750$ 1760 FOR J=1 To 100  $1770$ <br> $1775$ **NEXT** ان -CLS 1780 IF P\$="2" THEN GOTO 230 1790 GOTO 200 1990 IF R=1 THEN GOTO 1650<br>1810 IF R=1 THEN GOTO 19<br>1820 LET Y\$="1"<br>1830 GOTO 430<br>1840 LET Y\$="2" THEN GOTO 1840  $Y \equiv z'' 2$ 1850 GOTO 430 1860 DIM 0\$(4,4)<br>IF I\$="0" Then Let K=1 1865 IF 1870 FAST 1880 FOR 0=1 TO VAL H#\*2<br>1890 IF I#="0" THEN GOTO 1930<br>1900 IF 1#="0" THEN GOTO 1930 THEN L ET  $L = "0"$ 1910 IF 0=2 OR 0=3 OR 0=5 THEN L ET  $L = -\frac{1}{2}$ 1920 GOTO 1950 1930 IF Q=1 OR Q=4 OR Q=6 THEN L ▔⊑<sub></sub>≢≡"⋇" ET  $194\overline{0}$  if  $0=2$  or 0=3 or 0=5 then l ET L\$="0" 1950 IF 0>2 THEN GOTO 2050 2010 LET 05 (A) =" "+L\$+L\$+L\$<br>2020 LET 0\$(8) = \$+"\_"+L\$+L\$ 2020 LET<br>2030 LET  $Q \triangleq (C) = L \triangleq + L \triangleq + \frac{1}{2} + \frac{1}{2} + L \triangleq$  $\overline{\mathbb{Q}}$   $\overline{\mathbb{B}}$   $\overline{\mathbb{Q}}$   $\overline{\mathbb{D}}$   $\overline{\mathbb{Q}}$   $=$   $\overline{\mathbb{L}}$   $\overline{\mathbb{B}}$   $+$   $\overline{\mathbb{L}}$   $\overline{\mathbb{B}}$   $+$   $\overline{\mathbb{L}}$   $\overline{\mathbb{B}}$   $+$   $\overline{\mathbb{L}}$   $\overline{\mathbb{B}}$   $+$   $\overline{\mathbb{L}}$ 2040 LET 2050 IF 0<3 THEN GOTO 2140<br>2050 IF 0<3 THEN GOTO 2140<br>2070 LET 0\$(A) =" "+L\$+" "+L\$<br>2070 LET 0\$(B) =L\$+" "+L\$+"<br>2080 LET 0\$(D) =" "+L\$++" "<br>2085 LET 0\$(D) =" "+L\$++" +"<br>2090 IF 0<5 THEN GOTO 2140<br>2090 IF 0<5 THEN GOTO 2140 2100 LET<br>2110 LET 2120 LET 2120 LET 0\$(D)=" "+" "+L\$+<br>2130 LET 0\$(D)=" "+" "+L\$+<br>2140 IF N\$(A)=0\$(A) OR N\$(8)=0\$(<br>^` ^° <sup>N\$(15)</sup>=0\$(A) THEN GOTO 400 2150 IF A\$(B) <>" " AND (N\$(22)=0  $$ (A) 0R N$ (55) = 0$ (A) 1 THEN GOTO$ 4000 2160 IF R\$(C) <>" " AND (N\$(23) =0<br>\$(A) OR N\$(56) =0\$(A)) THEN GOTO 4000 IF  $AB(D)$  (  $>$  "  $-$  AND (N\$ (24) = 0 2170  $$ (A)$ OR  $N$ \$ (57) = 0\$ (A)) THEN GOTO 4000

 $2180$  IF  $A$ \$ $(E)$  ()" " AND (N\$ $(25)$ =0<br>\$ $(4)$  OR N\$ $(58)$ =0\$ $(A)$ ) THEN GOTO ەد جة 2190 IF A\$(F)<>" " AND (N\$(26)=Q<br>\$(A) OR N\$(59)=Q\$(A)) THEN GOTO 4000 2200 IF  $N$ \$ (27) = 0\$ (A) OR  $N$ \$ (60) = 0<br>THEN GOTO 4000 TF.  $\pm$  (A)  $2210 \text{ IF N$\$(B) = 0$\$(A)} \text{ OR N$\$(B) = 0$\$(C)}$  (1) OR N\$(9) = 0<br>(1) OR N\$(16) = 0\$(8) THEN GOTO 410 Ø  $B \# (B) \Leftrightarrow$  " AND (N# (28) = 0 2220 IF **事(日)** OR N# (52) = 0# (A)) THEN GOTO 4100 2230 IF B\$(C)<>" " and (N\$(29)=Q<br>\$(a) or N\$(53)=Q\$(a)) then Goto 4100 IF B\$(D)()" " AND (N\$(30)=0 2240 OR N\$ (54) =0\$ (A)) THEN GOTO  $# (A)$ 4100 2250 IF B\$(E)()" " AND (N\$(31)=0 OR N\$ (61) =0\$ (A)) THEN GOTO  $\pm$  (A) 4100 IF  $B#(F) \leftrightarrow$  " AND (N#(32)=0 2260 虫 (典) OR N\$ (62) = 0\$ (A)) THEN GOTO 4100 2270 IF N#(33)=0\$(A) OR N#(63)=0  $\begin{array}{llll} \# & (A) & \text{if} & (A) & \text{if} & (B) & \text{if} & (B) & \text{if}$ ØØ IF  $C \# (B) \leftrightarrow ''$  " AND  $(M \# (34) = 0$ 2290  $\frac{1}{2}(A)$  OR  $N\frac{1}{2}(49) = 0$  $(4)$  ) THEN GOTO 4200  $C\#(C)$  (b)  $\rightarrow$  "11 AND (N#(35)=0 2300 IΕ OR N\$(50)=0\$(A)) THEN GOTO 虫 (日) 4200  $\mathbb{C}\oplus\mathbb{(D)}\iff ``\text{ "AND (N$\oplus$ (36)$)}\oplus\textsf{0}$ 2310 TF. **事(A)**  $OR$   $N\# (51) = 0 \# (A)$ THEN GOTO 4200 IF  $C\#(E) \Leftrightarrow$  " AND  $(N\#(37) = 0$ <br>OR  $N\#(64) = 0\#(A)$ ) THEN GOTO 2320 IF 虫 ( A ) 。 4200 IF C\$ (F) <>" " AND (N\$ (38) =0 2330 08 N\$ (65) = 0\$ (A)) THEN GOTO **虫〔日〕** 4200 2340 IF N\$(39)=0\$(A) OR N\$(66)=0 THEN GOTO 4200  $$(H)$ 2350 IF N\$(D) =0\$(A) OR N\$ (11) =0\$  $(A)$  OR  $N\# (18) = 0\# (A)$  Then Goto 43 ØØ 2360 IF D\$(B) <> " AND (N\$(40)=0  $\mathbf{E}(\mathbf{H})$ OR N\$ (46) = 0\$ (A)) THEN GOTO 4300 2370 IF  $D \# (C) \Leftrightarrow$  " AND  $(N \# (41) =$ <br>OR  $N \# (47) = 0 \# (A)$  THEN GOTO  $(N = (41) = 0$  $\frac{1}{2}$  $(A)$ 4300  $D# (D)$  ()" "AND (N# (42) = 0<br>N# (48) = 0# (A)) THEN GOTO 2380 IF **事(日)** OR 4300 2390 IF D\$(E)()" " AND (N\$(43)=0<br>\$(A) OR N\$(67)=0\$(A)) THEN GOTO 2390 4300 IF  $D \ncong (F) \leftrightarrow$  "  $\Rightarrow$  AND (N\$ (44) = 0<br>OR N\$ (68) = 0\$ (A)) THEN GOTO 2400  $\pm$  (A) 4300 2410 IF N\$(45)=0\$(A) OR N\$(69)=0<br>\$(A) THEN GOTO 4300<br>2420 IF N\$(E)=0\$(A) OR N\$(12)=0\$<br>(A) OR N\$(19)=0\$(A) THEN GOTO 44 ЙØ GR N\$ (13) =0\$ 2430 IF N\$ (F) = 0\$ (A) THEN GOTO 45  $(A)$  OR  $N\# (20) = 0 \# (A)$ ØØ

#### PROGRAMAS 4200 2440 IF N\$(7)=0\$(A) OR N\$(14)=0\$ IF  $C# (E) \leftrightarrow$  " AND  $(N# (25) = 0$ <br>OR  $N# (56) = 0# (C)$  OR  $N# (60) = 0$ 2720  $(A)$  OR  $N\# (21) = 0 \# (A)$ THEN GOTO 46  $$$  (C) øø  $\frac{1}{2}$  (C)) IF B\$(B) <>" " AND (N\$(22)=0 2450  $\pm$  (B)  $OR$  N\$ (55) = 0\$ (B)) THEN GOTO  $$(C)$ OR N\$ (57) = 0\$ (C)) 4100 i≈aa 2460 IF B\$(C) <>" " AND (N\$(23)=0 2740 OR NE(55) = 0\$ (B)) THEN GOTO \$(B) 200 4100 2750 IF  $B = (D) \Leftrightarrow$  " AND  $(N = (24) = 0$ 2470 โC) THEN 60T0 4300<br>2760 IF D\$(C)<>""  $\pm$  (B) OR N\$(56)=0\$(B)) THEN GOTO 2760 IF 4100  $$$  (C) OR.  $N$ \$ (61) = 0\$ (C)) 2480 IF B\$(E)<>" " AND (N\$(25)=0<br>\$(B) OR N\$(57)=0\$(B)) THEN GOTO 4300 **TF** 2770 4100  $$ (C)$ IF  $B#(F) \leftrightarrow$  " "AND  $(N$ \# (26) = 0$ 2490-

OR N\$ (60) =0\$ (8)) THEN GOTO  $5(B)$ 4100 2500 IF N\$ (27) =0\$ (8) THEN GOTO 4 100 2510 IF C\$(8) <> " " AND N\$(28) =0\$ (B) THEN GOTO 4200<br>2520 IF C\$(C) ()" " AND (N\$(29)=0 OR N\$ (52) = 0\$ (B)) THEN GOTO  $\pm$  (B) 4200 2530 IF C\$(D)<>" " and (N\$(30)=0<br>\$<u>(B)</u> or N\$(61)=0\$(B)) Then Goto 4200 IF  $C\#(E) \leftrightarrow$  " AND  $(N\#(31) = 0$ 2540 OR N\$ (62) =0\$ (8)) THEN GOTO  $# (B)$ 4200 2550 IF C\$(F)<>" " and (N\$(32)=0<br>\$(B) or N\$(63)=0\$(B)) Then Goto 4200 2560 IF N\$ (33) = 0\$ (8) THEN GOTO 4 200 2570 IF D\$(b)<>" " and n\$(34)=Q\$<br>(B) then goto 4300 2570 2580 IF  $D \# (C) \leftrightarrow$  " AND (N#(35)=0 OR  $N\pm(49) = 0 \pm (B)$ )  $$ (B)$ THEN GOTO 4300 2590 IF  $D \pm (D)$  ( ) " " AND (N $\pm$  (36) = 0  $\pm$  (B) OR N\$ (50) = 0\$ (8) OR N\$ (64) = 0 HEN GOTO 4300<br>^D∯(E)<>M^^^ H **虫(B))** THEN  $AND (N# (37) = 0$ 2600 IF  $$ (B)$  OR  $N\frac{1}{2}(51) = 0$ \$ (B) OR  $N\frac{1}{2}(65) = 0$ ≸(B)) THEN GOTO 4300<br>2610 IF D\$(F)<>" " AND  $(N$6 (38) = 0$ \$ (B) OR N\$ (66) = 0\$ (B)) THEN GOTO 4300 2620 IF N\$ (39) = 0\$ (8) THEN GOTO 4 300 IF. E\$(B) <>" " AND N\$(40) =0\$ 2630  $\overline{AB}$  THEN  $\overline{B}$ OTO 4400  $\overline{AB}$  (N# (41) =0 OR  $N\#$  (46) = 0\$ (8))  $$ (B)$ THEN GOTO 4400 IF E\$ (D) < > " " AND (N\$ (42) = 0<br>OR N\$ (47) = 0\$ (B) OR N\$ (67) = 0 2650  $\pm$  (B) THEN GOSUB 4400<br>IF E\$(E) <> " " And (N\$(43) =0 **生(B))** 2660 IF \$(B) OR N\$(40)=0\$(B)<br>\$(B)) THEN GOTO 4400<br>2670 IF E\$(F)()" "AND (N\$(44)=0<br>"The Natiagle@\$(B)) THEN GOTO 1100 IF  $N$ (45) = 0$ (B) THEN GOTO 4$ 2680 400 IF  $C = (B)$  ()" " AND N# (22) =0# 2690 (C) THEN GOTO 4200  $\frac{\pi}{12}$  AND (N\$ (23) = 0 THEN GOTO  $$(C)$ OR.  $N$ \$ (58) = 0\$ (C)) 4200  $C# (D) \leftrightarrow ''$  " AND  $(N# (24) = 0$ <br> $N# (59) = 0# (C))$  THEN GOTO IF 2710  $\pm$  (C) 0R

∯(Č)) THEÑ GOTO 4200<br>2730 IF C\$(F)<>" " AND (N\$(26)=0 **THEN GOTO** IF N\$ (27) =0\$ (C) THEN GOTO 4 IF D\$(B) <> " " AND N\$(28) =0\$  $\%$  AND (N\$ (29) = 0 THEN GOTO  $D \# (D) \Leftrightarrow$  " AND (N# (30) = 0 OR N\$ (52) = 0\$ (C) OR N\$ (62) = 0 ‡(Č)) THEN GOTO 4300<br>2780 IF D\$(E)<>" " A " AND  $(N = (31) = 0$  $$(C)$ 0R N\$ (53) =0\$ (C) OR N\$ (63) =0 ∯(Č)) THEÑ GOTO 4300<br>2790 IF D∯(F)<>" " AND (N∯(32)=0 OR  $N\frac{1}{2}(54) = 0$ \$ (C))  $\pm$  (C) THEN GOTO 4300 2800 IF N\$ (33) = 0\$ (C) THEN GOTO 4 300 IF E\$(B) <>" " AND N\$(34) =0\$ 2810 (C) THEN GOTO 4400<br>2820 IF E\$(C)()" " 2820 IF **AND**  $(M$ (35) = 0$ \$ (C) OR N\$ (64) = 0\$ (C)) THEN GOTO 4400  $E$ \$ (D) < > " " AND (N\$ (36) = 0<br>N\$ (49) = 0\$ (C) OR N\$ (65) = 0 2830 IF  $$$  (C) **OR**  $\pm$  (C)) THEN GOTO 4400  $E$ \$  $(E)$   $\leftrightarrow$   $\sim$ 2840 IF " AND  $(M \# (37) = 0$ 2040 IF R\$ (50) = 0\$ (C) OR N\$ (66) = 0<br>\$ (C)) THEN GOTO 4400<br>2050 IF E\$ (F) () ( ) ( ) AND (N\$ (38) = 0<br>2050 IF E\$ (F) () ( ) ( ) AND (N\$ (38) = 0 OR N\$ (51) = 0\$ (C)) THEN GOTO  $\pm$  (C) 4400 2860 IF N\$ (39) = 0\$ (C) THEN GOTO 4 400 IF F\$(8) < > " " AND N\$(40) = 0\$ 2870 (C) THEN 60T0 4500 [1]<br>2880 IF F#(C) () [ ] AND (N#(41)=0  $\pm$  (C) OR  $N\# (67) = 0 \# (C)$ ) THEN GOTO 4500 IF F\$(D) <> " " AND (N\$(42) =0 2890 OR.  $N\ddot{+}$  (46) = 0\$ (C) OR N\$ (68) = 0  $\frac{1}{2}$  (C). ∯(Č)) THEN GOTO 4800<br>2900 IF F\$(E){)" " A "  $AND (N# (43) = 0$  $$$  (C) 0R  $$(C)$ ) 2910 IF  $\pm$  (C). OR  $N\pm(48) = 0\pm(0)$ ) THEN GOTO 4500 2920 IF N\$ (45) = 0\$ (C) THEN GOTO 4 500 2930 IF  $D \# (B) \leftrightarrow$  " " AND (N#(22)=0 OR N\$ (58) = 0\$ (D)) THEN GOTO  $\#$  (D) 4300 2940 IF  $D \# (C) \leftrightarrow ?$  " AND (N#(23)=0 OR N\$ (59) = 0\$ (D)) THEN GOTO  $\pm$  (D) 4300 2950 IF  $D \oplus (D) \leftrightarrow$  " " AND  $(N\pm(24)=0$ OR N\$ (60) = 0\$ (D)) THEN GOTO \$(D) 117 :<br>- 요?(E) <>'' '' AND (N\$(25) =\<br>- 요?(==\-a\$(D)) THEN GOTO 4300 2960 IF.  $(N5(25)=0$  $OR$  N\$ (55) = 0\$ (D))  $\pm$  (D) 4300 IF 2970  $D \# (F)$  ( ) " " AND (N# (26) = 0 OR N\$ (56) = 0\$ (D)) THEN GOTO  $$(D)$ 4300 IF N\$(27)=0\$(D) OR N\$(57)=0<br>THEN GOTO 4300 2980  $$(D)$ IF  $E\#(B) \leftrightarrow$  " " AND 2990  $(N\pm(28)=0$ 

# PROGRAMAS

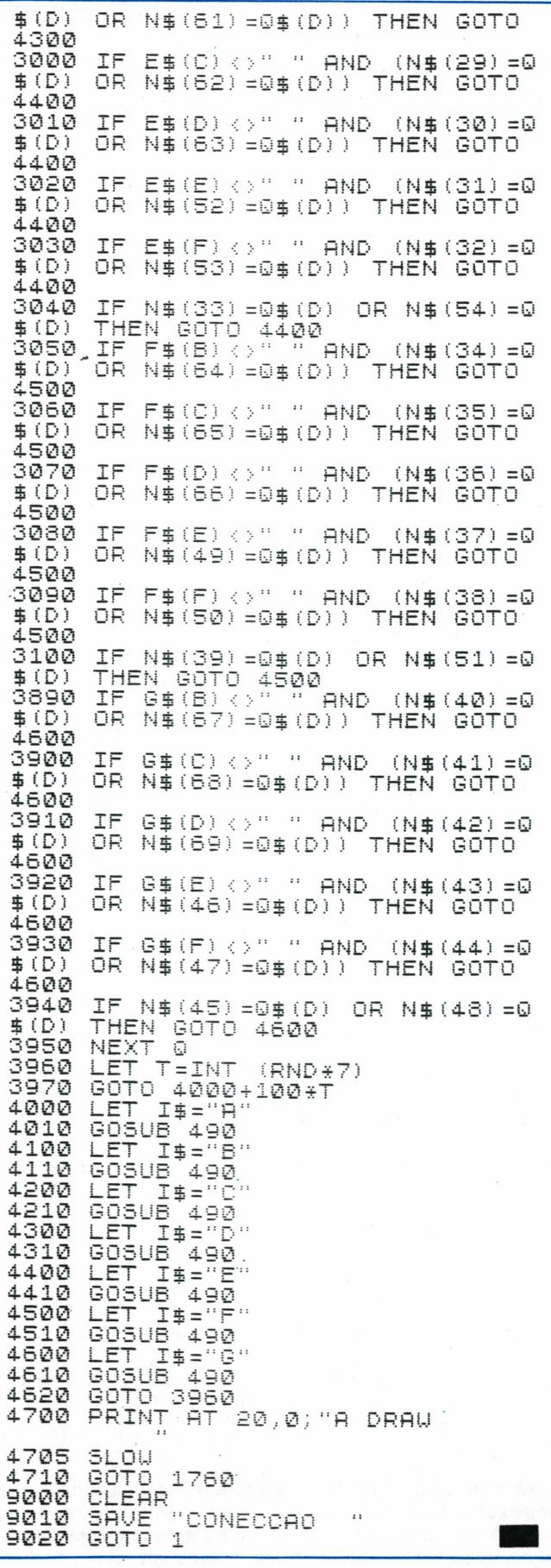

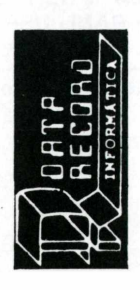

ASS. TECNICA (em frente ao E. C. Banespa) Tel.: 543-9937 - Brooklin Av. Santo Amaro, 5.450 **CONSULTORIA CURSOS** 

No futuro todas as profissões vão se utilizar dos COMPUTA-DORES como ferramenta de trabalho. A EDUCAÇÃO, O JORNALISMO, A MEDICINA E OUTRAS, já estão se utilizando, o que nos faz concluir que o futuro começa agora!

Foi com essa preocupação que um grupo de profissionais da área de TICA, para dar o melhor em qualidade de ensino para os seus alunos proc. de dados a vários anos criou a DATA RECORD INFORMAnos seus cursos de: BASIC, COBOL e DIGITAÇÃO.

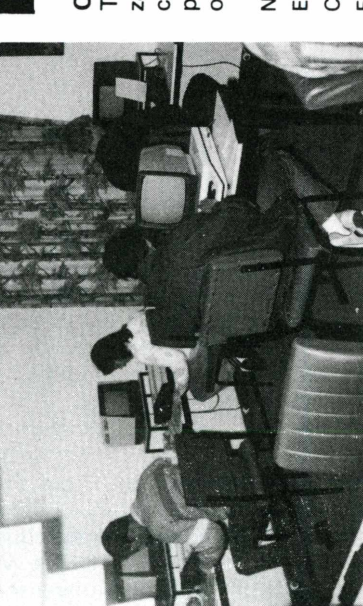

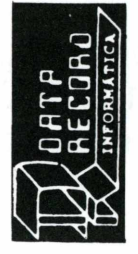

# Trazendo uma cópia desta autori-CARTÃO DESCONTO

zação o portador será beneficiado com 50% de descontos para as próximas turmas de Basic, Cobol ou Digitação.

CEP. Estado Bairro Endereço: Cidade: Nome: Fone:

ARTIGOS

**Transferindo truques e programas em BASIC e Assembly do TK 85 para o TK 90X e vice-versa**

*Álvaro A. L. Domingues*

Desde o seu lançamento, a Microhobby sempre mostrou vários programas e truques de programação para o TK 85 e seus compatíveis. Agora, ao lado do TK 85, estão aparecendo alguns programas para o TK 90X. Mas será que os usuários de ambos equipamentos, podem aproveitar todas as dicas e programas que vêm sendo publicados?

Os conceitos fundamentais de programação que aparecem em qualquer artigo são de extrema importância para usuários de todas as linhas de computadores. O que torna um artigo ou programas específicos para um equipamento são as suas particularidades. Existem diferentes filosofias de projeto, o que diversifica as soluções de hardware e software. Mas quantas vezes não deixamos de lado um programa interessante para um Apple só porque possuímos um TK 85? Imagine você se descobrisse, depois de recusar um programa desses, que a única diferença entre os equipamentos era apenas uma linha que continha um HO-ME e que poderia facilmente ser substituída por um CLS?...

#### **Semelhanças e diferenças**

Se você já teve oportunidade de operar um TK 90X, certamente percebeu que ele é bastante superior ao 85. Possui maior velocidade de processamento, cores, alta-resolução, caracteres gráficos especiais definidos pelo usuário e um número muito maior de funções, instruções e comandos.

Entretanto, existem algumas semelhanças que merecem ser apontadas. Em primeiro lugar, o microcomputador é o mesmo, um Z 80A. Segundo, a linguagem empregada é a mesma, o BA-SIC. 0 TK 90X possui quase todos os comandos, funções e instruções do TK 85, acrescidos dos recursos que o caracterizam. As únicas instruções que não estão disponí veis são o SCROLL e o UNPLOT.

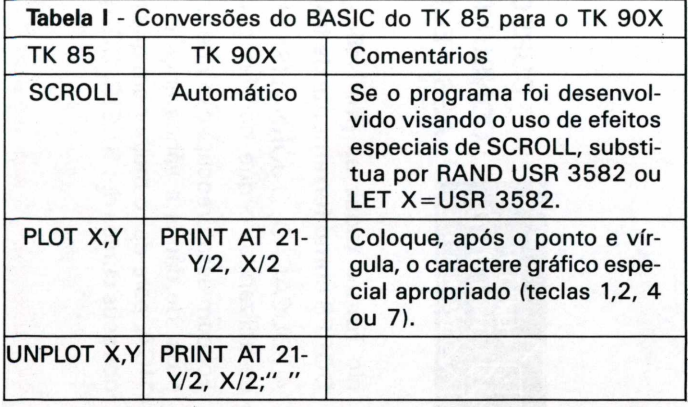

**20 MICROHOBBY**

O PLOT do TK 90X é diferente do TK 85, uma vez que está preparado para alta-resolução. Portanto, não pode ser substituído diretamente.

#### **Do 90 para o 85**

Alguns comandos, funções e instruções do TK 90X não estão disponíveis no TK 85 (Tabela II), mas podem ser traduzidos sem muitos problemas (evidentemente com as limitações inerentes ao TK 85). Dois deles merecem destaque especial: BIN e READ/DATA/RESTORE.

O primeiro, permite que um número seja transformado em decimal. A sua função é facilitar a colocação de instruções em Linguagem de Máquina ou a criação de caracteres especiais (não permitido no 85).

O número binário deve ter 8 bits (tamanho da palavra nos dois computadores). Na figura 1, podemos ver como se efetua esta transformação manualmente.

A tradução do READ/DATA/RESTORE é mais complicada e requer o uso de uma sub-rotina.

**Figura 1: Estrutura de um byte.**

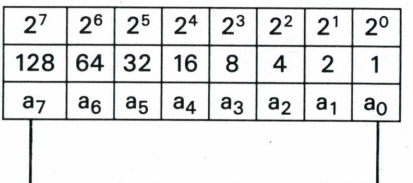

- Potência de posição

- Valor da posição

- Bits

**BYTE**

a<sub>7</sub> ... a<sub>0</sub> - bits (assumem valores zero ou 1)

Valor decimal do byte =  $a_7 \times 2^7 + a_6 \times 2^6 ... + a_0 \times 2^0$ ou  $= a_7 \times 128 + a_6 \times 64... + a_0$ 

As instruções READ/DATA permitem que uma série de dados sejam armazenados no próprio programa (READ lê estes dados, e DATA os armazena). RESTORE permite que um mesmo conjunto de dados seja usado mais de uma vez.

# **HOBBYSHOP** VEJA SE SUA CIDADE TEM <sup>O</sup> QUE VOCÊ PRECISA

### **SÃO PAULO**

# **MICRO service**

Inclusão de 24 novas funções (Read, Data, etc.), Slow, High Speed, Alta Resolução, Porta de I/O, etc. para micro de tecnologia SINCLAIR ZX81. Manutenção de microcomputadores SINCLAIR (TK 82, 83, 85, etc.) e TRS. Wilson de Assis  $-$  Tel.: 203-7967

### **TKSOM-TKMORSE**

2 Software de alta qualidade para Micros Sinclair com 16 K **TKSOM —** coloca som no seu micro; contém 6 músicas; você pode programar suas músicas.

**TKMORSE —** lista sua mensagem em código morse; transmite sinais sonoros de mensagem pré-gravada; transmite sinais sonoros simultaneamente com a digitação. Preço até 30-06-85 Cr\$ 28.000

Envie cheque nominal para: MARCIO ACCIOLY Rua Dr. Saboia de Medeiros, 199-54 — Cep 04120 — São Paulo — SP e receba os2 Software pelo correio, sem mais nenhuma despesa. PREÇOS ESPECIAIS PARA REVENDEDORES.

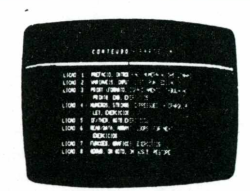

Transforme seu TK 85. O mesmo efeito dos monitores de vídeo. Fundo: preto Letras: brancas Com uma simples modificação no microcomputador.

## **TRANSVIDEO Fone: (011) 522-8100**

### **EhJE Comércio de Computadores Ltda.** TK85 x TK2000?

Só na ENG você adquiri o seu TK2000 nas melhores condições e ainda dá o seu velho TK83, TK85 ou CP200 como parte de pagamento. TK2000 é na ENG. Showroom — Tel. 813-7570. Av. dos Tajurás, 406 — CEP: 05670.

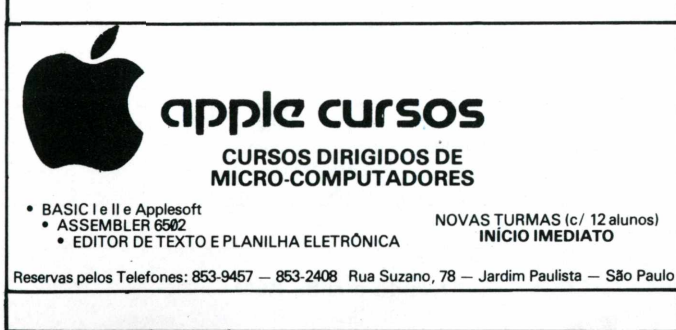

<span id="page-20-0"></span> $\mathbb{R}$ **DATP** UM LM<br><u>RECORO</u><br>INFORMÁTICA

**O MELHOR SERVIÇO PELO MENOR PRECO!**

Faça como os funcionários da SABESP, BURI, KIBON e outros. Venha desvendar o computador da DATA RECORD INFORMÁTICA. computador da DATA RECORD INFORMATICA.<br>Turmas especiais para crianças de 8 a 1**4 anos. (BOLSAS DE ESTUDO)<br>Turmas especiais para crianças de 8 a 14 anos. (BOLSAS DE ESTUDO)<br>Av. Santo Amaro, 5.450 — Tel. 543-9937 — Brooklin** 

### **QUAL A INTERFACE QUE ESTÀ FALTANDO NO SEU MICRO?**

<sup>E</sup> AQUELA QUE LHE DEVOLVERÁ O PRAZER DE FICAR EM FRENTE DO SEU MONITOR POR TEMPO ILIMITADO.

MICROTELA possibilita que você continue com seu TV, pois possue a mesma tela de poliester utilizada nos monitores de última geração, filtrando e eliminando os reflexos, ao mesmo tempo que aumenta a resolução da imagem.

Adicionalmente proporciona o mesmo efeito repousante dos monitores de fósforo colorido, utilizando acrílico nas tonalidades verde e ambar.

Informações com MASTER STING LTDA. Caixa Postal 18708 — São Paulo — SP

### **SUPRIMENTOS P/INFORMÁTICA**

**RIMENTOS P/INF**<br>" \* FORMULÁRIO<br>KETES \* FITAS IMPRE \*DISKETÊS [\\*](#page-20-0) FITAS IMPRESSORAS \*PAPEL XEROGRÁFICO ^SUPRIMENTOS P/TELEX <sup>E</sup> ESCRITÓRIO INFORMAX-PRODUTOS P/ INFORMÁTICA LTDA. R.Domingos de Morais,254-6°and. Cj.602-A Tel. (Oil) 570.7570

### **SÃO JOSÉ DOS CAMPOS**

### **EKTRONIC - COMPONENTES <sup>E</sup> SISTEMAS LTDA.**

**"SOFT-LOADER" —** Interface micro-cassete para TK 82-C, 83, 85 e Ringo. Indica nível certo para carregar programas sem problemas e falhas. (Veja Microhobby N? 10, 12 ou 13). Já um GRANDE SUCESSO PROVADO por centenas de usuários do TK. PREÇO: CrS 49.000,00 (Março).

Mande seu pedido com cheque nominal ou vale postal para EKTRONIC COMPONENTES E SISTEMAS LTDA. Caixa Postal 7004. São José dos Campos. CEP: 12200. Tel.: (0123) 291148.

### **BAHIA**

Sua empresa podería estar aqui. Anuncie no HOBBYSHOP e todos os Leitores da região conhecerão sua empresa. Anúncio econônico e de retorno garantido.

### **RIO DE JANEIRO**

**PROSERV-Processaieato lados.Carsos e Rep.Ltda. .RICROCOHPUTADORES (Novos e Usados) .CURSOS (Cobol. Basic. CP/N. IBase II) .SUPRIBENTOS (Fornlarios. Bisqeetes. Fitas, etc.) .LIVROS E REVISTAS .SOFTWARE (TRS80. Apple. TX85) Lg.Nove de Abril 27 salas 626/628 Tel: (0243) 429800 - V.Redonda - RJ MINAS GERAIS**

#### **MICRO <sup>E</sup> UIDFO** II Curso de Basic com turmas rnensais Programas para toda linha de microcomputadores — Sinclair, TRS-80, Apple, TRS Color, Comodore CP/M — Aplicativos e Jogos (Solicite catálogo especificando seu equipamento). Livros e revistas nacionais e estrangeiros. Venda de Micros, periféricos e suprimentos. Soft House. VILLABELLA SHOPPING - LOJA 6 Avenida Japão, 229 — Cariru — CEP 35160 — Fone (031) 821-  $2888 -$  Ipatinga  $-$  MG.

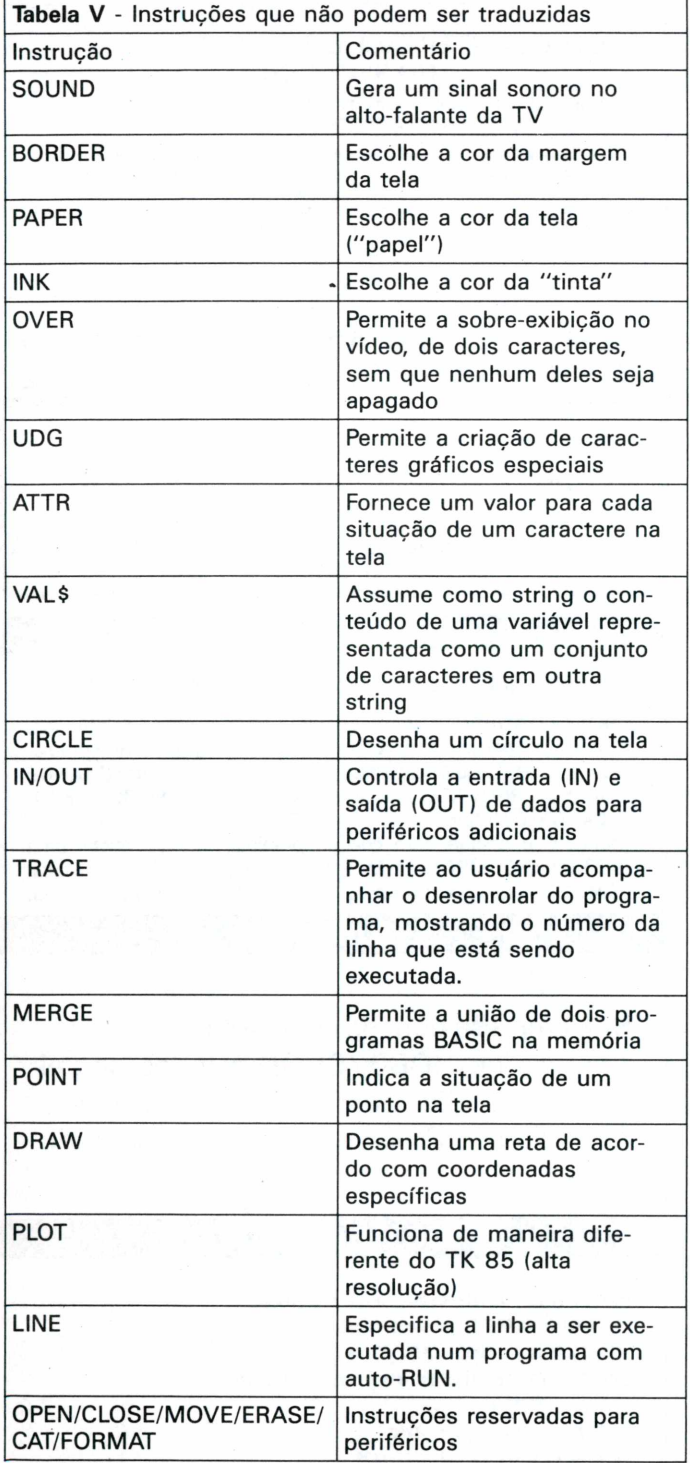

O TK 9OX possui também alguns caracteres diferentes, tais como colchetes,chaves e letras minúsculas, que não estão disponíveis no TK 85. Isso pode ser contornado, simplesmente substituindo estes caracteres ou eliminando-os do programa.

Se você pretende traduzir um programa em Linguagem de Máquina do 85 para o 90X, pode ter algumas surpresas. Uma delas é a impossibilidade de rodar um jogo porque ele ficou rápido demais. Isso ocorre porque o tempo de processamento do TK 90X (por uma série de razões) é muito mais rápido que o TK 85. Se você conhece bem o Assembly, poderá implementar loops "vazios" (que não executam nada) para retardar um pouco <sup>o</sup> andamento do programa.

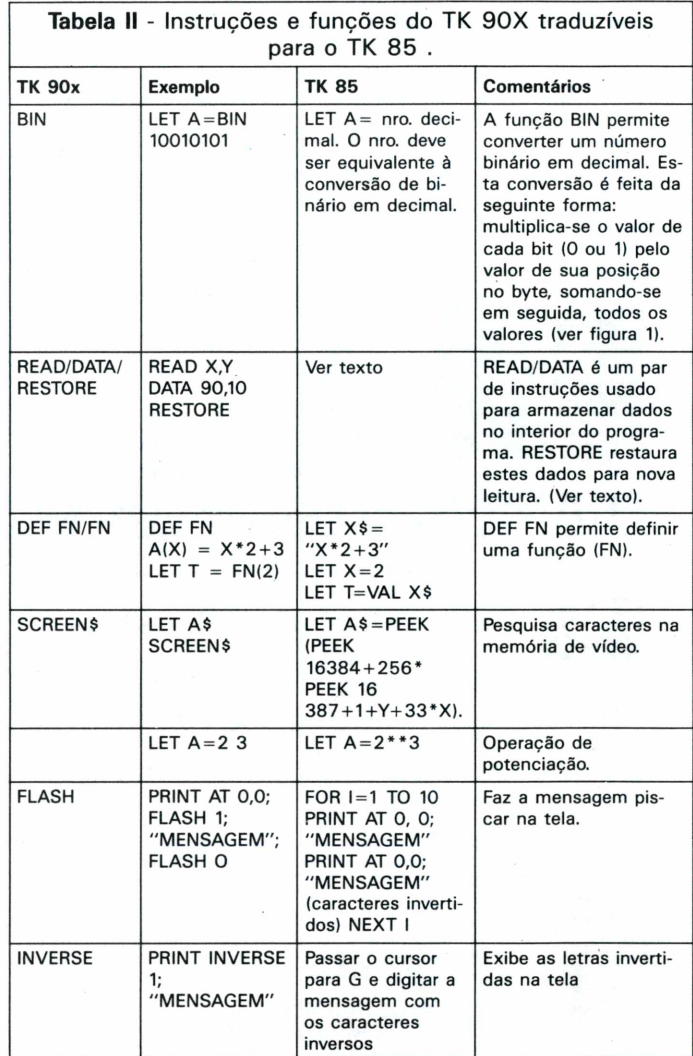

#### **Usando a linha REM**

### Cabe ainda chamar atenção para algumas características especiais do TK 90X. Uma delas é a presença de dois pontos, separando duas instruções, na mesma linha. Isso não é permitido no TK 85, o que nos leva a usar mais de uma linha na tradução de linhas com dois pontos. Este é um cuidado especial que deve ser tomado com as instruções IF/THEN.

**Outras características**

Quem está acostumado a digitar programas em Linguagem de Máquina no TK 85 já deve conhecer o uso da linha REM como forma de armazenamento de rotina em Assembly. O que o usuário não sabe é que está criando na realidade uma linha de DATA. Podemos então aproveitar estes conhecimentos de Linguagem de Máquina para a nossa tradução. O que devemos fazer é colocar os dados separados por vírgula como na linha DATA normal e fazer com que estes dados sejam lidos por PEEKS. Quem co-

nhece bem a estrutura da linha <sup>1</sup> REM sabe que no endereço 16513 está a palavra chave, REM, cujo código é 234. O código da vírgula (,) é 26 e deverá ser checado para que se possa verificar o final da operação.

Precisamos "envelopar" os dados de forma a permitir a sua fácil leitura e identificação pelo programa. Escolhemos o caractere gráfico (cursor G) SHIFT+A, que possui o código 8. Ele deverá aparecer antes do primeiro dado e após o último.

Para sabermos se o último dado foi lido, devemos checar o código de final de linha que, no TK 85, é 118 (NEW LINE).

Da forma apresentada, são permitidos dados númericos inteiros e positivos, mas o programa pode ser adaptado para leitura de dados decimais, negativos ou de STRINGS. Na listagem <sup>1</sup> são mostradas a sub-rotina na READ e uma rotina de teste (linhas 20 a 30). Repare na linha 10. Ela inicializa o contador de dados. Toda vez que precisarmos de uma nova leitura dos mesmos dados, teremos que acrescentá-la ao programa. Ela tem a mesma função do RESTORE, só que deve ser adicionada sempre antes da primeira leitura, já que tem a função de inicializar o contador de dados.

### **Truques do TK 85 para o TK 90X**

Os leitores da Microhobby e usuários do TK 85 acostumaramse a usar uma série de truques fornecidos pela revista. Quem não sabe "zerar" <sup>a</sup> primeira linha do programa ou reservar uma área na RAMTOP? Isto também é possível no TK 90X, conforme você pode observar na tabela III.

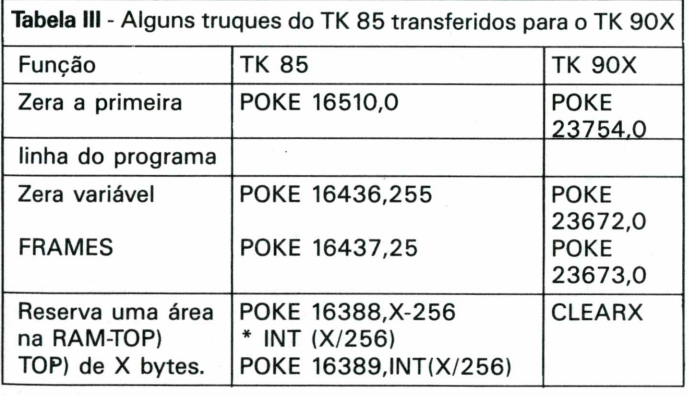

Zerar a primeira linha do programa é útil para evitar que esta seja editada por acidente, fazendo-se perder, por exemplo, uma listagem em Linguagem de Máquina no TK 85, ou uma linha DATA com dados que não podem ser alterados no TK 90X.

A proteção de um programa na RAMTOP permite preservar um utilitário de uso geral de um NEW, uma vez que desejamos usálo em vários programas. Isso ocorre, por exemplo, num remunerador de linhas. Podemos renume rar um programa corrente, mas também querer carregá-lo a partir de uma fita. A operação de LOAD costuma destruir o programa que está na memória, impedindo este tipo de operação.

A variável FRAMES conta quadros de imagem da TV a partir do momento que o computador é ligado. Esta variável pode ser usada para contar o tempo disponível num jogo ou para gerar números aleatórios, entre outras coisas.

### **Por falar em Linguagem de Máquina...**

Resta-nos fornecer os endereços do sistema. Na tabela IV apresentamos os endereços correspondentes em ambas as máquinas. A descrição do que faz cada uma delas está no manual do equipamento (capítulo 28, para o TK 85 e apêndice C, para o TK 90X). O uso destas variáveis é bastante conhecido por quem trabalha com Linguagem de Máquina. Explicar cada uma delas escapa as pretensões deste artigo. Uma fonte de consulta muito boa é o livro "Linguagem de Máquina para o TK", publicado pelas editoras Moderna/Micromega, destinado aos usuários do TK 85.

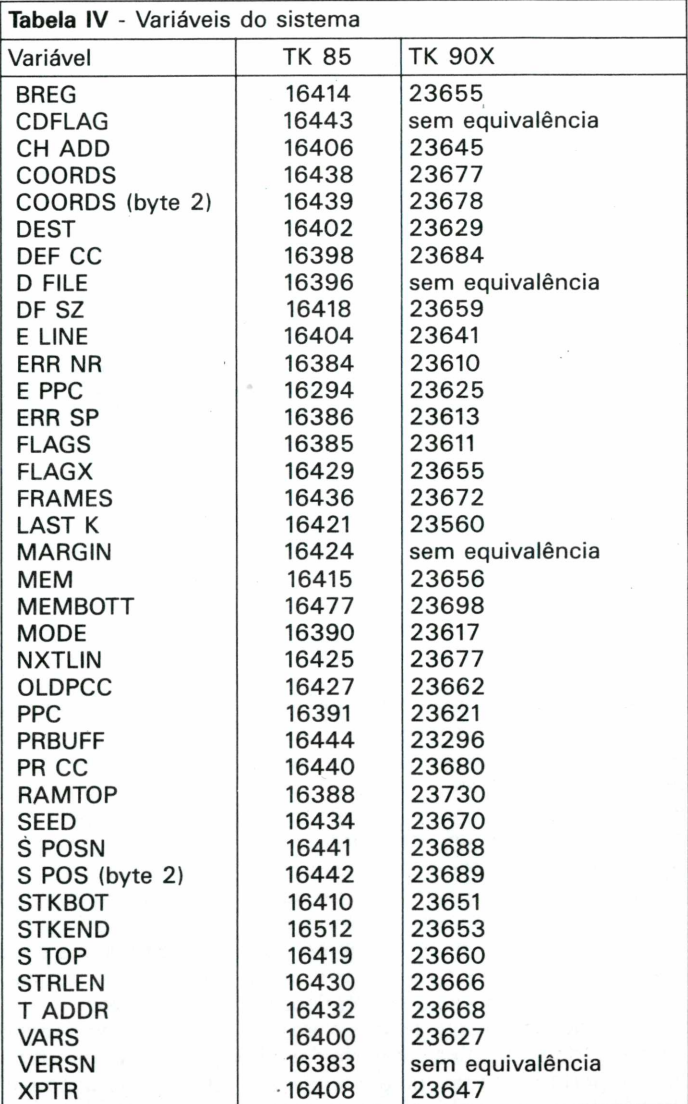

### **Nem tudo são flores**

O que falamos até agora torna fácil a utilização de *alguns* programas desenvolvidos para o TK 90X no TK 85. Veja bem *alguns.*

Um grande número de programas não podem ser traduzidos, principalmente os que fazem amplo uso das caracaterísticas gráficas do 90X. Neste caso, o que podemos fazer é verificar as funções do programa; eliminar as partes gráficas ou adaptá-las

aos recursos do 85. Muitas vezes é mais fácil criar um novo programa, com características semelhantes do que traduzir um programa pronto.

Sempre é possível elaborar bons programas em qualquer computador, desde que saibamos explorar ao máximo suas boas características e respeitar suas limitações, sem esperar que a máquina em questão faça milagres.

Na tabela V mostramos um conjunto de instruções que não podem ser traduzidas para o TK 85 sem a utilização de recursos especiais (periféricos especiais, sub-rotinas em Assembly, alterações no hardware ou na ROM, etc.). Por ela podemos verificar as alterações que não devem ser realizadas em um programa comum.

*Listagem 1: READ/DATA e RESTORE no TK 85*

```
1 REM Bl. 10 : 500 : 80 4-0,101
10 LET C=1 6513
   20 G05UE 9 000
  20 GOSUB 9<br>30 PRINT W<br>40 GOTO 20
40 GOTO<br>2000 REM
       REM SUB-ROTINA READ<br>LET U=0
9010 LET U=0<br>9020 IF PEEK
9020 IF PEEK 3=26 THEN GOT3 9080
 030 IF PEEK 8=234 AND PEEK<br>≡8 Then Goto 9060
)=8 THEN GOTO 9080
9035 IF PEEK 0=118 THEN STOP
9040 LET C=C+1<br>9050 GOTO 9030
9050 GOTO 9030
9O8O LET 0=3+2
9070 LET U=U+PEEK 0-28
9080 LET 0=0+1
       9090 IF PEEK 0=8 OR PEEK 0=26 TH
EN RETURN<br>9100 LET
9180 LET U=U+10
```
# **Estatística, a análise de dados no micro pessoal Parte II**

*Fabio Augusto Polonio*

Na edição anterior da Microhobby, introduzimos alguns conceitos sobre Estatística, demonstrando as técnicas de apresentação de dados por meio de gráficos e tabelas, e citando a importância no mundo atual. Des tacamos, em particular, a Estatística Descritiva, que é a parte desta ciência que se baseia na afirmação de que a "A estatística é coleta, apresentação, análise e interpretação de dados numéricos".

Nosso intuito maior foi situar o leitor neste universo, com exemplos práticos do cotidiano, de maneira que ficasse claro que o objetivo da Estatística é determinar leis de comportamento de uma população, atra vés de um número reduzido de dados.

Dando continuidade aos nossos estudos, este artigo introduzirá conceitos de interpretação e análise de dados. Constituirá o que chamaremos de "análise exploratória dos dados".

Apresentamos um programa aplicativo educacional para ser rodado no TK-2000 além de explorar recursos de interpretação de dados numéricos, que servirá para fixar os conceitos aqui descritos.

### **Interpretação dos dados**

Após a coleta dos dados, eles deverão passar por uma crítica e posteriormente serem arranjados de maneira que fiquem de fácil visualização. A interpretação e análise dos dados coletados nos fornecerão informações relevantes ao caso em estudo.

A crítica dos dados é uma maneira de compilá-los ou resumí-los, tornando-os informativos

(obs,diagr,nota rodapé), facilitando a comparação com outros dados ou ainda julgando sua adequação à alguma teoria.

Frequëntemente os meios de comunicação visual utilizam gráficos, tabelas e porcentagens para justificar um argumento ou complementar uma explicação e apresentação de um fato.

A interpretação dos dados, considerada uma fase preliminar, fornece informações que constituirão uma fase final, chamada *inferência estatística.* Esta permite que sejam confirmados os dados, testando-se o grau de verdade das informações obtidas.

### **Tipos de Variáveis**

0 primeiro conceito, necessário para uma perfeita compreensão do assunto, será o de variável e suas classificações. Comecemos com um exemplo prático:

Um pesquisador da companhia X está interessado em fazer um levantamento sócio-econômico, dos funcionários do departamento administrativo dessa empresa.

Após ter circulado um questionário entre os empregados elaborou a tabela 1.

Para cada elemento investigado tem-se associado um resultado (ou mais), correspondendo à realização de uma certa variável. Consideramos como variável cada um dos campos prescritos na tabela <sup>1</sup> (estado civil, número de filhos, idade, etc.).

Observamos que o pesquisador colheu informações sobre seis variáveis que podem ser divididas em duas classes: variáveis quantitativas e variáveis qualitativas. *Variáveis Quantitativas:* são aquelas que

**Tabela 1:** Informações sobre estado civil, grau de educação, nro. de filhos, salário (expresso como fração do salário mínimo) idade e procedência de 20 funcionários da companhia X.

Fonte: Dados hipotéticos.

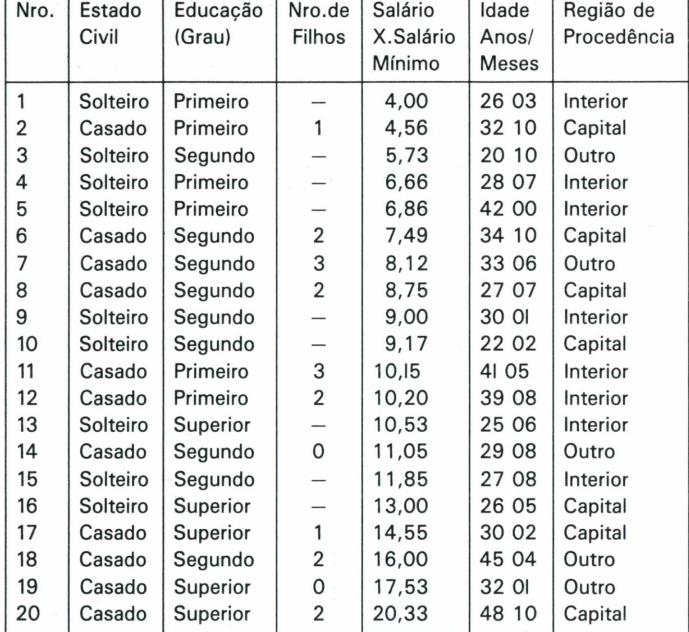

*\* \* Existe uma diferença básica entre dado e informação. Um dado é um fato isolado, enquanto informação é um agregado de fatos organizados ou um dado utilizado com*  $conhecimento$  *e inteligência* 

têm como possível realização um número, resultante de uma contagem ou mensuração. Nesta classe de variáveis enquadramos, por exemplo, os campos número de filhos, salário, altura de um indivíduo, peso, etc.

Quando uma variável quantitativa pode assumir, teoricamente, qualquer valor dentro de um intervalo de uma reta real, ela será uma variável *contínua.* Geralmente os valores assumidos por essa variável são resultantes de uma mensuração.

*Exemplo:* O pêso de um indivíduo é uma variável contínua, pois a rigor, ele pode pesar 60 quilos; 60,5 quilos; 60,57 quilos; etc.

Se os valores assumidos por uma variável quantitativa forem *pontos isolados* de uma reta real, esta será chamada *discreta* e provém, normalmente, de uma contagem. *Exemplo:* número de filhos: 0,1,2,3... **Variáveis qualitativas:** quando as possíveis va riações assumidas por uma variável fornecerem uma qualidade ou atributo a um indivíduo pesquisado, ela será uma variável qualitativa.

Ela será qualitativa *ordinal* quando, for possível prever uma certa ordem nos seus valores.

**Exemplo:** Educação: primeiro grau, segundo grau, superior.

De outra forma, se não há essa possibilidade ela será chamada *nominal. Exemplo:* Região de procedência: interior, Capital, outros...

0 esquema da figura <sup>1</sup> resume estes conceitos:

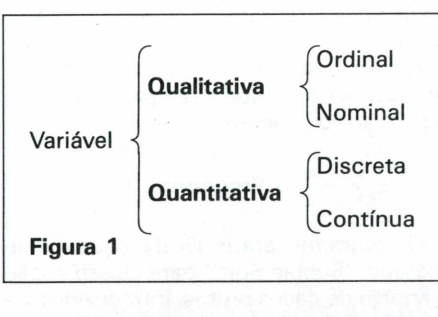

### **Representação da amostra**

Nesta fase, o maior interesse é conhe-

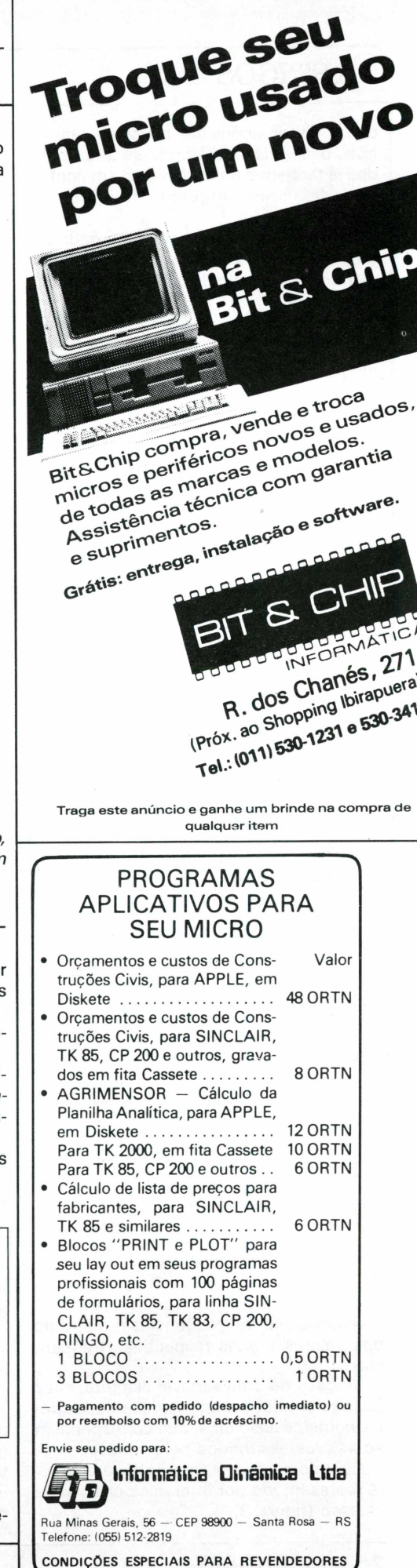

cer as distribuições das possíveis realizações das variáveis. Admite-se que os dados já tenham sido escolhidos, em conformidade com alguma técnica de amostragem.

Esta amostra deve ser representada por tabelas referentes a cada variável, evidenciando sua distribuição de realização e frequência.

Logo que sejam coletados os dados obtemos um cojunto de dados chamados *dados brutos.*

Estes estão na ordem em que foram coletados, sem nenhum arranjo. Assim, o conjunto de dados: 37,49,41,39,49,35, 40,36,30, constituem os dados brutos.

Após a obtenção desse conjunto, devemos arranjá-lo na ordem crescente ou decrescente de frequência, o que constituirá o "rol". *Exemplo:* 10-10-10-12-12-13- 15-17-17-20-23-23-25-26-30-30-30-30- 32-33.

A partir do exemplo anterior, fazèmos a distribuição de frequência para a amostra (fig.2).

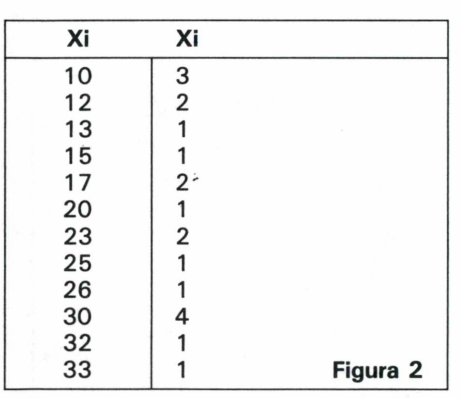

Distribuição de frequências é o arranjo dos valores e suas respectivas frequências.

No caso de uma variável discreta, suas possíveis variações são representadas pelos *números absolutos,* que correspondem ao valores assumidos pela variável.

Quando a variável for contínua, ela será representada por intervalos chamados classeo (figura 3).

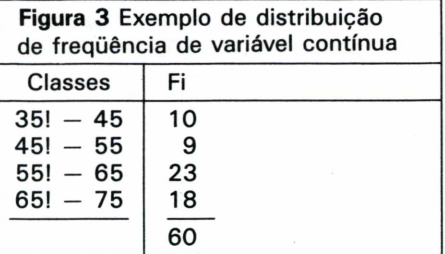

Podemos incrementar a distribuição de frequências com mais dados, como frequência acumulada e relativa.

A frequência acumulada é a soma das frequências dos valores inferiores ou iguais ao valor dado.

*Exemplo:*

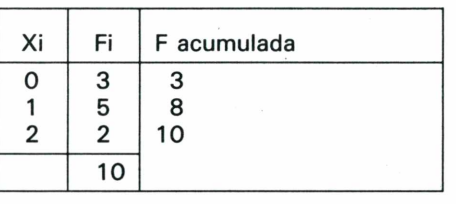

Com a frequência relativa determinamos a porcentagem de um valor na amos tra

*Exemplo:*

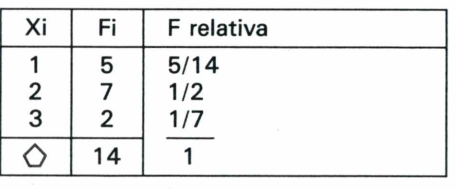

Para complementar a representação da amostra, lançaremos mão de recursos gráficos.

O histograma é um gráfico similar ao de barras e representa uma distribuição de frequências por meio de retângulos (no caso de variável contínua) ou retas (variável discreta).

''Através dele podemos obter o polígono de frequência, cujos exemplos podemos observar no programa.

### **O Programa**

O programa Estatis TK II é baseado no método "Bubble Sort" para classificação e arranjo de dados brutos, introduzidos via teclado. Fornece a distribuição de frequências com tabelas e histogramas, para cada tipo de variável (opção do usuário).

No caso de variável contínua, ele calcula o número de classes e as representa na tela com o uso de caracteres gráficos especiais do TK 2000.

Afora esses caracteres especiais, não possui maiores detalhes de digitação.

Na próxima edição incrementaremos o programa com sub-rotinas que o tornem mais completo, fornecendo além da distribuição de frequências, medidas (de posição e dispersão, assunto) que será abordado nesse próximo artigo.

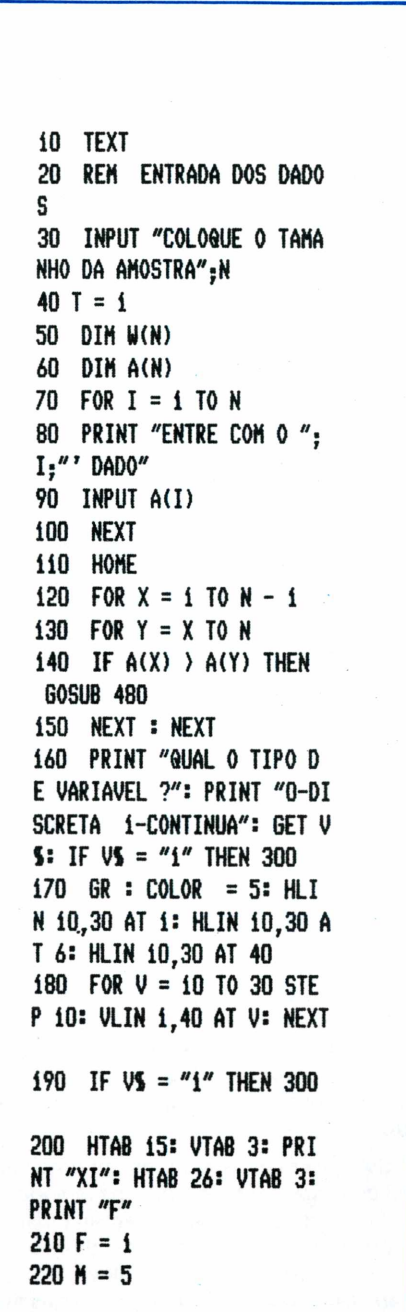

**230 FOR I = 1 TO N 240 IF I = N THEN 260 250 IF A(I) = A(I + 1) T HEN F = F + 1: NEXT 260 HTAB 15: UTAB H: PRI NT A(I): HTAB 26: VTAB H: PRINT F:M(T) = F:T = T + 1 :F = i:H = M + 2 270 IF H ) 20 THEN H = 5 : FOR P = i TO 2000: NEXT : FOR M = 5 TO 20 STEP 2: HTAB 15: VTAB M: PRINT " " : HTAB 26: VTAB H: PRINT \* NEXT :M = 5: GOTO 280 280 NEXT 290 GOTO 540 300 K = INT ( SÔR (N) + .5): IF N <sup>&</sup>lt; =25 THEN K = 5 310 R = A(N) - A(l) 320 H = INT ((R / K) + . 5) 330 F = 0 340 M = 6 350 PIVO <sup>=</sup> Ad) 360 GR : COLOR = 5: HLI <sup>N</sup> 10,30 AT 1: HLIN 10,30 A T 6: HLIN 10,30 AT 40 370 FOR V = 10 TO 30 STE <sup>P</sup> 10: VLIN 1,40 AT V: NEXT 380 FOR I = 1 TO N 390 PAR = PIVO + H 400 IF I = <sup>N</sup> AND Ad) < PAR THEN F = F + 1: GOTO 4 30 410 IF Ad) < PAR THEN F = F + 1: GOTO 460 420 HTAB 13: VTAB 3: PRI NT "CLASSES": HTAB 26: VTA <sup>B</sup> 3: PRINT "F" 430 HTAB 14: VTAB M: PRI NT PIVO;"rcrY";PAR: HTAB 2 6: VTAB M: PRINT F:W(T) = F:T = T + 1:M = M + 2:F = 1**

**440 IF H ) 20 THEN M = 6 : FOR P = 1 TO 2000: NEXT : FOR M = 6 TO 20 STEP 2: HTAB 12: VTAB M: PRINT " ": HTAB 26: VTAB M: PR INT " \*: NEXT :H = 5: GOTO 280 450 PIVO = PIVO + H 460 NEXT 470 FOR K = <sup>1</sup> TO 2000: N EXT : GOTO 540 480 REH \*\*\* TROCA DE VA LORES \*\*\* 490 AUX = A(X) 500 A(X) = A(Y) 510 A(Y) = AUX 520 RETURN 530 END 540 FOR P = <sup>1</sup> TO 2000: N EXT : TEXT 550 PRINT " INTERPRETE 0 5 VALORES DO EIXO X,COMO S ENDO 0 NUHERO ORDINAL DA V ARIAVEL" 560 FOR P = <sup>1</sup> TO 2000: N EXT 570 HGR : HCOLOR = 3 580 HPLOT 22,159 TO 250, 159 TO 250,0 TO 22,0 590 B = 10: FOR A = 1 TO 20 STEP 2: VTAB A: PRINT B : HTAB 4: VTAB A: PRINT "r b":B = B - 1: HTAB 4: VTAB A + 1: PRINT "rZ": NEXT 600 C = 0: FOR A = 4 TO 3 6 STEP 3: HTAB A: VTAB 22: PRINT C:C = C + 1: NEXT 610 COLOR = 3 620 U = 5:6 = 7 630 FOR 0 = 1 TO T - f:V = 41 - W(0) « 4 '640 FOR <sup>P</sup> = U TO G: VLIN V,39 AT P: NEXT 650 U = U + 3:G = G + 3: NEXT**

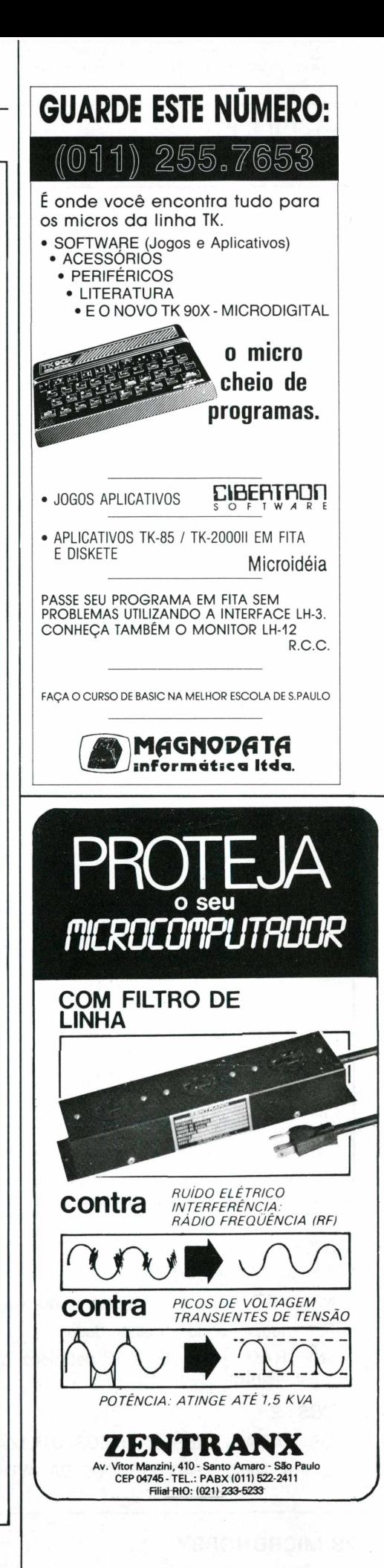

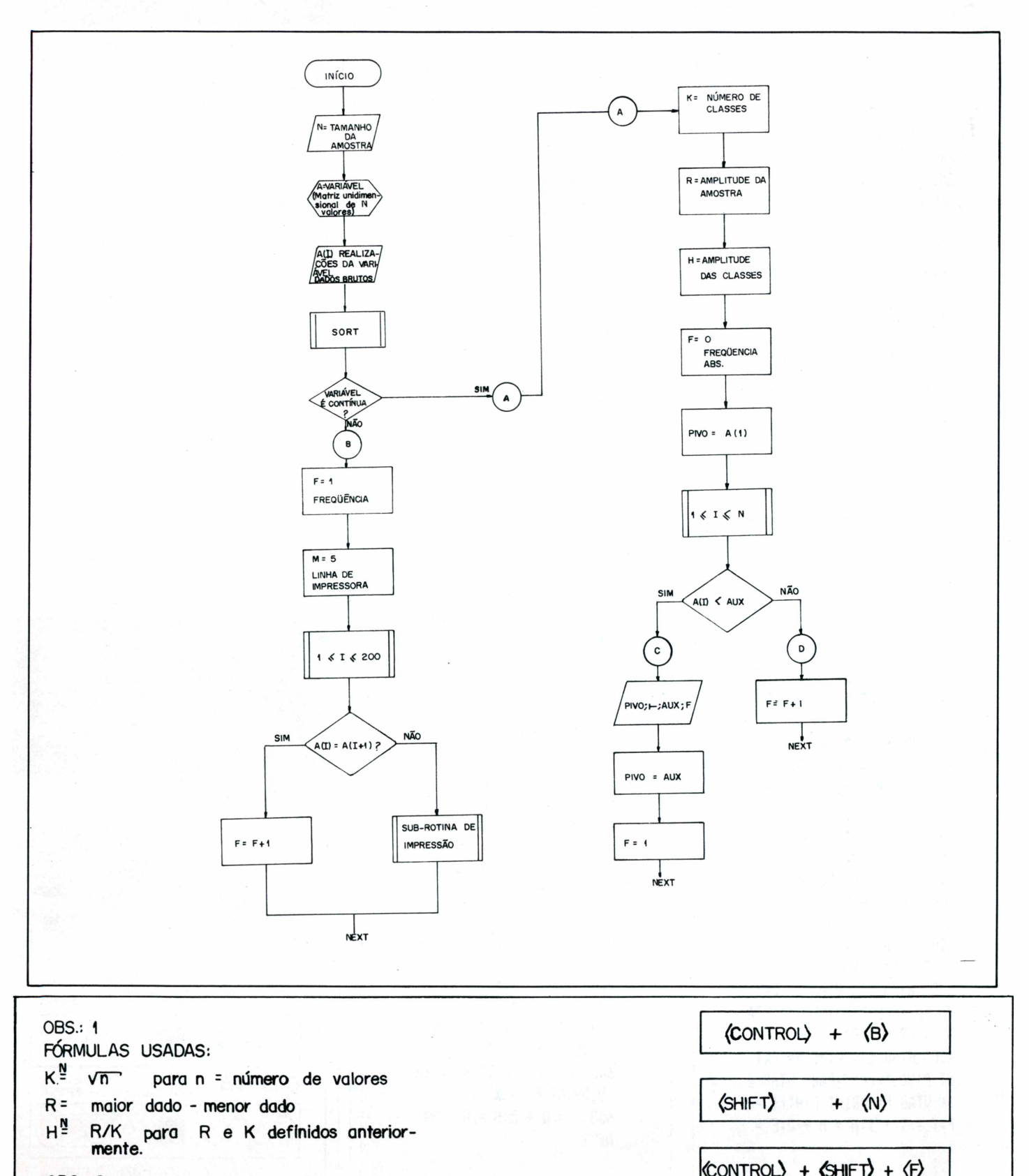

**QBS.: 2** 

OS CARACTERES GRÁFICOS UTILIZADOS NA LINHA 1060 SÃO OBTIDOS DA MANEIRA:

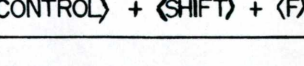

**CONTROL**  $+$  $\langle 0 \rangle$ 

### **ENCICLOPÉDIA DA LINGUAGEM BASIC Comandos, Instruções e funções dos Equipamentos das Diversas Linhas, por Clovis Pereira e Rossana B. Alcantara**

Apresentar ao usuário os comandos, instruções e funções nos equipamentos das diversas linhas, esclarecendo-lhe as dúvidas e fornecendo-lhe os elementos indispensáveis para o máximo aproveitamento dos mesmos é a proposta deste livro que, além disso, inclui:

Númerosos exemplos, com o intuito de ilustrar os argumentos utilizados.

Pequenos programas para testar o uso dos comandos. Sub-rotinas que facilitam o uso dos programas. CrS 92.000

### **USANDO O ASSEMBLER 6502 por Carlos Alberto C. Abreu**

Este livro, tem como objetivo, utilizar os recursos do microprocessador 6502 usado nos computadores da linha Apple.

As rotinas aqui descritas são relativas ao Apple e ajudará a dar melhor performance aos seus programas.CrS 75.000

### **O** domínio do codigo **MÁQUINA NO ZX SPECTRUM por Toni Baker**

Este livro é dirigido a todos aqueles que tem conhecimentos razoáveis de BASIC, mas cujo conhecimento de código máquina é nulo. Começando pelas primeiras noções em programação BASIC, introduziremos gradualmente o conceito de uma sub-rotina em código máquina e desenvolve-lo-emos no decurso do livro, até atingirmos programas completos unicamente em código máquina. CrS 65.000

### **TK90X (ZX SPECTRUM)**

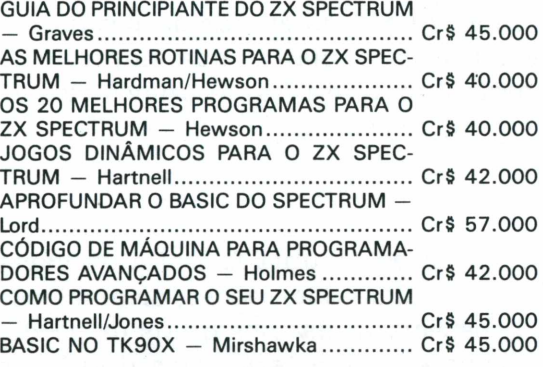

ZX SPECTRUM <sup>E</sup> TC 2068 NA GESTÃO DE

ZX SPECTROM E TC 2068 NA GESTAO DE<br>PEQUENAS EMPRESAS - Campos.......... Cr\$ 45.000 PROGRAMAÇÃO PRÁTICA EM LINGUAGEM

PROGRAMAÇÃO PRATICA EM LINGUAGEM<br>MÁQUINA PARA O SPECTRUM — Webb . Cr\$ 58.000 13 JOGOS PARA O SPECTRUM - Wren-

Hilton ...............................í.................................... CrS 39.000 O MEU PRIMEIRO LIVRO DO ZX SPECTRUM

— Dewhirst/Tennison....................................... CrS 46.000 NOVAS AVENTURAS NO SEU ZX SPEC-

TRUM — Shaw/Mortleman CrS 52.000

49 JOGOS EXPLOSIVOS PARA O ZX SPEC-TRUM - Hartnell.............................................. CrS **ZX-81 (TK82, 83, 85,** ...................... Cr\$ 52.000

### **CP200 E COMPATÍVEIS)**

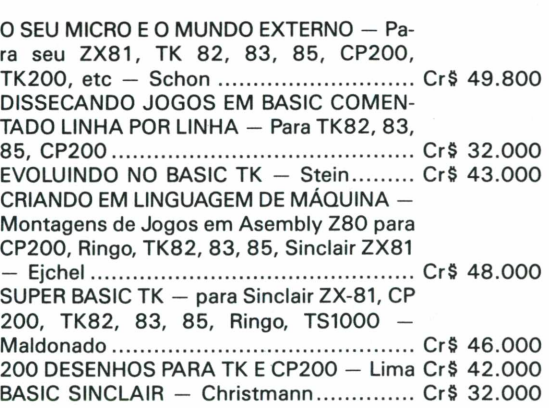

### **APPLE**

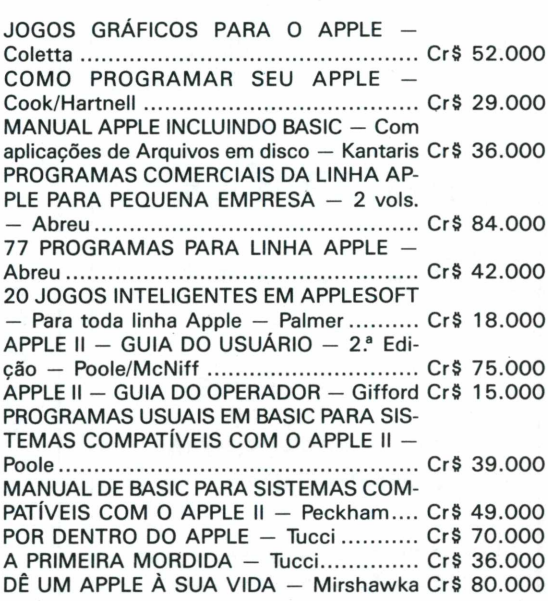

### **PREÇOS SUJEITOS A ALTERACAO.**

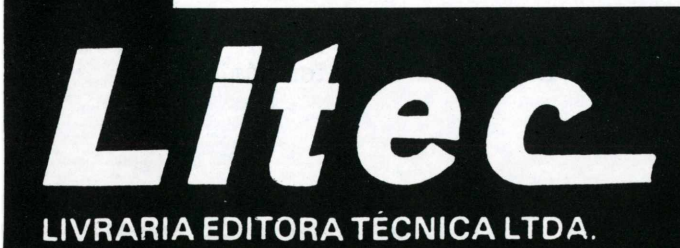

### **RUA DOS TIMBIRAS, 257**

**01208 — São Paulo — SP Tel.: 220-8983 Caixa Postal 30.869**

### **A MANIA DE SER INTELIGENTE**

CPU APPLE, drivers, interfaces e impressoras. 0 melhor preço do mercado. Consulte-nos. Cobrimos qualquer oferta.

Temos joystickis analógicos p/APPLE. analógicos p/APPLE.

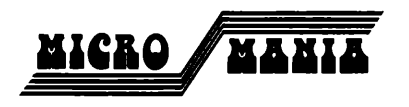

Al. Santos, 847 - Fone: 283-5376 - São Paulo

## **INFORMAX**

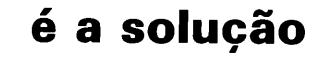

**— FORMULÁRIOS — DISKETES — FITAS IMPRESSORAS E MAGNÉTICAS**

**Temos também suprimentos para Telex, Xerox e Escritório.**

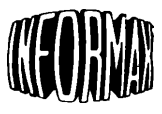

**INFORMAX**

**produtos para informática Itda.**

**Tels.: 570-7570 — 570-6014**

**Vendas:**

**R. Domingos de Morais, 254 — 6? andar — Cj. 602 — A CEP: 04010 — São Paulo — SP**

# EDINAC publicidade Itda.

# **FALANDO A MESMA LINGUAGEM**

A especialização de uma agência de publicidade numa determinada área econômica é sempre um fator positivo.

A EDIMAQ, em razão dos sólidos conhecimentos que possui na área da informática, especializou-se em produzir e veicular anúncios das empresas ligadas ao setor.

> Conhecendo o mercado em todas suas nuances, a EDIMAQ dá à seus clientes um tratamento direcionado, com vistas â um público especifico, <sup>o</sup> que resulta sempre em dados positivos. Falando a mesma linguagem dos empresários do setor, a equipe da EDIMAQ tem muito mais condições, até técnicas, de colocar seu produto no mercado, de forma racional e objetiva.

Além disso, a EDIMAQ mantém uma estrutura funcional, que pode cuidar da produção de todo material promocional de sua empresa: catálogos, prospectos, mala direta, anúncios classificados e Marketing em geral.

> Dentro de uma filosofia de barateamento do preço das veiculações, criamos espaços na imprensa especializada, nos quais os produtos ou serviços de sua empresa terão uma divulgação destacada a um preço inferior a uma veiculação normal.

Consulte-nos, nós falamos a mesma linguagem, a linguagem da informática.

> **H. Domingos de Moraes, 884 l.° and. Cj. 108 A Tels.: (011) 849-3778 849-7344 878-0309 S.P.**

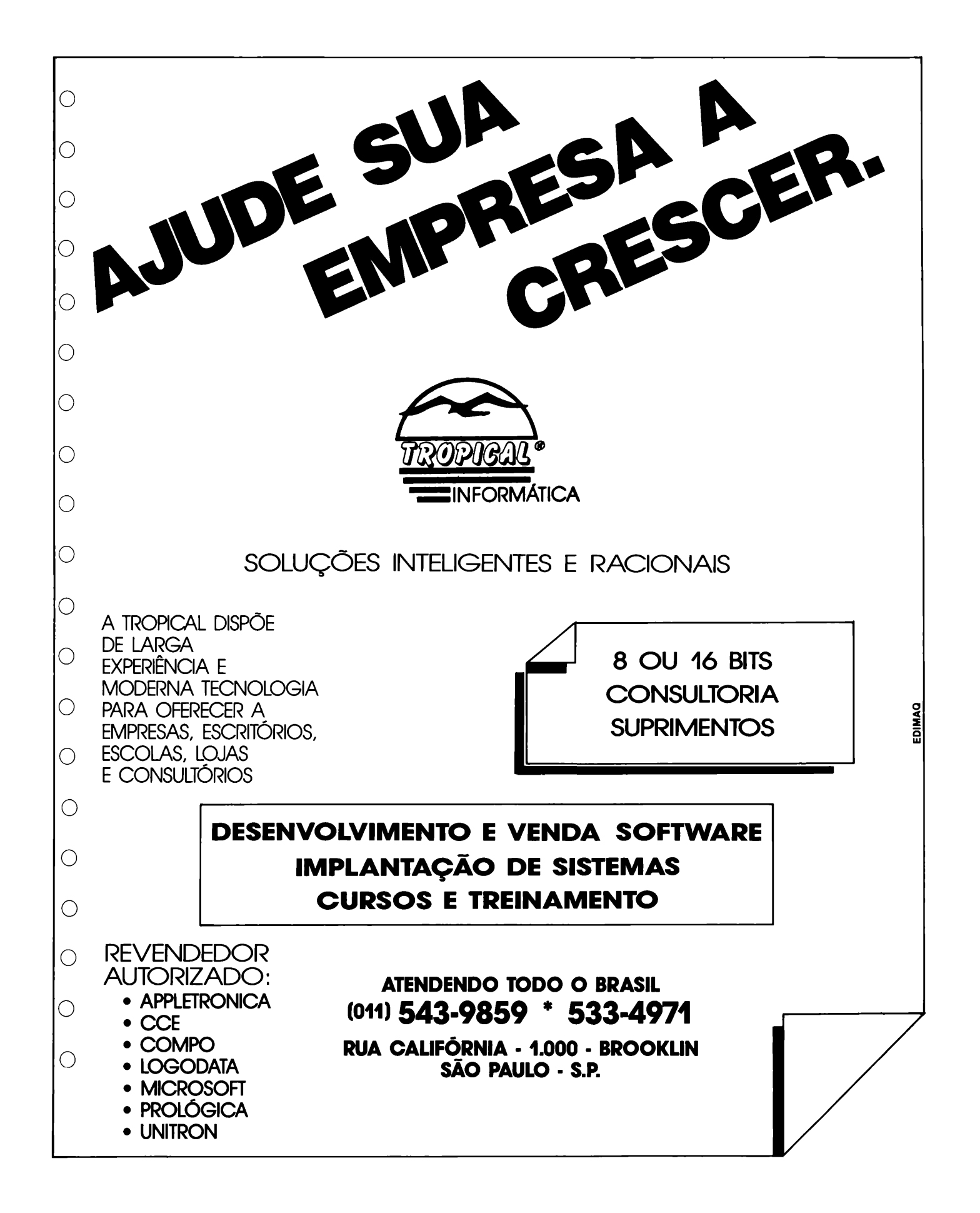

# <span id="page-31-0"></span>**Super Menus**

*Cesar de Afonseca e Silva Neto e Wilson José Tucci*

Você já deve tê-los utilizado muitas vezes, mas provavelmente poucas vezes ouviu falar deles. Eles são os menus. Um menu se faz necessário toda vez que um programa realiza mais do que uma função, facilitando inclusive, sua escolha.

0 menu deve ser original, simpático <sup>e</sup> atraente, na medida do possível. Podemos dizer inclusive, que um belo menu valoriza ainda mais um bom programa.

0 programa apresentado neste número não encerra o assunto em si mesmo, mas apresenta três tipos de menus que, utilizados de maneira original ou incrementados, poderão dar nova vida às apresentações dos seus futuros programas.

0 algoritmo utilizado na elaboração dos três menus é praticamente o mesmo. 0 que muda é a formatação da tela (aqui entra a criatividade do usuário), tornando-os mais ou menos atraentes.

A seguir, analisamos o segundo tipo, que é, sem dúvida, o mais comum: o "Magic Window".

Neste tipo de menu, o posicionamento da opção desejada deve ser feito diretamente pelos números correspondentes ou através das teclas " $\leftarrow$ " e " $\rightarrow$ ". Feito isto, a escolha pode ser confirmada com a tecla (RETURN). A opção corrente, aquela que está vigorando no momento, será mostrada com uma barra em modo INVER-SE a fim de salientá-la. Caso outra seja escolhida, a barra será deslocada para a nova opção (variável OP) e, consequentemente, a opção anterior (variável OV) deverá ser reimpressa em modo NORMAL. Acompanhe a descrição das linhas do programa para melhor compreensão:

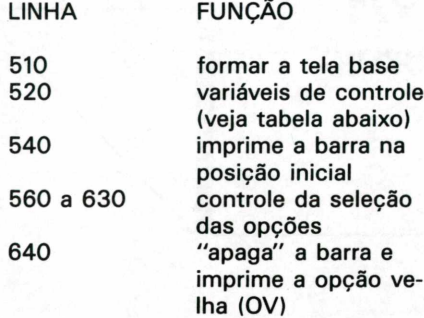

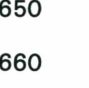

imprime a barra na nova opção (OP) dá volta ao comando GET

Convém lembrar que as opções que aparecem na tela foram definidas nas linhas 120 a 200, podendo ser mudadas para quaisquer outras.

Bom proveito!!

### VARIÁVEL FUNÇÃO

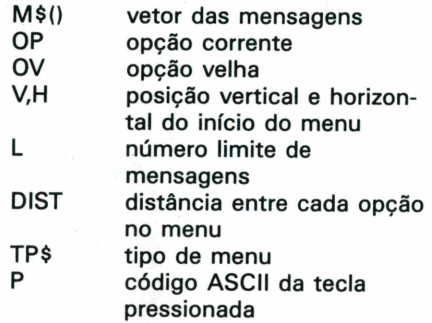

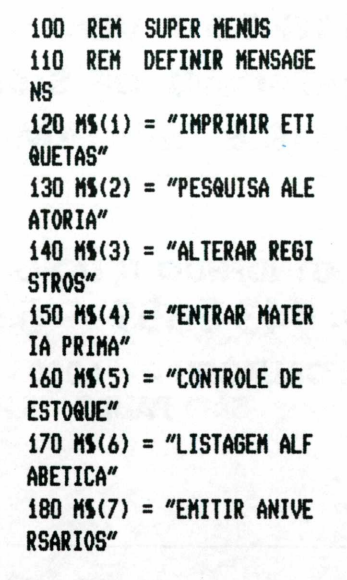

**190 Mi(8) = "ATUALISAR RE GISTROS" 200 Mí(9) = "REDEFINIR 0 TIPO" 210 OP = <sup>1</sup> 220 G0SU8 900 230 VTAB 14: HTAB 5: INP UT "TIPO d <sup>A</sup> 3) :";TPi 240 0N MAL (TPÍ) GOTO 3 00,500,700 300 REM TIPO Si 310 GOSUB 900 320 VTAB 6: HTAB 17: PRI NT "TIPO"?: INVERSE : PRIN T TPi: NORMAL 330 <sup>H</sup> = 9:V = 8:L = 9:DIS T = 1 <sup>340</sup> FOR I <sup>=</sup> <sup>1</sup> TO L: VTAB <sup>V</sup> <sup>+</sup> I \* DIST: HTAB H: PRI NT I; SPC( 2);MÍ(I): NEXT 350 VTAB <sup>V</sup> <sup>+</sup> 0P \* DIST: HTAB <sup>H</sup> - 4: PRINT "--) ";0 P; SPC( 2);: INVERSE : PRI NT Mi(OP): NORMAL 360 GET Pi:P = ASC (Pi) 370 IF <sup>P</sup> = 13 THEN 460 380 IF <sup>P</sup> = 21 THEN 0V = OP:OP = 0P + 1 390 IF <sup>P</sup> = 8 THEN 0V = 0 P:OP <sup>=</sup> 0P - <sup>1</sup>**

PROGRAMAS

**TK 2000** 

**400 IF <sup>P</sup> <sup>&</sup>gt; = 49 AND <sup>P</sup> <sup>&</sup>lt; = 49 + L THEN OV = OP:OP <sup>=</sup> <sup>P</sup> - <sup>48</sup> 410 IF OP <sup>&</sup>lt; <sup>1</sup> THEN OP = L 420 IF OP <sup>&</sup>gt; L THEN OP = 1 430 VTAB <sup>V</sup> <sup>+</sup> OV \* DIST: HTAB <sup>H</sup> - 4: PRINT SPC( <sup>4</sup> ;0V- SPC( 2)-M5(0V) 440 VTAB <sup>V</sup> <sup>+</sup> OP \* DIST: HTAB <sup>H</sup> - 4: PRINT \*-> \*;0 P; SPC( 2).: INVERSE : PRI NT MS(OP): NORMAL 450 GOTO 360 460 IF OP = L THEN 220 470 GOSUB 960: GOTO 300 500 REM TIP0R2 510 HOME : GOSUB 900 <sup>520</sup> <sup>V</sup> <sup>=</sup> 8:H <sup>=</sup> ii:L <sup>=</sup> 9:DI**  $ST = 1$ **530 VTAB 6: HTAB 17: PRI NT \*TIPO"-: INVERSE : PRIN T TPS: NORMAL <sup>540</sup> FOR I <sup>=</sup> <sup>1</sup> TO L: VTAB <sup>V</sup> <sup>+</sup> I \* DIST: HTAB H: PRI NT I- SPC( i)-Mi(I): NEXT 550 INVERSE : VTAB V + 0 <sup>P</sup> » DIST: HTAB 4: PRINT <sup>S</sup> PC( <sup>H</sup> - 4);0P; SPCC i)-MS( OP)» TAB( 38): NORMAL 560 GET Pi 570 P = ASC (PS) 580 IF <sup>P</sup> = 13 THEN 670 590 IF <sup>P</sup> = 21 THEN OV = OP:OP = OP + 1 600 IF <sup>P</sup> = 8 THEN OV = 0**  $P:OP = OP - 1$ **610 IF <sup>P</sup> ) = 49 AND <sup>P</sup> <sup>&</sup>lt; = 49 + L THEN OV = OP:OP <sup>=</sup> <sup>P</sup> - <sup>48</sup>**

**620 IF OP <sup>&</sup>lt; <sup>1</sup> THEN OP = L 630 IF OP ) L THEN OP = 1 640 VTAB <sup>V</sup> + OV \* DIST: HTAB 4: PRINT SPC( <sup>H</sup> - 4) ;0V- SPC( i)-MS(OV)- TAB( 38) 650 INVERSE : VTAB V + 0 <sup>P</sup> \* DIST: HTAB 4: PRINT <sup>S</sup> PC( <sup>H</sup> - 4);0P; SPC( i);MS( OP); TAB( 38): NORMAL 660 GOTO 560 670 IF OP = L THEN 220 680 GOSUB 960: GOTO 500 700 REM TIP0N3 710 GOSUB 900 720 VTAB 6: HTAB 17: PRI NT "TIPO \*;: INVERSE : PRIN T TPS: NORMAL 730 <sup>H</sup> = 10:V = 8:L = 9:DI**  $ST = 1$ **740 FOR I <sup>=</sup> <sup>1</sup> TO L: VTAB <sup>V</sup> <sup>+</sup> I « DIST: HTAB H: PRI NT I» SPC( 2);MS(I): NEXT 750 VTAB <sup>V</sup> <sup>+</sup> OP \* DIST: HTAB <sup>H</sup> - 1: PRINT CHRS (9 i);OP;"A"; SPC( i)-MS(OP) 760 VTAB 20: HTAB 12: IN VERSE : PRINT MS(OP)-s NOR MAL : PRINT TAB( 39) 770 GET Pi 780 P = ASC (PS) 790 IF <sup>P</sup> = 13 THEN 885 800 IF <sup>P</sup> = 21 THEN OV = OP:OP = OP + 1 810 IF <sup>P</sup> = 8 THEN OV = 0**  $P:OP = OP - 1$ 

**820 IF <sup>P</sup> ) = 49 AND <sup>P</sup> <sup>&</sup>lt; = 49 + L THEN OV = OP:OP <sup>=</sup> <sup>P</sup> - <sup>48</sup> 830 IF OP <sup>&</sup>lt; <sup>1</sup> THEN OP = L 840 IF OP <sup>&</sup>gt; L THEN OP = 1 850 VTAB <sup>V</sup> <sup>+</sup> OV \* DIST: HTAB <sup>H</sup> - 1: PRINT SPC< 1) ;0V; SPC( 2)-MS(0V) 860 VTAB <sup>V</sup> <sup>+</sup> OP \* DIST: HTAB <sup>H</sup> - 1: PRINT CHRS (9 I);OP;"A"; SPC( i)-MS(OP) 870 VTAB 20: HTAB 12: IN VERSE : PRINT MS(OP)»: NOR MAL : PRINT TAB( 39) 880 GOTO 770 885 IF OP = <sup>L</sup> THEN 220 890 GOSUB 960: GOTO 700 900 REM MONTAR A TELA 910 HOME : INVERSE 920 VTAB 2: PRINT ":"; <sup>S</sup> PC( 11): HTAB 28: PRINT £ PC( 12); \*:": VTAB 23: PRD <sup>T</sup> \*:» SPC( 38);":"; 930 FOR I <sup>=</sup> 3 TO 22: VTA <sup>B</sup> I: HTAB 1: PRINT " \*»: <sup>I</sup> TAB 40: PRINT \* \*»: NEXT 940 VTAB 1: HTAB 14: PRI NT SPC< 11)»":": HTAI 14: PRINT " SUPER MENUS ' : HTAB 14: PRINT ":\*; SPC II);":": NORMAL 950 RETURN 960 REM SAIDA DOS MENUS 970 HOME : VTAB 14: HTAB 10: PRINT MS(OP): NORMAL : FOR I <sup>=</sup> <sup>1</sup> TO 1000: NEXT**

**: RETURN**

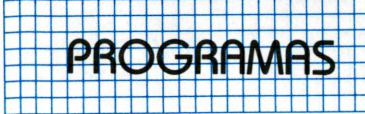

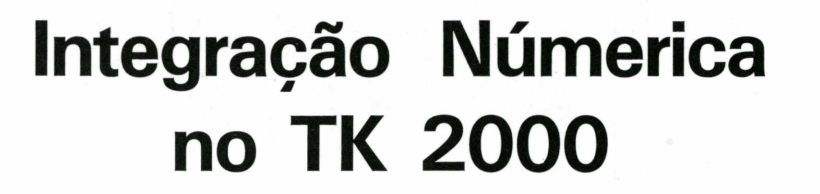

*Ralph Marques Aguiar*

0 principal objetivo deste programa desenvolvido no TK-2000 é calcular a integral definida entre dois pontos, usando para isto, três métodos de integração numérica.

A função pode ser apresentada de duas formas:

Analítica:Y=(x), a função é definida através de uma equação. Numérica: a função é definida através do seu domínio e da sua imagem, exemplo na tabela A.

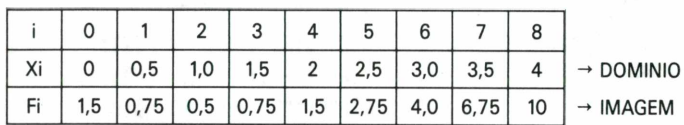

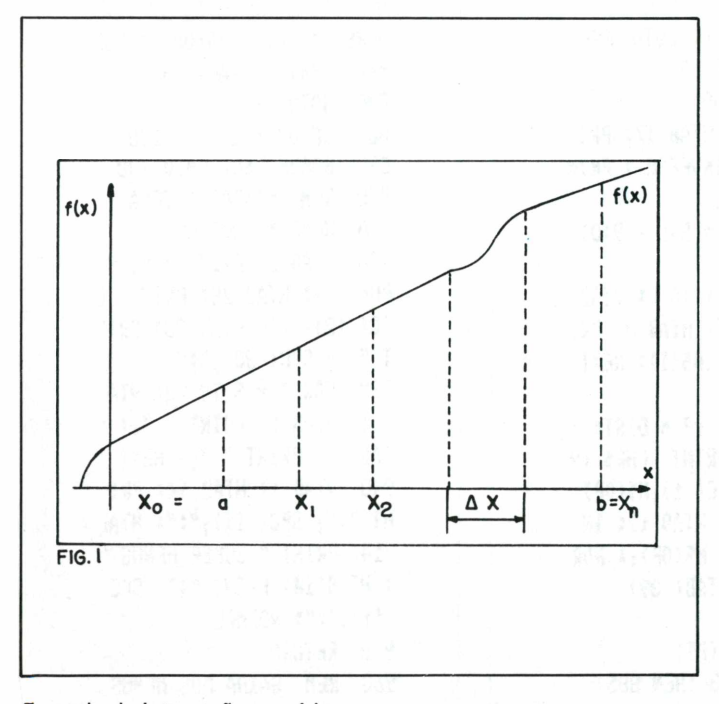

Exemplo de integração numérica

Exemplo de integração numérica usando a fórmula dos retângulos

Suponhamos que no intervalo [a,b] seja dada uma função Y=f(x) contínua e deseja-se calcular a  $\int_{a}^{b} f(x) dx$ .

Vamos subdividir o intervalo [a,b] nos pontos

 $a = X_0, X_1, X_2, X_3, \ldots, X_n = b$ 

em "n" partes iguais, de comprimento igual, H=(letra delta)x, onde:

$$
\Delta x = \frac{b-a}{n}
$$

Representemos por Y<sub>0</sub>, Y<sub>1</sub>, Y<sub>2</sub>, Y<sub>3</sub>,...,Y<sub>n -1</sub>, Y<sub>n</sub> os valores da função f(x) em X<sub>0</sub>, X<sub>1</sub>, X<sub>2</sub>, X<sub>3</sub>,..., X<sub>n-1</sub>, X<sub>n</sub>, isto é:

$$
Y_0 = f(x_0) Y_1 = f(x_1) Y_2 = f(x_2)
$$

 $Y_n = f(x_n)$ 

Façamos as somas:

$$
Y_0 \Delta x + Y_1 \Delta x + Y_2 \Delta x + ... + Y_{n-1} \Delta x Y_1 \Delta x + Y_2 \Delta x + Y_3 \Delta x + ... + Y_n \Delta x
$$

Cada uma destas somas é a "Soma Integral" para f(x) no intervalo [a,bj. Por isso, representa aproximadamente a integral:

$$
\int_{a}^{b} f(x)dx = \frac{b-a}{n} (Y_0 + Y_1 + Y_2 + ... + Y_{n-1})
$$
  

$$
\int_{a}^{b} f(x)dx = \frac{b-a}{n} (Y_0 + Y_1 + Y_2 + Y_3 + ... + Y_n)
$$

As expressões <sup>1</sup> e 2 são fórmulas dos retângulos. Na figura I, torna-se claro que, se f(x) é uma função positiva e crescente, então a expressão <sup>1</sup> representa a área da figura, composta pelos retângulos abaixo da curva Y=f(x) (retângulos inferiores) e a expressão 2 fornece a área da figura composta pelos retângulos superiores.

Os erros cometidos no cálculo de integrais pela aplição da fórmula dos retângulos, será tanto menor quanto maior for o número n (isto é, quanto menor for o passo  $H = \Delta x$ ).

#### **Procedimentos de execução:**

Devemos primeiramente definir o tipo (ou forma) da função da qual iremos calcular a integral.

Se a forma for *analítica,* a função passará para a forma BASIC (operadores aritméticos da Linguagem) através do comando: 450 DEF FN  $F(x) = XXX$ 

→ Indicação do cursor na tela → Função na forma BASIC

Após definir a função, digite RUN 2000, que retorna à execução do programa. A seguir será executada a função em questão, para os valores de x no intervalo de [2,10]. No caso dos valores encontrados para Y sejam os esperados prossiga com o processamento. Caso contrário, a opção *não* retorna ao processo, para o ponto de entrada de f(x).

Os valores de x e y mostrados no teste de [2,10], terão apresentadas apenas as quatro primeiras casas dos números.

 $Exemplo: 153878 \rightarrow 1538$  será o valor mostrado.

Se a forma for numérica, a imagem da função será passada ao programa como o indicado no processamento. Observe que somente a imagem será passada.

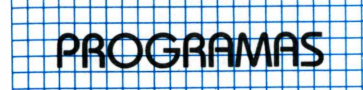

Do domínio serão passados a e b.

Domínio e imagem já foram mostrados na tabela A.

Em ambas as formas acima deve-se passar ao programa o número de intervalos N e os limites inferior e superior para cálculo de  $\Delta x = \frac{b-a}{n}$  fundamental ao desenvolvimento de ambas as

desenvolvimento de ambas as formas e todos os métodos. Para a forma númerica:  $N = (i_n - i_1) - 1$ , como exemplo, na

tabela A:  $N = (8-0)-1=7$ 

Para a forma analítica:  $N = n$ . Tendo em vista que:

$$
\begin{array}{c|c}\n & x_1 & x_2 & x_3 & b \\
\hline\n & n=3 & & \n\end{array}
$$

*Observação:*

N nunca pode ser maior que 400 a e b devem satisfazer a condição a<br/>b

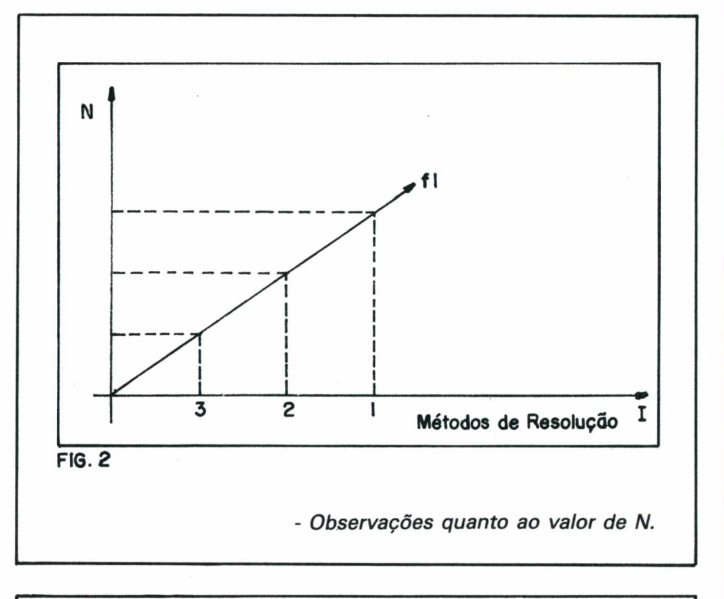

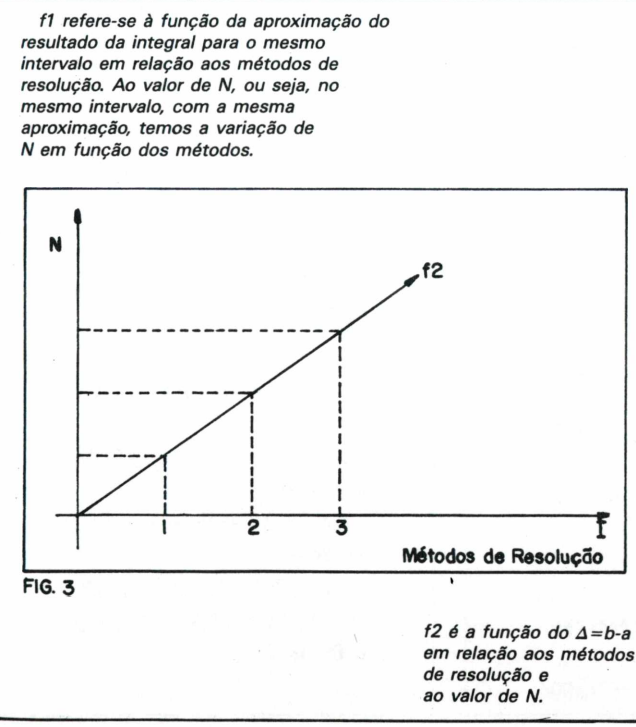

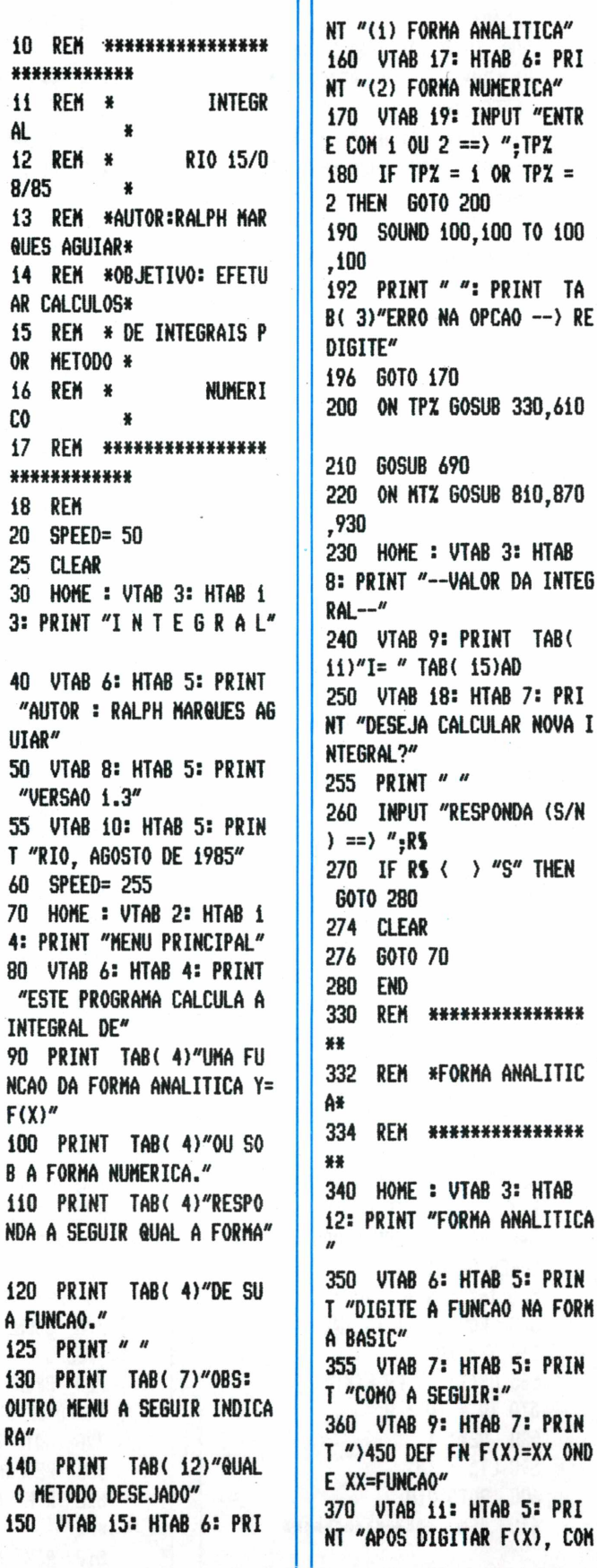

**F(X>"**

¥

**A FUNCAO."**

**NT "(1) FORMA ANALÍTICA" 160 VTAB 17: HTAB 6: PRI NT "(2) FORMA NUMÉRICA" 170 VTAB 19: INPUT "ENTR E COM <sup>1</sup> 0U 2 ==> "-TPZ 180 IF TPZ = <sup>1</sup> OR TPZ = 2 THEN GOTO 200 190 SOUND 100,100 TO 100 192 PRINT " ": PRINT TA B( 3)"ERR0 NA OPCAO -> RE DIGITE" 196 GOTO 170 200 ON TPZ GOSUB 330,610 210 GOSUB 690 220 0N MTZ GOSUB 810,870 230 HOME : VTAB 3: HTAB 8: PRINT "-VALOR DA INTEG RAL-" 240 VTAB 9: PRINT TAB( U)"I= " TAB( 15)AD 250 VTAB 18: HTAB 7: PRI NT "DESEJA CALCULAR NOVA I NTEGRAL?" 255 PRINT " " 260 INPUT "RESPONDA <S/N ) ==> ";RS 270 IF RS <sup>&</sup>lt; <sup>&</sup>gt; "S" THEN GOTO 280 274 CLEAR 276 GOTO 70 280 END 330 REM ««\*«««« « 332 REM «FORMA ANALITIC 334 REM «««« \*\*««««« 340 HOME : VTAB 3: HTAB 12: PRINT "FORMA ANALÍTICA 350 VTAB 6: HTAB 5: PRIN T "DIGITE A FUNCAO NA FORM A BASIC" 355 VTAB 7: HTAB 5: PRIN T "COMO A SEGUIR:" 360 VTAB 9: HTAB 7: PRIN T ">450 DEF FN F(X)=XX OND E XX=FUNCAO" 370 VTAB 11: HTAB 5: PRI**

# PROGRAMAS

### ANDAR:"

380 VTAB 13: HTAB 7: PRI NT "RUN 2000 -- > RETORNO A EXECUCAO" 390 VTAB 16: HTAB 2: PRI NT "OBS: CASO HAJA ERRO DE NUMERACAO" 400 VTAB 17: HTAB 7: PRI NT "RESSETAR O PROGRAMA E REINICIA-LO" 410 END : RETURN 420 REM \*RETOMA PROCESS  $0*$ 430 HOME : VTAB 2: HTAB 7: PRINT "TESTE DA FUNCAO DE 2 A 10" 440 VTAB 5: HTAB 13: PRI  $NT''$   $I'Y''$ 445 VTAB 6: HTAB 13: PRI NT "----------------------448 PRINT " " 450 DEF FN  $F(X) = 20$  ^  $\overline{2}$ 455 FOR  $X = 2$  TO 10  $460$  Y = FN F(X) 470 ES = STRS  $(X):DS =$ STRS (Y) 475 EXS = MIDS  $(E5, 1, 4)$ :  $DYS = MIDS (DS, i, 4)$ 480 PRINT TAB(14)EXS T AB(19)"!" TAB(21)DYS 490 NEXT  $X: X = 0$ 500 PRINT " ": PRINT TA B( 5)"A FUNCAO ESTA OK?" 510 PRINT " ": INPUT "RE SPONDA  $(S/N) =$  ":T\$ 520 IF TS = "S" THEN GO T0 530 525 GOSUB 330 530 TP% = 1: GOSUB 1010: REM ENTRADA DE A, B, N 540 REM \*CALCULO DOS VA LORES DE F(X)\* 550 INZ =  $N + i:IV = A$ 555 FOR  $I = 1$  TO INX  $560 X = IV$  $565 CY(I) = FN F(X)$ 570 IV = IV + H **580 NEXT I**  $590$   $LTZ = INZ$ 600 GOTO 210 610 REM \*\*\*\*\*\*\*\*\*\*\*\*\*\*\*

614 REM \*FORMA NUMERICA 616 REM \*\*\*\*\*\*\*\*\*\*\*\*\*\*\* 620 GOSUB 1010: REM ENT RADA DE A, B, N  $625$  TPZ = 2 630 HOME : VTAB 3: HTAB 13: PRINT "FORMA NUMERICA" 640 VTAB 6: HTAB 5: PRIN T "DIGITE AGORA OS VALORES DE  $F(X)''$  $646$  INZ = N + 2  $650$  FOR I = 1 TO INZ 660 PRINT " ": INPUT "EN TRE  $F(X) == Y$  ": CY(I) 670 NEXT I  $675$  LTZ = INZ 680 RETURN 690 REM \*\*\*\*\*\*\*\*\*\*\*\*\*\*\* \*\*\*\*\* 700 REM \*ROTINA TELA ME TODO\* 705 REM \*\*\*\*\*\*\*\*\*\*\*\*\*\*\* \*\*\*\*\* 708 HOME: VTAB 3: HTAB 5: PRINT "ESCOLHA O METODO DE RESOLUCAO" 710 VTAB 5: HTAB 5: PRIN T "ENTRE COM SUA OPCAO:" 720 VTAB 8: HTAB 9: PRIN T "(1) FORMULA DOS RETANGU  $LOS''$ 730 VTAB 10: HTAB 9: PRI NT "(2) FORMULA DOS TRAPEZ  $IOS''$ 740 VTAB 12: HTAB 9: PRI NT "(3) FORMULA DE SIMPSON  $1/3''$ 750 VTAB 15: INPUT "ENTR E COM O NUMERO DA OPCAO ==  $Y''$ ; MTZ 760 IF MT% < 4 AND MT% > 0 THEN 60T0 800 770 SOUND 100,100 TO 100  $.100$ 780 PRINT " ": PRINT "\*\* \*ERRO DE OPCAO\*\*\*" 790 GOTO 750 800 RETURN 810 REM \*\*\*\*\*\*\*\*\*\*\*\*\*\*\* \*\*\* 812 REM \*ROTINA RETANGU

L0\* 814 REM \*\*\*\*\*\*\*\*\*\*\*\*\*\*\* \*\*\*  $820 S = 0:AD = 0$ 830 FOR I = 1 TO LTZ 840 S = S + CY(I) 842 NEXT I 850 AD = H  $*$  S 860 RETURN 870 REM \*\*\*\*\*\*\*\*\*\*\*\*\*\*\* \*\* 872 REM \*ROTINA TRAPEZI  $0*$ 874 REM \*\*\*\*\*\*\*\*\*\*\*\*\*\*\* 常常 880 S = 0:40 = 0:TRZ = LT  $x - 1$ 890 FOR  $I = 2$  TO TRZ  $900 S = S + CY(I)$ **906 NEXT I** 910 RL =  $(CY(1) + CY(LTX)$  $) / 2$  $912 AD = H * (RL + S)$ 920 RETURN 930 REM \*\*\*\*\*\*\*\*\*\*\*\*\*\*\* \*\*\*\*\* 932 REM \*ROTINA SIMPSON  $1/3*$ 936 REM \*\*\*\*\*\*\*\*\*\*\*\*\*\*\* \*\*\*\*\* 940 IMX = LTX - 1:PRX = L  $TX - 2:SI = 0:SP = 0$ 950 FOR  $K = 2$  TO IMZ STE  $P<sub>2</sub>$  $960$  SI = SI + CY(K) 962 NEXT K 970 FOR I = 3 TO PRZ STE P 2 980  $SP = SP + CY(I)$ **982 NEXT I** 990 AD =  $(H / 3) * (CY(1))$ + CY(LTZ) +  $(4 * SI) + (2)$  $# SP$ ) 1000 RETURN 1010 REM \*\*\*\*\*\*\*\*\*\*\*\*\*\* \*\*\*\*\*\*\*\* 1012 REM \*ROTINA ENTRAD  $A$   $A$ ,  $B$ ,  $N*$ 1014 REM \*\*\*\*\*\*\*\*\*\*\*\*\*\* \*\*\*\*\*\*\*\* 1020 HOME : VTAB 3: HTAB 5: PRINT "FORNECA O NUMER O DE INTERVALOS"

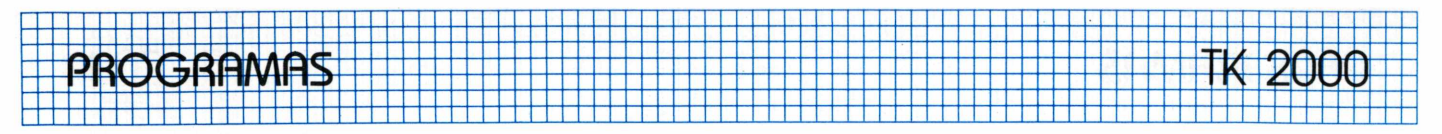

1030 VTAB 6: INPUT "ENTR  $E$  NUMERO ==  $Y'$  = N 1032 IF N < 401 AND N > 0 THEN GOTO 1040 1034 SOUND 100,100 TO 10  $0.100$ 1036 VTAB 8: HTAB 2: PRI NT "ERRO --> N=0 OU N>400"

1038 60T0 1030 1040 DIM CY(402) 1050 VTAB 10: HTAB 5: PR INT "FORNECA OS INTERVALOS DE INTEGRACAO" 1060 VTAB 12: INPUT "ENT

RE LIMITE INFERIOR == > ": A 1070 VTAB 14: INPUT "ENT RE LIMITE SUPERIOR == > ":B 1080 IF (B ) A) THEN GO T0 1120 1090 SOUND 100,100 TO 10  $0.100$ 

1100 VTAB 16: HTAB 2: PR INT "ERRO --> LIM.INF>=LIM .SUP" 1110 60T0 1060  $1120$  IF TPX = 1 THEN AUX  $= N$ 

1125 IF  $TPZ = 2$  THEN AUZ  $= N + 1$  $1127 H = (B - A) / AUX$ 1130 RETURN 1999 REM \*RETORNO AO PR OCESSO\* 2000 GOTO 420

> O autor é programador pleno da Rede Ferroviaria Federal S.A.

Explorando o Teclado do TK 2000

**Alvaro A.L.Domingues** 

### Use em seus programas, de forma inteligente, os caracteres gráficos especiais e os PEEKs de leitura do teclado de seu micro

O teclado do TK-2000 possui, além dos números, letras e símbolos especiais, uma série de caracteres gráficos que podem ser usados para melhorar telas gráficas ou de textos, ajudando dessa forma, na criação de jogos ou aplicativos e na simulação da função INKEY\$ através do uso da função PEEK (39). Estes dois últimos recursos serão explicados a fundo, visando eliminar dúvidas e mostrar outras possibilidades do TK 2000.

### Qual a tecla que foi pressionada?

Dentre os recursos normais do TK-2000 existe a instrução GET, cuja função é esperar que o usuário digite uma tecla qualquer, que será armazenada posteriormente, numa variável alfanumérica. O processamento do programa nesta fase é então interrompido, continuando apenas após a digitação de alguma tecla (em certos programas como processadores de texto e jogos esta interrupção não é interessante, podendo até ser prejudicial para algumas funções).

Alguns microcomputadores, como por exemplo o TK 90X, o

TK-85 e o TRS-80, não possuem a instrução GET. Estas máquinas têm a funcão INKEY\$ que efetua a leitura das teclas, à medida que vão sendo pressionadas, sem parar o processamento. Se, nenhuma tecla for apertada o micro passa para a instrução seguinte.

A solução, para se simular o INKEY\$, no caso do TK-2000, é utilizar-se do PEEK (39). Todavia, existe um problema: o código obtido para cada tecla é diferente do código ASCII. O que o usuário pode fazer é utilizar o seguinte programa:

- 10 PRINT PEEK (39)
- 20 GOTO 10

A partir dele poderá, digitando tecla por tecla, obter todos os códigos do teclado.

Ao lado desta instrução está o PEEK (38), que fornece um valor diferente para determinados grupos de teclas, de acordo com a zona do teclado a que pertencem. Na tabela I apresentamos todos os códigos do PEEK (38) e do PEEK (39) e na figura 1 mostramos as zonas do teclado abrangidas pelo PEEK (38)

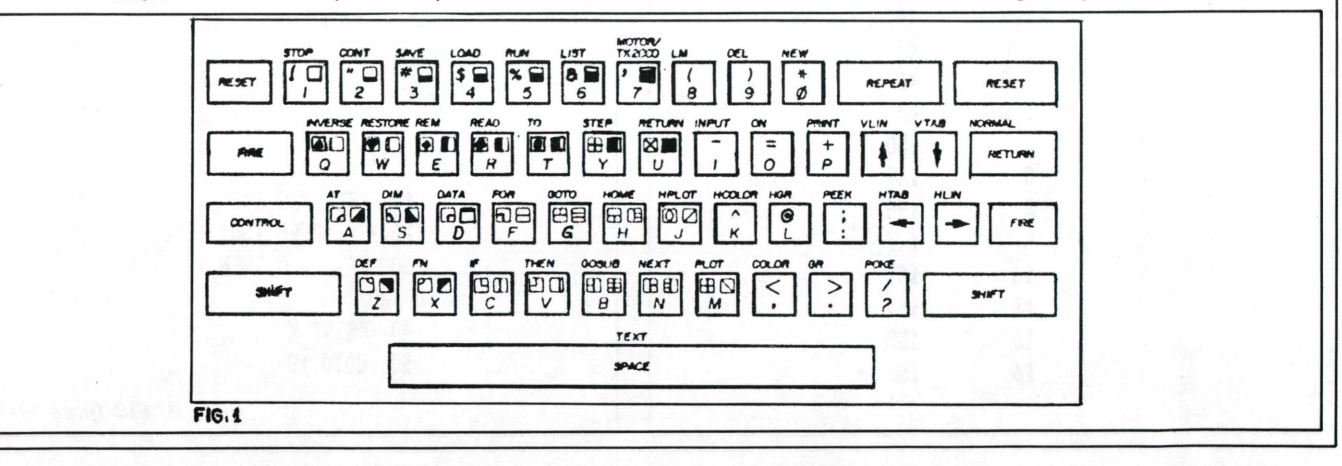

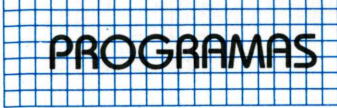

Tabela I - PEEK (38) e PEEK (39)

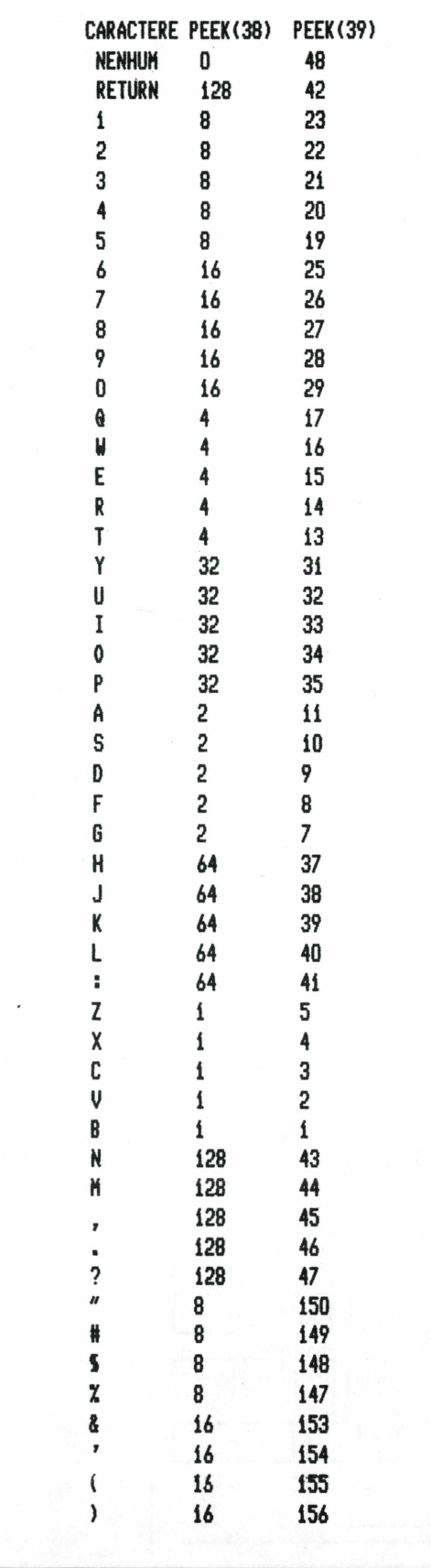

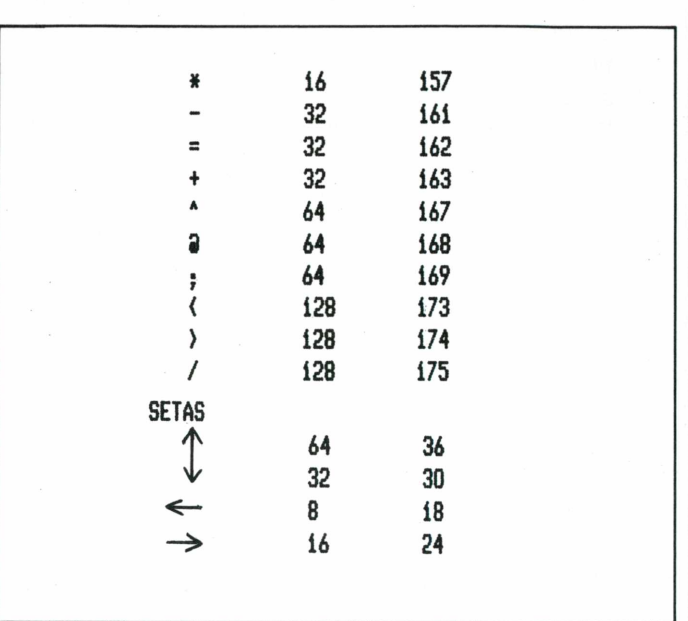

Uma vez que o número de cada tecla é diferente e eles não estão "jogados" ao acaso, é possível convertê-los para o código ASCII. Assim, poderemos desenvolver uma sub-rotina em BA-SIC ou Assembly que efetua a tradução. Os programas que mostraremos a seguir fazem esta transformação. O primeiro deles (listagem 1) é em BASIC e o segundo é em Assembly (listagem 2).

```
10 X = PEK (39):Y = INT (X / 64) = X20 IF Y > 0 THEN A = X -Y * 6430 CD = PEEK (62880 + A
+ Y + 3 * (A - 1) - 128
40 IF CD \langle 0 THEN CD = C
D + 12850 PRINT CD: GOTO 10
```
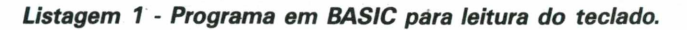

Listagem 2 - Programa para leitura do teclado em Assembly.

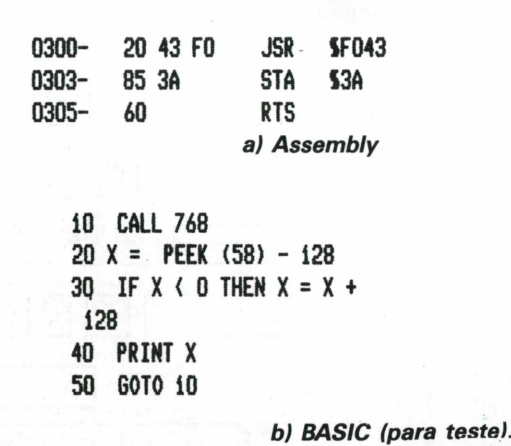

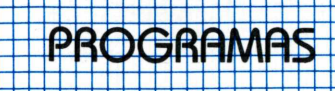

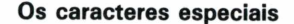

Uma das coisas que torna o TK 2000 diferente do Apple é <sup>a</sup> existência de uma série de caracteres gráficos especiais, que podem ser usados no modo texto. Isso possibilita a criação de uma variada gama de telas. Além disso, podemos misturar telas em alta e baixa-resolução com caracteres de texto, sem termos que abrir "janelas" como ocorre com o Apple.

Estes caracteres são obtidos após digitar-se CONTROL-B, ou após um PRINT CHR\$ (242), passando o teclado para o modo gráfico. Como podemos observar na figura 5, a grande maioria das teclas possui, além dos caracteres normais, um ou dois caracteres gráficos. Após ser dado um CONTROL-B digitamos simultaneamente SHIFT+TECLA ou CONTROL+SHIFT+TECLA. Por exemplo, SHIFT-Q após um CONTROL-B, mostra o naipe espadas na tela. Para voltarmos ao normal, devemos digitar novamente CONTROL-B. Podemos usar isso numa linha de programa, da seguinte forma:

a) digitando a instrução (PRINT ou LET A\$ =, por exemplo);

#### b) abrindo aspas;

c) digitando os caracteres que comporão a figura (letras, números, símbolos especiais ou caracteres gráficos);

- d) digitando CONTROL-B;
- e) fechando aspas.

Observe a figura 2. Ela mostra o teclado com todos os símbolos gráficos. O símbolo gráfico da esquerda de cada tecla é obtido digitando-se SHIFT+TECLA. O símbolo gráfico da direita de cada tecla é obtido por CONTROL+SHIFT+TECLA.

Entretanto o usuário pode sentir dificuldade em listar, em impressora, estes símbolos especiais, visto que seus códigos correspondem a outros caracteres da mesma.

Para evitar esta dificuldade, mostramos na tabela II o que aparece numa listagem impressa quando usamos caracteres gráficos especiais, com a indicação de como obtê-los.

Mais detalhes sobre o uso do teclado podem ser obtidos no Manual de Operações do TK 2000, nas páginas de 22 a 27.

### **Explorando mais o TK 2000**

Estas tabelas que publicamos permitem a você elaborar programas mais versáteis em seu TK 2000. O uso do teclado em todo o seu potencial,possibilita o desenvolvimento de sua criatividade, sobretudo na criação de aplicativos gráficos e jogos, onde a manipulação de telas por meio de teclas é fundamental e o uso de símbolos gráficos é inerente ao processo.

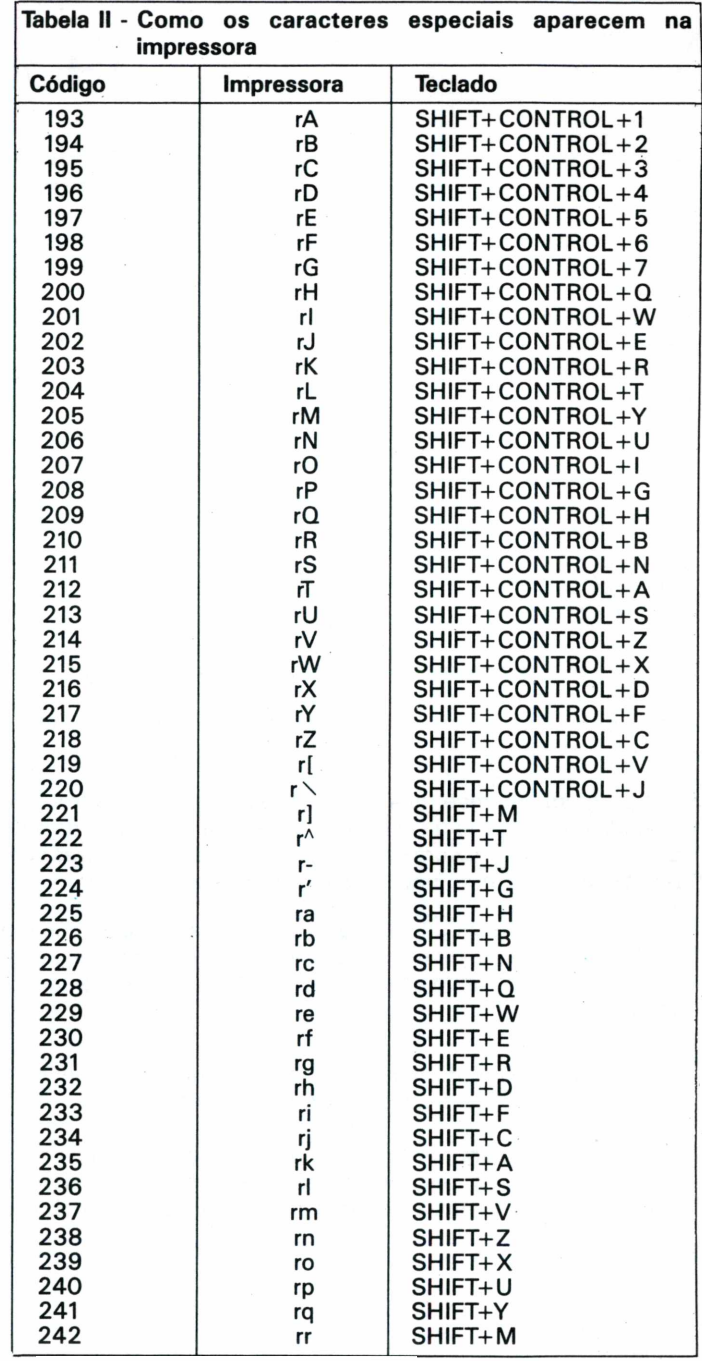

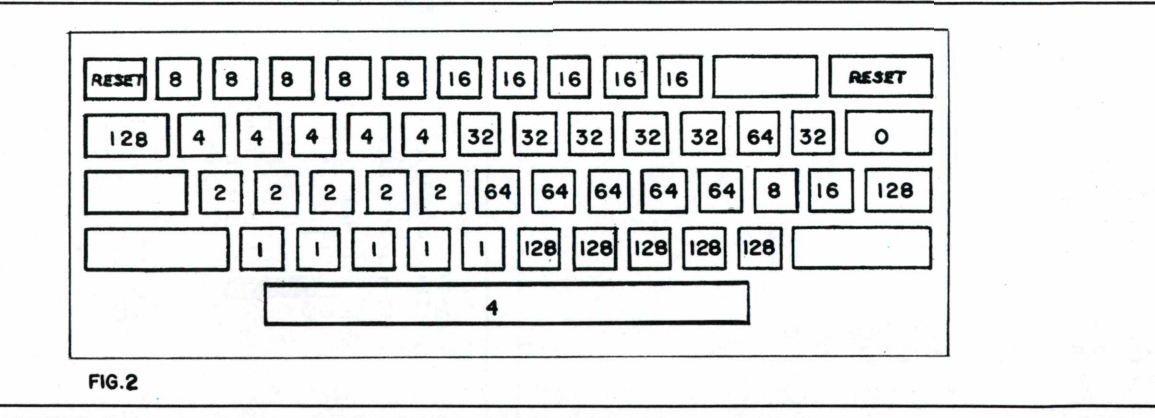

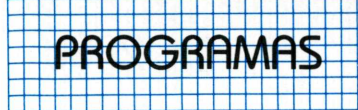

# <span id="page-39-0"></span>**Tabuada**

### **Aprendendo a Tabuada com o micro TK 90X**

Atenção garotada do curso primário que tem tido dificuldades em decorar a tabuada. Este programa lhes ajudará a aprendê-la, ao mesmo tempo que lhes ensinará como mexer com o micro.

### **Operando a tabuada**

Ao rodar o programa, o micro lhe perguntará qual tabuada será usada. Em seguida, duas opções lhe serão apresentadas para que você escolha entre multiplicação e divisão, com operações de <sup>1</sup> a 12.

Em ambas as operações, você terá que resolver dez cálculos distintos, escolhidos aleatoriamente. Se você conseguir resolver todos os cálculos sem cometer nenhum erro, ao final, o computador lhe mostrará uma mensagem parabenizando-o.

O programa oferece também, ao final, as opções de troca da tabuada ou repetição da existente. Durante a realização da operação, se você entrar com o resultado errado, por duas vezes consecutivas, o micro se encarregará de fazer a correção.

No programa está definida a execução da tabuada do número 12. Mas, você pode modificar, aumentando ou diminuindo este valor, apenas alterando as linhas 45 e 280 do programa Tabuada (listagem 1).

A função UDG é utilizada no programa, porém, apenas para definir o símbolo de divisão, como mostra a tabela 1.

"Tabuada" despertará <sup>o</sup> interesse da moçada, que está iniciando a carreira escolar, estimulando-a a decorar via computador, ao mesmo tempo familiarizando-a com o novo companheiro na escola.

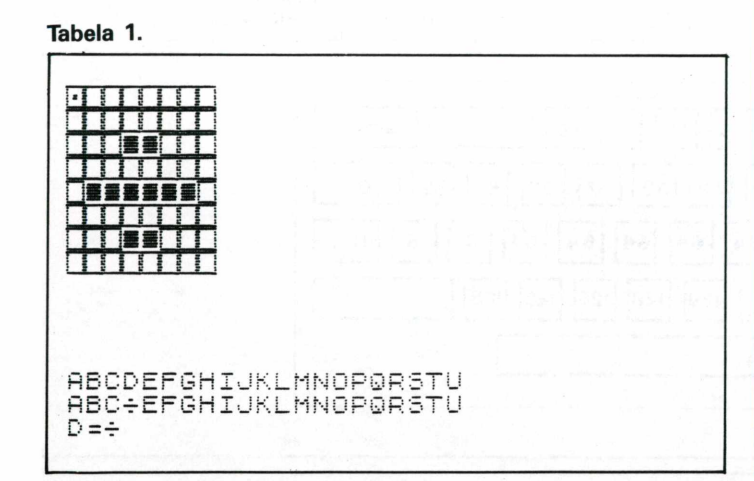

**Listagem <sup>1</sup>**

REM \*\* **BERUERE**<br>Gosub 2000 \*\* 1 Ø 20 **CLS** PRINT "Escotha uma Tabuada? зø "(Entre de 1 a 12)"<br>40 INPUT b  $\mathrm{IF}$  b $\mathrm{M2}$  then goto 20 45 PRINT ; b; 50 60 PRINT<br><u>Print "</u>Voce quer <mark>Multiplic</mark> 70  $\mathbf{B}$  ou d ) 80 INPUT X\$ PRINT 90 5 × 畫: 100 LET ್ = 0 LET  $-9 = 2$ 110 LET 9=0<br>Print "<mark>Moderato</mark>": If<br>Let f=f+1 120 130 cont=0 THEN 140 PAUSE 100 150 .<br>2, FLASH 1;"Parabens, Voc<br>200 todos - os calculos s 180 Prestizou Fodos<br>Decometer erros"; FLASH 0: PRIN<br>"AT 15,2,"Pressione""("" Para f<br>Pitir ou ""t"" Para mudar<br>Bada", corr Tas I e m T"AT 15,2,"Press<br>epitir ou ""t""<br>buada": GOTO 190 170 IF q=10 AND f 10 THEN PRIN Uoce ultrapa AT  $10$ , $\bar{2}$ ; FLASH  $1$ sourio Operacoes") F<br>T AT 15,2;"Pressione FLASH 0: PRI " " r " " p a r <sup>a</sup> T AT 15,2,"Pressione<br>repitir ou ""t"" para<br>abyad<u>a":</u> GOTO 190 hi <sup>u</sup> d a r <sup>d</sup> <sup>e</sup> 180 GÖTÖ 240<br>190 IF INKEY 190 IF INKEYS <sup>=</sup> THEN GOTO 190 <sup>210</sup> IF q\$="t" THEN 220 IF q\$="r" THEN GOTO 100 200 LET q\$=INKEYS 210 IF q\$⊇"t" Then<br>220 IF q\$="r" Then<br>230 IF q\$<>"t" AND<br>60To 190 GOTO 20<br>GOTO 100 q\$o"r" THEN GOTO<sub>1</sub> 240 **CLS** .<br>Sabre " a 250 **PRINT** AT 20,10<br>AT 21,10 PRINT 21, 10; **454543**  $\frac{260}{270}$ LET  $d = 0$ LET CGDt =0 LET 280  $a=1+INT$  (RND  $\angle 12$ ) LET <sup>h</sup> =3 \* <sup>b</sup> 290. LET B=a\*b<br>IF X\$="m" Then Goto 320 3ŏŏ  $\hat{\mathbb{m}}$   $\tilde{\mathbb{m}}$ IF X\$="", THEN GOTO 320<br>IF X\$="", THEN GOTO 410<br><u>PRI</u>NT AT 0,0;a;"x";b;"= d " 310 320 330 LET c=h 340 GOTO 900 LET cont=cont+1<br>IF x\$="m" AND cont=2 THEN P<br>" (###MO, ";a;"x";b;"=";h: P<br>200: GOTO 140 LET cont=cont+1<br>IF  $x \equiv -m$  AND c 350 360 ffl" AND .CGHt =2 THEN <sup>P</sup> **RINT** AUSE

# PROGRAMAS

370 IF x\$="d" AND cont=2 Then P.<br>RINT "<mark>Extern</mark>, ";h;"÷";b;"=";a;;<br>PAUSE 200: GOTO 140 LET d=2<br>PRINT "Errado, Tente Novame 380 \_ פֿפֿ<br>∶"ke PAUSE 100 400 GOTO 1000<br>410 PRINT AT 0,0;h;"÷";b;"=?"  $LET 6 = a$ <br>LET  $9 = 9$ 420  $900$  $9 = 9 + 1$ 1000 IF INKEYS ()"" THEN GOTO 100 Ø  $1010$ IF INKEY\$="" THEN GOTO 1010 LET K=UAL INKEY\$<br>PRINT AI 1+d,0)K 1020 1030 1040 IF K=C THEN PAUSE 100: GOTO 130 1050 IF KXC THEN GOTO 350<br>IF C=10 AND KK10 AND KKX1 T 1060 HEN GOTO 350 1070 IF KKE AND C-10K0 THEN GOTO 350 1090 IF INKEYS ()"" THEN GOTO 109 Ø 1100 IF INKEYS="" THEN GOTO 1100

1110 LET L=UAL INKEYS LET KEKKIOTU 1120 1130 PRINT AT 1+d, 0; K 1140 IF K=C THEN PAUSE 100: GOTO  $\bar{1}30$ 1150 IF XX THEN GOTO 350 1160 IF 0=100 AND X (100 AND X) 10 THEN GOTO 350 1170 IF xko and c-100k0 then got O 350 IF INKEYS () "" THEN GOTO 118 1180 Ø IF INKEY\$="" THEN GOTO 1190 1190 1200 LET 0=UAL INKEY\$<br>1210 LET K=K\*10+0 1220 PRINT AT 1+0.0; K  $\frac{1250}{130}$  $k = c$  THEN PAUSE 100: GOTO IF 1240 IF KKYC THEN GOTO 350  $FOR n = 0 TO$ 2000 2010 READ 2020 POKE USR "e"+n.x NEXT 2030  $\Gamma$ 2040 DATA  $0, 0, 24, 0, 126, 0, 24, 0$ 2050 RETURN

# Reúna a turma para uma partida de Boliche com o TK 90X

Que tal reunir a turma do sábado à noite para um jogo de boliche?...

Há algum tempo atrás, o boliche não era muito difundido entre os brasileiros, mas essa imagem mudou e hoje em dia já existem inúmeros adeptos desse esporte.

Equipes foram formadas, e se criaram campeonatos que são disputados de uma forma séria, onde todos dão o máximo de sí para conseguir boas colocações.

Antigamente, a contagem de pontos era feita de forma simples, praticamente à mão. Hoje temos apenas o trabalho de pegar e lançar a bola e o computador se encarrega do resto. Cada pista de jogo possui uma tela onde os pontos são registrados, e o jogador tem diante de seus olhos todas as suas pontuações, jogada por jogada.

Mas, se você não está a fim de sair com o pessoal não fique chateado, pois passamos todas as emoções deste jogo para o computador. Este programa, desenvolvido para o TK 90X, traz tudo isto para dentro de sua casa, possibilitando uma grande disputa em sua família.

O funcionamento do programa é bastante simples, sendo limitado o número de jogadores e, a definição dos gráficos "A" e "B" não trazem dificuldades ao usuário como mostra a tabela 1.

### Jogando Boliche no computador

Antes de começar a digitar o programa, o usuário deve definir os gráficos "A" e "B", usando a UDG, que aparecerão nas linhas do programa como ilustra a tabela 2. Para introduzir as figuras nas linhas, onde estas estão programadas, você deve proceder da seguinte maneira: CAPS SHIFT + TECLA 9 (simultaneamente) e depois pressionar a tecla correspondente ao gráfico "A" ou "B".

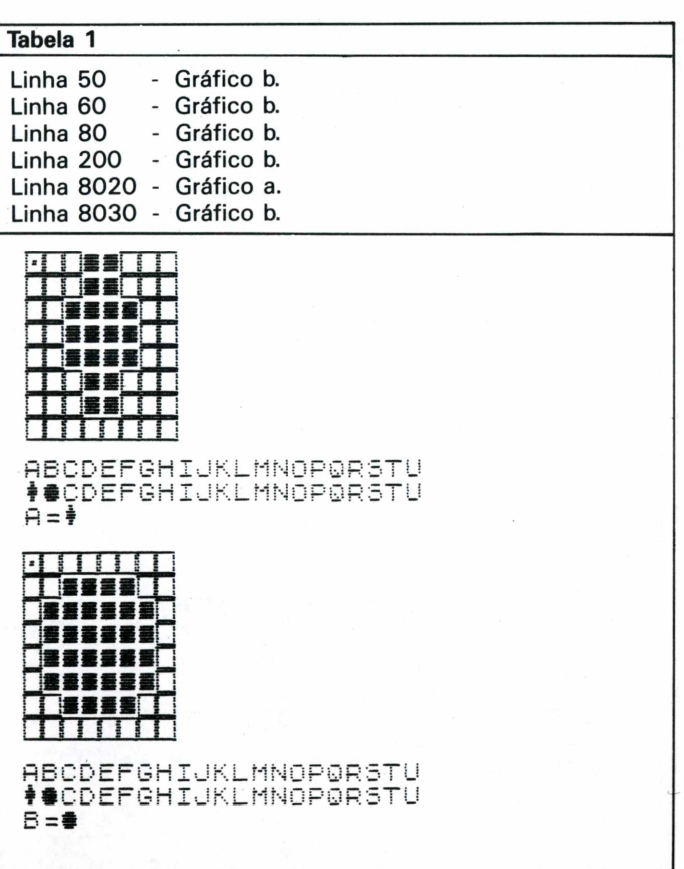

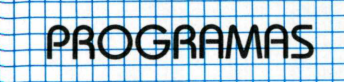

A digitação do programa não oferece maiores dificuldades ao usuário porque, depois de alguns contatos com o equipamento, este dominará por completo o manuseio do teclado.

Ao rodar o programa, a primeira tela a ser apresentada conterá as instru ções do jogo e uma breve explicação, para que o usuário não se sinta perdido diante do equipamento.

Na parte inferior do seu vídeo surgirá uma pergunta, indicando o número de participantes e apresentando como valor mínimo 1 e o máximo 4. Feita a escolha, surgirá a tela de jogo, apresentando na parte direita do vídeo, a pista de jogo com a bola e as garrafas. Do seu lado esquerdo, surgirão quantos jogadores estão participando e seus respectivos pontos. Na parte superior ao canto esquerdo da tela, o número apresentado significa quantas jogadas foram realizadas por participante.

Para dar uma maior animação ao jogo, as cores da tela se alteram quando o jogador passa para o próximo participante.

Para lançar a bola pressione a tecla "1". As teclas "5" e "8" servem para conduzir a bola para direita ou esquerda.

Ao término da partida, a mensagem "FIM DE JOGO" é exibida junto com a pontuação final dos jogadores, perguntando a você se deseja jogar novamente.

 $\overline{\mathbf{1}}$ REM \*\*Boliche\*\* Ġ  $POR = 1$ <br>  $POR = 1$ <br>  $P=0$ <br>  $P=0$ <br>  $P=0$ <br>  $P=0$  $DIM S(S)$ š TO 7 READ a: POKE  $NEXT$ <br> $TOZ: NEXT$ ۰., USR 10 READ a: POKE  $n_{\rm b}$   $n_{\rm H}$  , as USR LET  $\times$  =20  $\cdot$  LET 15  $k = 19$ 20 GOSUB 7500  $FOR = 1$  TO 10<br> $FOR = 1$  TO PL 25  $\overline{p} = 1$ 30 RESTORE 9020+P: 32 READ b, c: В ORDER b: PAPER C: **CLS** Neosub solo<br>|For t=1 To 2<br>|For K=18 To 26, Print AT, 35 40 sø FōR - X 3 0: FÖRT7≡1TTÖT<br>ří\_NEXT\_K\_\_  $3. 605UB$ - 8  $70:$ NÈXT NEXT K<br>R K=27 TO 19 STEP -1: FOR<br>3: GOSUB 70: NEXT f: PRI<br>K;"B ": NEXT K: GOTO 50<br>INKEY#()"1 THEN RETURN<br>R f=x TO 0 STEP -1: PRINT<br>R f=x TO 0 STEP -1: PRINT<br>R f=x TO 0 STEP -1: PRINT 60 FOR TO^3: TG<br>F\_X,K;"B<br>IF INKE  $f=1$ TĀT NT. 70. 80 FOR  $\overline{K}$ ) "B" : AT<br>AT \_fil)1920 AT  $f + 1, 19$ ;<br>
85 IF  $f = 5$  AND  $k = 22$  AND  $t = 1$  AND<br>
RND(.5 THEN GOTO 200<br>
95 PRINT AT  $f + 1, k = 1$ ;<br>
1.12 THEN LET  $k = k - (INKEV \# = "5") + (INKEV \# = "8") : IF k = 18$  OR  $k = 28$  TH<br>
EN GOTO 110: NEXT<br>
100 FOD D=1 TO 4: NEXT D: NEXT 100 FOR n=1 TO 4: NEXT n: **NEXT** f 105 GOTO 130 120 PRINT AT 16,4; "FORE"; FOR d TO 130: NEXT d: PRINT  $16,4$  $=1$ **AT**  $\cdots$ 130 NEXT  $\ddot{\tau}$ 135 GOSUB 6000 FOR d=1 TO 130: NEXT<br>NEXT P 140 - ರ 145 150 NEXT  $\Box$ 

CLS STEP 160 FOR TO PL\*2  $d = 2$ FLASH 1;"<br>FLASH 1:"  $d + 5, 6;$ **Novela** 2: PRINT АT LASH 0;4/2; FLASH<br>FLASH 0;5(4/2): 1 Pon FLASH NĒXT d : PRINT ÁT 1,10;<br>RENT ; FLASH <u>0</u> **FLASH**  $\mathbf{1}$ Film de 170 INPUT "Deseja Continuar  $15/$  $"$ ; a  $\#$ n) as="s" OR as="5" 180 ΙĖ THEN RU 190 STOP 190 FOR f=5 TO 0 STEP -1: PRINT<br>AT f,19;" : "B";" ";AT f+<br>,122;" ": SOUND .5,f: NEXT f: L<br>"La (R)\_=5(R)\_+30; GOTO 140 1 ЕŤ 6000 **REM** \*\*\*\*\*\*\*\*\*\*\*\*\*\*\*\*  $S(5) = 0$ 6005 LET 6010 RESTORE 9010 6020 FOR U=1 TO.  $10: READ = 5.6:$ LЕ Τ  $S(5) = S(5) + (ATTR(5, b) \cdot (90)$ NFX 6025 IF IF  $s(5) = 10$  THEN LE<br>LET  $s'(p) = s(p) + s(5)$  $LET S (5) = 15$ 6030 6040 FOR  $U=2$  TO  $p \downarrow 2$ STEP 2: PRI **AT** NT  $(0.15, 10)$ s ( $0.2$ ) ; SOUND .01, P **NEXT**  $1 + 11$  $\mathbf{H}$ 6050 RETURN 7500 PRINT AT 3,10; FLASH 1;"INS<br>TRUCOES"; FLASH 0: PRINT AT 8,3; 'Cada jogador dispoe de 10 joga das. 7510 PAUSE 50: PRINT AT 10,3; "Se o jogađor ou um dos jogađorës c<br>STRIKE(derr onseguir fazer um todas as garrafas numaso jo<br>"ganhara 30 pontos," ecada Ubar gada)<sup>1</sup> garrafā derrubāda valera **1ponto** 7520 PRINT TAB 3; "Pressione  $\cdots$  1  $\cdots$ Para lancar Tabola.";TAB 3;"0<br>J09ador Pode controlar Tabola cada utilizando as<br>"e 8""" lancada teclas ົ5 7530 PAUSE 40: 7530 PAŬSE 40: INPUT "NUMEro de<br>Jogadores (1–4)";pl: IF pl<1 OR<br>Pl?4 THEN GOTO 7530 7540 **CLS** : RETURN 8000 REM \*\*\*\*\*\*\*\*\*\*\*\*\*\*\*\*<br>RESTORE 9010: PLOT 1 DRAU 0,150: PLOT 151,15: DRAU 0<br>150: PLOT 224,15: DRAU 0,150: P<br>150: PLOT 224,15: DRAU 0,150: P<br>0T 225,15: DRAU 0,150<br>8020\_FOR 1=1 TO 10: PEA-Ø PL PR INT BRIGHT 1;AT 8, b; KEHD 8627<br>8030 PRINT ;AT x, k; "B": NEXT ?<br>8030 PRINT ;AT x, k; "B"<br>8040 PRINT AT 1,0; FLASH 1;q; F<br>ASH 0: FOR ?=2 TO pl\*2 STEP 2:<br>RINT AT ?+5,0; "BRIGHT";?/2;"<br>;s(f/2): NEXT ? f 8040 PRINT FL ASH 0: FOR P RINT 8050 RETURN 9000 DATA BIN 00011000,BIN 00011 000, BIN 00111100, BIN 00111100, BI 00111100, BIN 00011000, BIN N 0001 1000,BIN 00000000 9005 DATA BIN 00000000, BIN 00111<br>100, BIN 01111110, BIN 01111110, BI<br>N 01111110, BIN 01111110, BIN 0011<br>1100, BIN 00000000  $\left( \frac{1}{2} \mathbf{R} \mathbf{R}$ 9010 21,3,23,3,25,4(22,4)24,5(23<br>9021 DATA 2,6 -2,6 9022 DATA  $0,7$  $\frac{0}{2}$ ; 5 9023 DATA 9024 DATA

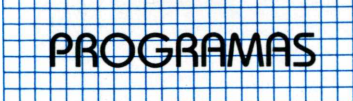

# List...LList

### **Simulando os comandos List/LList de seu TK 90X**

Este utilitário permite ao usuário selecionar linhas de um determinado programa para impressão. O programa que será listado pode ser de sua autoria ou qualquer outro já existente. "List/LList" será uma boa ferramenta que terá muita utilidade em programas extensos, possibilitando ao usuário determinar por exemplo, o número de linhas que serão impressas (no caso do mesmo estar fazendo algum tipo de verificação).

O utilitário permite ainda, que você escolha o espaço, entre as linhas, para impressão, onde na realidade este programa simula os comandos List/LList de seu TK 90X.

### **Quais os procedimentos que o usuário deve seguir**

O usuário deve fazer um MERGE com o List/LList e o outro já existente ou carregá-lo antes de iniciar a digitação.

Para rodar o programa você deve digitar:

"RUN 9951". Ao rodá-lo, o equipamento pedirá a você para que entre com o número da primeira e da última linha. Em seguida uma nova pergunta onde você deverá responder optando pela impressão em vídeo ou por impressora. Independentemente da opção escolhida, você pode obter uma listagem com espacejamento simples ou duplo, conforme ilustrações nos exemplos <sup>1</sup> e 2.

No caso do usuário optar pela impressão em vídeo, a listagem

1 FOR n=1 TO 80<br>2 PRINT "MICRO<br>3 NEXT n " MICROHOBBY<br>D 3 NEXT n GOTO **.Exemplo <sup>1</sup>** <sup>1</sup> FOR n=l TO 80 **. .. ...** 2 PRINT " MICROHOBBY

- 3 NEXT n
- 4- GOTO 1

**Exemplo 2**

será apresentada de forma colorida. Os números que enumeram as linhas aparecerão em vermelho, e o BASIC em azul, mas se você não gostar das cores poderá modificá-las. Para isto bastará apenas modificar as linhas 9985 e 9987, que representam respectivamente, o número da linha e o que está em BASIC.

Um detalhe ao qual o usuário deve ficar atento é ao que se refere ao seguinte tópico:

"o número da primeira linha não pode ser igual ao da segunda. Isto significa que o programa não imprimirá apenas uma linha, e sim no mínimo duas.

Esta ferramenta, que simula dois comandos de uma só vez de seu TK 90X (List/LList), tem grande utilidade na hora de conferir ou corrigir uma listagem qualquer, porque este tipo de tarefa é sempre realizada por etapas, e é neste ponto que se ressalta a vantagem de se ter este utilitário.

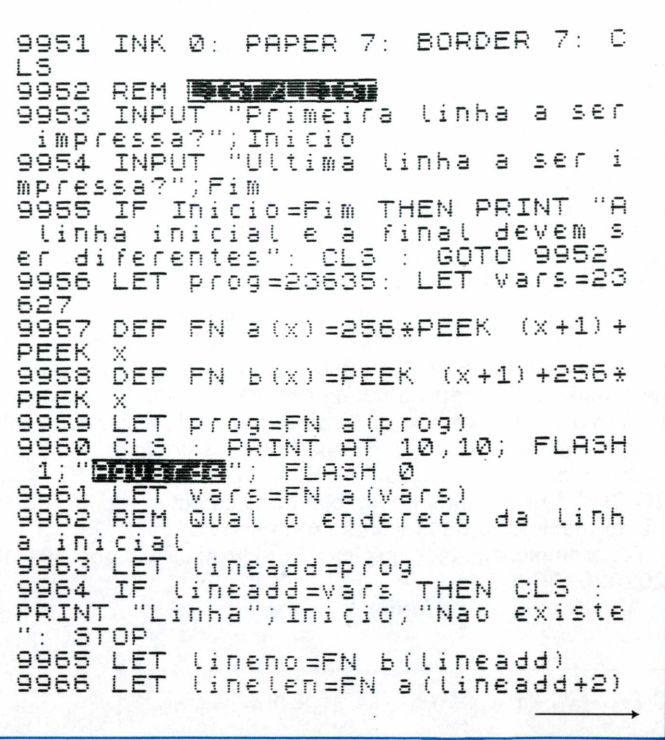

#### PROGRAMAS 9967 IF lineno=Inicio THEN LET 9980 INPUT "Imprimir . S listagem na tlin=lineno: LET stlineadd=linea Tela ou na Impressora (t/i)? LET stlinlen=linelen: GOTO 9 ) 马事 dd : . 971 9981 **CLS** 9968 LET lineadd=lineadd+4+linel  $dev=2$ : IF  $q\#="I"$  OR  $q\#=$ 9982.<br>"i" LET THEN LET deves εn .<br>9969 GOTO 9964<br>9970 REM Qual o endereco da linh 9983 REM Escotha Caracteres para Impressad "Tipo de Espacejament final 9984 INPUT  $\exists$ 6? (1=simples,2=duplo etc.)<br>9985:PRINT #dev; INK 2;FN b 9971 LET lineadd=tineadd+4+tinet : a b #dev: INK 2)FN b(stli Вņ .<br>T. "Linha";Fim;"Nao existe"<br>T. "Linha";Fim;"Nao existe" neadd); TAB 5 9972 9986 FOR n=stlineadd+4 TO endlin PRINT eadd+2+endlinlen<br>9987\_PRINT\_#dev; 5TOP 9987 PRINT #46V; INK 1;CHR\$ PEEK<br>
n AND (PEEK n=13 OR PEEK n>31);<br>
9988 IF PEEK n=14 THEN LET n=n+5<br>
9989 IF PEEK n=13 THEN FOR Z=2 T<br>
9.5P: PRINT #46V; NEXT Z: PRINT<br>
9.5P: PRINT #46V; NEXT Z: PRINT 91973 LET lineno=FN b(lineadd)<br>9974 LET linelen=FN a(lineadd+2)<br>9975 IF lineno=Fim THEN LET endl<br>:D=Lineno:.LET endlineadd=linead LET endlinten=tineten: GOTO 9 INK 2; FN  $b(n+1)$ ; TAB 5; : 380 LE #dev: 9976 LET lineadd=lineadd+4+linel  $n = n + 4$ 9990 NEXT  $2D$  $\Box$ 3977.<br>3978 9991 PRINT<br>9992 STOP GOTO 9972 tidev

# **Controle de** Estoque no TK 90X

9999

SAVE

Este aplicativo foi desenvolvido para ser usado por pequenas empresas que possuam um TK 90X e até 100 produtos diferentes em estoque. E fornece um resumo, com dados sobre estoque mínimo necessário, estoque atual e quantidade a ser encomendada, permitindo também a gravação e impressão do arquivo gerado. Para edição do mesmo, cada registro é acessado pelo seu número e não por seu código. O registro pode ser alterado ou deletado. Toda vez que este for alterado grave-o novamente. Quando for iniciá-lo utilize o comando GOTO 1000, nunca o comando RUN. Isso porque as matrizes dos valores, de cada registro, estão dimensionadas no início do programa (não poderia ser de outra forma!). Se ele é reiniciado pelo comando RUN, todas as matrizes, contendo os dados introduzidos, serão redimencionadas, fazendo com que todos os valores sejam zerados.

A lógica empregada neste programa é do tipo modular, ou seja, várias sub-rotinas gerenciadas por GOSUB. As linhas de decisão (Opções do MENU) estão também no início, após a rotina de formatação do MENU (linhas 1000 a l090).

Vale ressaltar um detalhe interessante de seu algorítimo. O número do código do produto (b\$) é tratado como STRING e armazenado numa matriz alfabética r\$(100,12). Cada linha da matriz armazenará, um código de produto. Sendo assim, cada elemento será um caractere de cada um dos códigos.

Este processo é feito com o comando no formato: LET r\$ (a,1 TO12)=b\$ que significa: "atribua cada caractere de b\$ (de 1 a 12 no máximo) a cada elemento da linha a".

Por exemplo, digamos que você introduziu os códigos: 101010, 202020, 303030.

A matriz ficara na forma:

PRINT

9979 REM Imprimir Linhas

$$
r\hat{s} = [a_{11} = 1 \ a_{12} = 0 \ a_{13} = 1 \ a_{14} = 0 \ a_{15} = 1 \ a_{16}]
$$

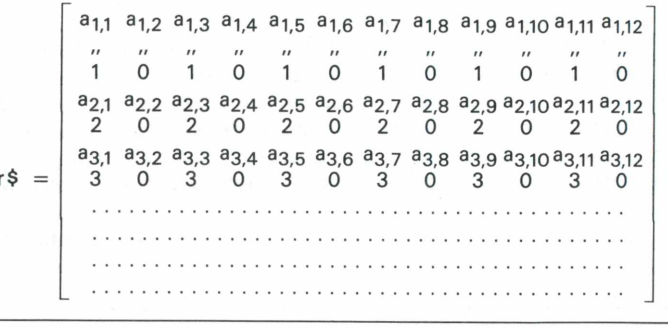

"Ulist" LINE 9951

Estaremos dessa forma, limitando o número de código a 12 caracteres. E lógico que não é essa a vantagem.

Para cada caractere numérico introduzido na memória, o computador reservará dois bytes. Mas, para cada caractere alfanumérico ele reservará apenas 1. Então, ao tratarmos um número como STRING, economizaremos inúmeros Bytes, pois da forma descrita, o campo código do produto ocupará 12 Bytes no máximo.

Se esse procedimento não fosse tomado ocuparia sempre 24 Bytes!

Ao digitar o programa, para obtenção dos caracteres em português, utilizaremos o recurso de redifinição de caracteres UDG, residente na ROM do TK 90X. Na utilização de todos os caracteres em Português, maísculos e minúsculos devemos acessar UDGO e logo após UDG1, como linha direta.

Esta operação deve ser feita antes de iniciarmos a digitação. Quando gravado o programa é automaticamente verificado.

PROGRAMAS PROGRAMAS

وع و و و هم و و و و و و

imo registro": SOUND .5,0: PRINT<br>INK 4;AT 21,0; "Tecla ENTER-Prox<br>ima entrada ": SOUND .5,1: INPUT<br>a\$:NIE a\$="m" THEN GOTO 1000<br>3035 IF a\$<>"" THEN GOTO 3030<br>3040 PRINT INK 7;AT 21,0;"... REM Controle de Estoqué 2 REM \*\*\*\*\*\*\*\*K90X\*\*\*\*\*\*\*<br>10 DIM r\$(100,12): DIM W(1<br>DIM x(100): DIM y\$(100,9)<br>20 LEI a=0; LEI 1=2 DIM W(100):  $INK 4: C$ BORDER 0: PAPER 0: 30  $\left\langle \phi \right\rangle_{\rm{eff}}$ LET L5 1=1+1: GOTO 3010<br>4000 PRINT AT 0,3; "PRODUTO";AT 0<br>20; "NIVEL": PRINT AT 1,0; "No.";<br>AT 1,5; "Oddigo";AT 1,14; "Min.\*At 40 GOSUB 9000 1000 BORDER 0: PAPER 0: INK 4: C L5 1010 PRINT AT 4,4; "\*\*\*\*\*\*\*\*\*\*\*MEN U##########<br>1020 PRINT P Ual#Encargon" (")<br>4010 FOR 2=1 TO a:<br>12)=" IF  $f = \frac{1}{2} \left( \frac{1}{2} \right)$  ,  $\frac{1}{2} \left( \frac{1}{2} \right)$  of  $\frac{1}{2}$ AT 6,4; "TECLA A-ALTER ARQUIUO" AR 10 4040<br>
(10 4040<br>
(10 10) W(z);TAB 3;r\$(z,1 TO 12)<br>
(TAB 16;w(z);TAB 20;x(z);TAB 24;<br>
(4050 NEXT I<br>
4060 NEXT INK'5;AT 21,0;"<br>
TECLA M - MENU 00TO 1000<br>
(1000 FECLA M - MENU 00TO 1000<br>
(1000 FECLA M - MENU 00TO 1000<br>
(406 AT 8,4; "TECLA D-DELET 1030 PRINT Ŧά  $4040$ AR REGISTRO"  $10,4$ ; "TECLA E-ENTR 1040 PRINT AT AR REGISTRO"  $12,4$ ; "TECLA N-NIVE 1050 PRINT  $AT$ ESTOQUE" DE 14,4; "TECLA C-CARR 1060 PRINT AT EGAR ARQUIVO"<br>1070 PRINT AT LUYU PRINT<sup>1</sup>AT<br>AR ARQUIUO"<br>1080 PRE  $16,4)$  "Tecla  $5-5$ alu 1080 PRINT AT 18,4; "\*\*\*\*\*\*\*\*\*\*\*\*\*  $50 - 70$ INPUT a \$ 1100 CLS<br>1110 IF IF a\$="e" THEN GOTO THEN GOTO 3000 过闪闪闪 1120 IF SILE" THEN GOTO<br>IF SILE" THEN GOTO<br>IF SILE" THEN GOTO 5000 1130 6000 1140 7000 1150 5035 INPUT 电电 IF a #="a" THEN GOTO saia Goro 1000<br>6000 CLS : PRI -2000 1160 S000 CLS : PRINT AT 21,0; Nome d<br>o Arquivo";: INPUT a\$: SAVE a\$:<br>PRINT AT 21,0; "Término de gravaç<br>ão.Pressione uma teclarare verí<br>ficação": INPUT t\$: VERIFY a\$: P<br>RINT AT 21,0; "Veríficado LOTO 1090<br>LET 0=1: CLS<br>PRINT AT 21,0; "ENTRE 0 CODI<br>SER ALTERADO": INPUT B<br>PRINT AT 21,0;" 1170 2000 2010 GO A 2020 2030 LET 0=0+1: PRINT AT 0,3; "PR<br>
ODUTO";AT 0,20; "NIVEL": PRINT AT<br>
1,0; "No.";AT 1,6; "Código";AT 1,<br>
14; "Mín.\*Atual\*Encargo"<br>
2040 FOR z=1 TO a: IF.z=b THEN I<br>
NK 6: PRINT AT 21,0;z;TAB 3;r\$(z<br>
,1 TO 12);TAB 16;w(z);T  $\alpha_{\frac{1}{2}}$ GOTO<sub>1</sub> INPUT まま: 000 INPUT "Entre a numera 7000 CLS do registro a seralterado";p<br>7010 FOR 9=1 TO a: IF 9=P THE IF q=p THEN G OTO 7030 7020 NEXT 9: PRINT AT 21,0; INK<br>5; Codigo "; p; "Não Arquivado"<br>---- . ": INPUT a#: GOTO 1000... 2050 NEXT Z<br>2060 INPUT 9: LET w(b)=w(b)+9<br>2070 PRINT AT 0+1,0;b;TAB 3;r\$(b<br>(1+48 18);IAB 16;w(b);TAB 20;x(b 7030 LET  $f \# (q) = f \# (a+1)$ : LET W(q)<br>=W(a+1): LET X(q)=x(a+1): LET Y\$<br>(q)=y\$(a+1): PRINT AT 21,0; INK<br>5; Registro deletado, Pressione E 母生 ); TAB 23; y FC 10; "Y "Y", "IT TI"<br>2080 PRINT INK 5; AT 21,0; "Tecla<br>BREAK-Proximo registro"<br>2090 IF INKEY\$="m" THEN GOTO 100 GOTO INPUT a\$: NTER 1000 9000 PRINT INK 4;TAB 8; FLASH 1<br>"CONTROLE DE ESTOQUE"; FLASH 0; FLASH 1; Ø 2100 IF INKEY\$()" " THEN SOUND . AB 8; "\*\*\*\*\*\*\*\*\*\*\*\*\*\*\*\*\*\*\*\*\*\* 1,3: PRINT ATT21,0; INK 9; Tecla<br>PREAK-Proximo registro": SOUND  $1, 3:$ 9010 PRÎNT : PRÎNT ÎNK 7,TAB 8;<br>9020 PRÎNT : PRÎNT TAB 2;"TOda Y BREAK-Proximo registro": SOUND<br>.1,2: GOTO 2080<br>2100 GOTO 2010<br>3000 PRINT AT 0,3; "PRODUTO"; AT 0<br>.20; "NIUEL": PRINT AT 1,0; "No.";<br>AT 1,6; "Código"; AT 1,14; "Mín.\*At<br>ual\*Encargo"<br>3010 INPUT b\$: SOUND .1,2: LET a<br>=a+1: LE ez que alterar os regis-tros,gra<br>ve-os novamente (opcao 3 do MENU) Os dados são gravados juntamen te com o programa.<br>9030 PRINT TAB 2; 0uando usar um programa com da-dos gravados não<br>digite RUN, mas GOTO 1000."<br>9040 PRINT AT 21,0; "Pressione qu<br>alguer tecta": IF INKEY\$="" THEN GOTO 9040 9050 RETURN  $9 \n *4* \n *9* \n *1* \n *1* \n *1* \n *1* \n *1* \n *1* \n *1* \n *1* \n *1* \n *1* \n *1* \n *1* \n *1* \n *1* \n *1* \n *1* \n *1* \n *1* \n *1* \n *1*$ "CTRL.ESTO.": GOTO 999 З030 РRINT AT 1,0;а;ТАВ 3;Б\$;ТАВ<br>- 14;Ь;ТАВ 19;с;ТАВ 25;d\$: PRINT<br><u>AT 21,0; INK 4;"Tecla ENTER-Prox</u> 9998 SAVE 8 9999 BORDER 7: PAPER 7: INK 0

<u>La de la decembre de la decembre de la decembre de la decembre de la decembre de la decembre de la decembre de</u><br>La decembre de la decembre de la decembre de la decembre de la decembre de la decembre de la decembre de la d

<u> Times and CON</u>

### *POR DENTRO DO* APPLE

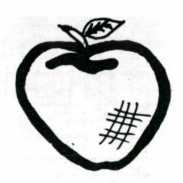

# <span id="page-45-0"></span>**Investimento Pessoal**

*Christiano Nasser e Wilson José Tucci*

Hoje em dia, em um País como o Brasil, onde existem altas taxas de inflação, torna-se muito importante uma correta aplicação do nosso dinheiro. Em muitas ocasiões precisamos até de especialistas para analisar os melhores investimentos.

0 programa aqui apresentado tem <sup>a</sup> finalidade de calcular algumas variáveis financeiras, a partir de valores conhecidos. Iremos usar as seguintes variáveis:

- C Capital no início das contagens dos períodos de capitalização
- CF Capital no final das contagens dos períodos de capitalização
- P Número de períodos de capitalização
- J Taxa de juros por período de capitalização
- Taxa de juros compostos em "P" períodos de capitalização
- K Série uniforme de pagamentos

### **Vejamos como funciona o programa**

"Investimento Pessoal" é dividido em sete blocos que oferecem sete opções de cálculo.

No primeiro bloco o usuário pode calcular o capital final, a partir das variáveis "C", "P" e "J".

*Exemplo:* "Quanto teremos daqui a 12 meses se aplicarmos, hoje, Cr\$ 45 mil a 9,8% ao mês?"

O resultado pode ser obtido usando-se a fórmula: CF=C\*(1+J/100)^ P.

0 segundo bloco calcula o capital inicial a partir de "CF", de "J" e de "P".

*Exemplo:* "Quanto devemos pagar hoje para recebermos Cr\$ 200 mil daqui a três anos, a juros de 214% ao ano?

Para sabermos o resultado devemos usar a fórmula  $C = CF/(1+J/100)^{A} P$ .

0 terceiro bloco calcula o número de períodos a partir de "CF", de "C" e de "J". A fórmula neste caso é a seguinte:

 $P = (LOG (CF/C)) / (LOG(1+J / 100))$ 

0 quarto bloco calcula o capital inicial

**46 MICROHOBBY**

a partir de "K", de "J" e de "P".

*Exemplo:* "Uma pessoa quer um rendimento anual de Cr\$ 200 mil nos próximos seis anos, sabendo que a taxa de juros é de 234% ao ano. Qual será o valor do investimento?"

Podemos então, utilizar a fórmula:  $C = K^*((1/100) / (1+J / 100) ^ ( -P))) (1).$ 

0 quinto bloco calcula <sup>a</sup> taxa de juros por período de capitalização a partir de "P" e de "I". A fórmula é a seguinte:

 $J = ((1 + 1 / 100) \land (1/P) - 1) * 100$ 

O sexto bloco calcula a série uniforme de pagamentos a partir de "CF",de "J" e de "P". A fórmula usada é:

 $K = CF * (((1 + J/100)^{N}N-1) / (J/100))$  $( -1)$ 

O sétimo bloco calcula o número de períodos de capitalização a partir de "K", de "CF" e de "J". Usamos aí, a fórmula:

 $P = (LOG((CF<sup>*</sup>J / (100<sup>*</sup>K))+1)) / LOG (1$  $+$  J / 100)

Quando o programa for rodado, o micro lhe perguntará por um bloco. Você deverá escolher entre os sete blocos já citados, o que mais lhe interessa.

Realizados todos os cálculos basta agora o seu bom "faro" para realizar bons investimentos.

> **10 HOME 20 HTAB 12: PRINT "INUES TIMENTO PESSOAL" 25 UTAB 5 31 PRINT "CALCULAR VARIA VEIS": PRINT 32 PRINT "1-CAPITAL FINA L C,P,J" 33 PRINT "2-CAPITAL INIC IAL CF,JrP"**

**34 PRINT "3-NUMER0/PERI0 DOS CF,C J" 35 PRINT "4-CAPITAL INIC IAL K,JTP" 36 PRINT "5-JUR0S/PERI0D <sup>0</sup> P,I" 37 PRINT "6-SERIE/PAGAME NTOS CF.J.P" 38 PRINT "7-NUMER0/PERI0 DO KrCFrJ" 39 PRINT : PRINT "FACA S UA OPCAO (1-7)": GET <sup>B</sup> 40 ON <sup>B</sup> GOTO 100.200.300 ,400r500r600r700 100 REM ««BLOCO DO CALC ULO DO CAPITAL FINAL«« 110 HOME 115 HTAB 15: PRINT "CAPI TAL FINAL": PRINT 120 INPUT "ENTRE 0 VALOR DO CAPITAL DE INICIO";C 130 PRINT : INPUT "ENTRE 0 VALOR DO NUMERO DE PER IODOS":P 140 PRINT : INPUT "ENTRE 0 VALOR DA TAXA DE JUROS /PERIODO":J 150 REM ««CALCULO DO VA LOR«« <sup>160</sup> CF <sup>=</sup> <sup>C</sup> « (1 <sup>+</sup> <sup>J</sup> / <sup>100</sup> ) <sup>A</sup> P 170 REM ««RESULTADO \*» 180 HOME : VTAB 5: PRINT "0 VALOR DO CAPITAL FINA <sup>L</sup> E'--)":CF 190 GOTO 1000 200 REM ««BLOCO D0 CALC ULO D0 CAPITAL INICIAL» \* 210 HOME : HTAB 15: PRIN**

### **POR DENTRO DO APPLE**

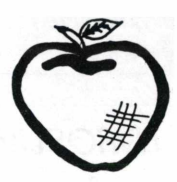

T "CAPITAL INICIAL" 220 PRINT : INPUT "ENTRE O VALOR DO CAPITAL FINAL  $^{\prime\prime}$ :CF 225 PRINT : INPUT "ENTRE O VALOR DA TAXA DE JUROS  $^{\prime\prime}$  :  $\int$ 230 PRINT : INPUT "ENTRE O VALOR DO NUMERO DE PER IOD05":P 240 HOME 250 REM \*\*CALCULO DO VA LOR\*\*  $260 C = CF / (1 + J / 100$  $)$   $^{\circ}$   $P$ 270 VTAB 5: PRINT "O VAL OR DO CAPITAL INICIAL E'- $-\rangle$ ":C 280 GOTO 1000 300 REM \*\*BLOCO DO CALC ULO DO NUMERO DEPERIODOS\* ¥ 310 HOME : HTAB 15: PRIN T "NUMERO/PERIODOS"":PRIN T 320 INPUT "ENTRE O VALOR DO CAPITAL FINAL":CF: PR INT 330 INPUT "ENTRE O VALOR DO CAPITAL INICIAL";C: P **RINT** 340 INPUT "ENTRE O VALOR DA TAXA DE JUROS/PERIODO ":J 350 HOME 360 REM \*\*CALCULO DO VA LOR\*\* 370 P =  $($  LOG  $(CF / C)) /$  $($  LOG  $($ i + J / i00)) 380 VTAB 5: PRINT "0 VAL OR DO NUMERO/PERIODOS E'- $-\gamma''$ :P 390 GOTO 1000 400 REM \*\*BLOCO DO CALC ULO DO CAPITAL INICIAL\*\* 410 HOME: HTAB 15: PRIN T "CAPITAL INICIAL": PRIN  $\mathsf{T}$ 

420 INPUT "ENTRE O VALOR DA SERIE/PAGAMENTOS":K: PRINT 430 INPUT "ENTRE O VALOR DA TAXA DE JUROS/PERIODO S": J: PRINT 440 INPUT "ENTRE O VALOR DO NUMERO/PERIODOS":P 445 HOME 450 REM \*\*CALCULO DO VA LOR\*\* 460 C = K  $*$  (((J / 100) /  $(1 + J / 100)$   $( - P))$  $( - 1)$ 470 VTAB 5: PRINT "0 VAL OR DO CAPITAL INICIAL E'- $-\$   $\cdot$   $\cdot$   $\cdot$   $\cdot$   $\cdot$ 480 GOTO 1000 500 REM \*\*CALCULO DO VA LOR DA TAXA DE JUROS/PERI OD0\*\* 510 HOME : HTAB 13: PRIN T "JUROS/PERIODO": PRINT 520 INPUT "ENTRE O VALOR DO NUMERO/PERIODOS":P: P RINT 530 INPUT "ENTRE A TAXA DE JUROS COMPOSTOS": I 540 HOME 550 REM \*\* CALCULO DO VA LOR\*\* 560 J =  $((i + 1 / 100)$  ^  $(1 / P) - 1$  \* 100 570 VTAB 5: PRINT "O VAL OR DA TAXA DE JUROS E'-->  $";J$ 600 REM \*\*BLOCO DO CALC ULO DA SERIE UNIFORME DE PAGAMENTOS\*\* 610 HOME: HTAB 12: PRIN T "SERIE/PAGAMENTOS": PRI NT 620 INPUT "ENTRE O VALOR DO CAPITAL FINAL":CF: PR **INT** 630 INPUT "ENTRE O VALOR DA TAXA DE JUROS"; J: PRI

### NT

640 INPUT "ENTRE O.VALOR DO NUMERO DE PERIODOS":P

### 650 HOME

660 REM \*\*CALCULO DO VA LOR\*\* 670 K = CF \*  $(((i + j / i$ 00)  $AP - 1$ ) / (J / 100))  $( - 1)$ 680 VTAB 5: PRINT "O VAL OR DA SERIE E'-->":K 690 GOTO 1000 700 REM \*\*BLOCO QUE CAL CULA O NUMERO DEPERIODOS DE CAPITALIZACA0\*\*

710 HOME : HTAB 14: PRIN **T "PERIODOS": PRINT** 720 INPUT "ENTRE O VALOR DA SERIE DE PAGAMENTOS": **K: PRINT** 730 INPUT "ENTRE O VALOR DO CAPITAL FINAL":CF: PR INT 740 INPUT "ENTRE O VALOR DA TAXA DE JUROS":J 750 HOME 760 REM \*\*CALCULO DO VA LOR\*\* 770 P = (LOG ((CF  $*$  J /  $(100 * K)) + 1)$  / L0G (  $1 + J / 100$ 780 VTAB 5: PRINT "O NUM ERO DE PERIODOS  $E^{\prime}$ -->":P 1000 REM \*\*FINAL DO PRO **GRAMA\*\*** 1010 VTAB 10: PRINT "DES EJA OUTRO CALCULO(S/N)": GET BS 1020 IF B\$ = "S" THEN  $R$ **UN** 1030 HOME : END

**MICROHOBBY 47** 

### *LIVROSLIVROSLIVROSLIVROSLIVROSLIVROSLIVROSLIVROSLIVROSLIVROSLIVROSLIVROS*

### **Gráficos no TK 90X**

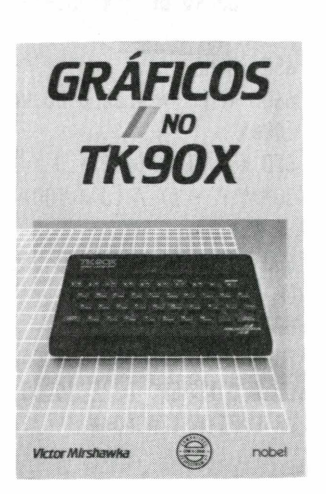

### *Victor Mirshawka Editora Nobel*

A elaboração de gráficos por computador é algo que interessa a todos, quer para hobby quer para uso profissional.

Criar uma tela interessante para um jogo, traçar o gráfico de uma função e até um rápido desenho animado podem ser conseguidos por aquele que dominam as técnicas do uso de gráficos no computador.

0 TK 90X é um micro computador bastante versátil no que diz respeito a gráficos e utilizá-los é o que ambicionam a maioria de seus usuários.

Para introduzí-los a este vasto universo, a editora Nobel está lançando o livro *Gráficos no TK 90X,* de autoria do professor Vitor Mirshawka.

0 texto é leve, ideal para um livro introdutório. Os programas são interessantes e de fácil digitação, e bastante detalhados por comentários ao longo de sua listagem.

Os efeitos gráficos conseguidos são bonitos, mas o livro não se prende apenas na estética. Apresenta ao leitor como fazer gráficos de funções, histogramas, distribuições estatísticas, preocupando-se mais com a forma de como obtê-los do que com uma explicação detalhada da teoria envolvida. Mas afinal, é isso que o leitor espera de um livro introdutário: prática acima de tudo.

Gostaríamos contudo de fazer uma ressalva, não ao texto propriamente, mas à sua apresentação: o visual interno é bastante fraco, composição tipográfica pobre (o texto parece uma cópia de uma datilografia feita às pessoas), ilustrações amadorísticas, "listagens" datilografadas... A.A.L.D

# **BASIC Básico uma introdução à programação**

*Donald A. Monro Editora: Manole*

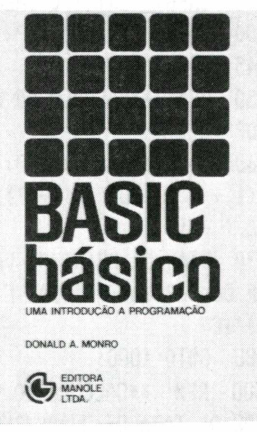

Mais um livro introdutório de BASIC. Bem escrito, didático, mas apenas mais um.

Destinado a principiantes e sem se fixar em nenhuma máquina, o livro aborda passa <sup>a</sup> passo, como se fosse um curso, todos os principais conceitos de programação e da linguagem BASIC. O texto é leve, didático e é uma boa opção entre os textos introdutórios que pululam no mercado, porém não traz novas abordagens sobre o tema.

A informática é o assunto do momento e suscita uma visualização deque o tema é importante e que vale a pena lançar novos livros sobre o assunto. Certamente vale. Mas deve escolher-se o tema certo, o assunto que o leitor está precisando no momento. Principiantes sempre haverá. Novas abordagens também. Porém, é preciso estar atento. A.A.L.D.

## **Informática Micro Revelações**

*Eduardo O.C.Chaves Editora: Cartgraf/edição conjunta com a People Computação*

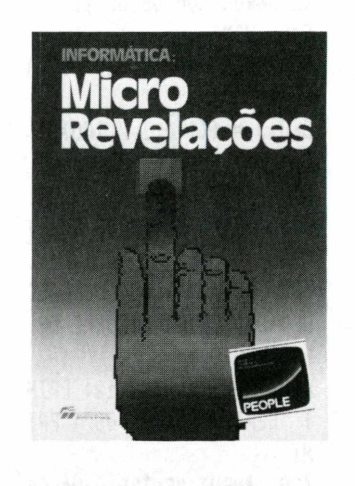

O primeiro volume da série "Domine o Computador" traz aos usuários de micros pessoais toda uma gama de informações acerca das principais questões que envolvem seu uso.

A principal caraterística do livro é a escolha rigorosa dos diversos textos apresentados, que falam de todos os aspectos introdutórios da informática.

"Micro Revelações" traz para o leitor as implicações da informatização da sociedade e em que setores ela está sendo mais utilizada; o histórico do desenvolvimento da tecnologia, falando sobre o advento do chip, e da formação do vale do Sílicio até o aparecimento dos grandes fabricantes de micros como a Apple Computer.

Na sequência, os autores vão abordando os conceitos básicos da computação (dados alfanuméricos, numéricos, etc.); dos diversos hardware e suas diferentes configurações e capacidades; periféricos, aplicações e extensões de hardware como por exemplo a formação de redes de computadores, assim por diante.

A parte final, os autores dedicaram à introdução das técnicas iniciais de programação, explicando as etapas deste processo, desde a identificação e definição do problema, desenvolvimento da solução lógica à documentação.

De todo o conteúdo do livro, (muito bem estruturado) é importante destacar o cuidado com que foi editado.

Desde o texto, muito bem escrito de forma clara e precisa, até a apresentação visual, "Domine o computador" merece um destaque especial pela atenção com que foi criado. Esperamos que os demais volumes da série não percam a qualidade apresentada no primeiro. **A.L.A.**

### *LIVfíOSLIVfíOSUVfíOSUVfíOSLIVfíOSLIVfíOSUVfíOSUVfíOSUVfíOSUVfíOSLIVfíOSUVfíOS*

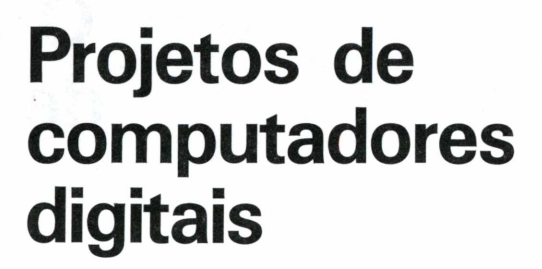

*Glen Langdon Jr Editora Cartgraf/Scopus*

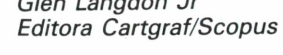

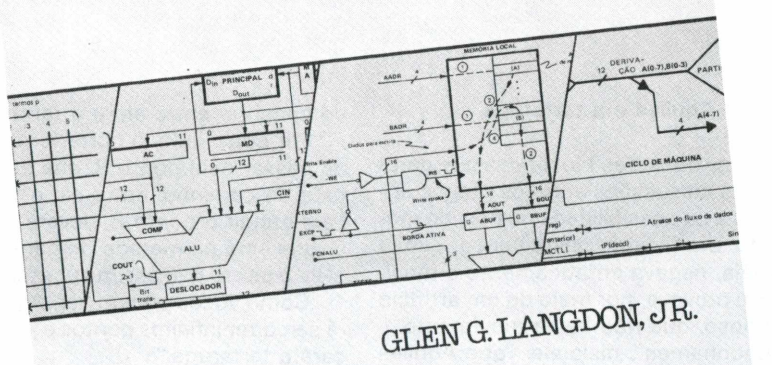

PROJETO DE

COMPUTADORES

*Álvaro A.L. Domingues*

*Iniciando a Série Tecnologia, com a colaboração da Scopus, a Cartgraf está lançando* Projeto de Computadores, *de autoria do Dr. Glen Langdon Jr.*

CARTERA

Projeto de Computadores, *destinado tanto a profissionais que querem se atualizar em novas técnicas ou ter uma boa fonte de consultas, como para estudantes de graduação de um curso de engenharia ou de ciências de computação, é um trabalho oportuno para um país que quer independência tecnológica, pois a independência está no projeto e não na montagem ou cópia de um modelo já pronto.*

*O livro integra conceitos de organização de dados em computadores aos métodos práticos do projeto digital propriamente dito. Esta maneira de abordar facilita a compreensão do estudante, mostrando a ele* *a importância dos conceitos em relação ao projeto global e a cada uma de suas partes, bem como estes conceitos funcionam a nível prático.*

*0 objetivo do livro é ensinar o projeto de um sistema digital não trivial, ou seja, indo além dos circuitos básicos combinacionais e sequenciais.*

*Um livro neste estilo poderia fácilmente ficar obsoleto, dado o rápido avanço da tecnologia eletrônica no que se refere à microinformática e à criação de novos chips.*

*Entretanto, mesmo com o advento de novas tecnologias,* Projetos de Computadores, *dificilmente, ficará obsoleto. Isso devido à filosofia de ensino empregado: ensinar a pensar e a projetar a nível de unidades funcionais independentes da tecnologia e não como um projeto de flipflops e portas lógicas interligadas.*

*Isso é conseguido com o uso do conceito de microoperação: todos os fenômemos internos do computador são estudados como compostos de microoperações que são* *executadas simultâneamente ou sequencialmente. Este conceito, surgido há aproximadamente 30 anos, sobrevive até hoje, tendo se adequado bem diversas tecnologias.*

*Esta sequencia de microoperações precisa ser sincronizada por um clock. Basicamente são considerados dois tipos de clock: de uma fase ou de duas fases. Outros tipos de clock podem ser encarados como variações destes dois.*

*Estes três elementos: fluxo de dados, microoperações e temporização fazem a linha mestra do livro, em cima das quais o autor vai construindo metodologia de trabalho.*

*O texto é adequado ao nível, sem ser maçante nem prolixo. A leitura flui devido principalmente à linguagem, mas a diagramação leve contribui bastante para que o leitor não se canse, embora trate-se de um assunto complexo.*

*Ao longo de seis capítulos e quatro apêndices, o autor expõe toda a teoria básica necessária para o desenvolvimento de projetos. Para auxiliar o estudante, cada capítulo é provido de uma série de exercícios que lhe permitem praticar em casa os conceitos visto em sala de aula. Uma referência bibiográfica ajuda aqueles que desejam aprofundar-se no assunto de cada capítulo.*

*Para ajudar o profissional que usa o livro como fonte de referência, um indice remissivo permite alcançar-se rapidamente qualquer assunto desenvolvido no livro.*

*Finalizando, um glossário esclarece a terminologia utilizada.*

*Um livro como o de Langdon Jr. vem preencher uma lacuna importante no mercado editorial de eletrônica, neste momento importante de capacitação tecnológica que vive o país.*

# <span id="page-49-0"></span>**O conceito de derivada**

*Alvaro A.L. Domingues*

**Apresentamos nesta edição uma abordagem intuitiva da derivada, mostrando de uma forma suave os novos conceitos com os quais o estudante se deparará no primeiro ano de uma faculdade de Ciências Exatas.**

### **Para o estudante**

Se você optou por qualquer curso na área de Exatas, a primeira coisa que irá ver na sua frente é um conceito completamente novo para a maioria dos estudantes: as derivadas e integrais.

Embora isto não seja muito difícil, tratase de uma nova forma de interpretar velhos conceitos. E qualquer mudança em nossa maneira de ver encontra resistência e é visto como algo intransponível.

Pretendemos mostrar, neste artigo, o que cada coisa significa e permitir a você uma aproximação menos dolorosa com estas novas idéias.

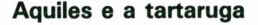

Uma das questões filosóficas que gerava muitas discussões entre os gregos antigos era a da possibilidade ou não, do movimento. Um filósofo desta época, Zenão de Heléia, negava enfaticamente o movimento e provava, por meio de um artifício engenhoso, que não havia movimento.

"Suponhamos", dizia ele, "que Aquiles aposte corrida com uma tartaruga. Por ser Aquiles, muitíssimo mais ágil que a tartaruga, é justo que ele dê uma vantagem à ela".(figura 1)

"Ora, para alcançá-la, Aquiles deverá passar pelo ponto A, que está na metade

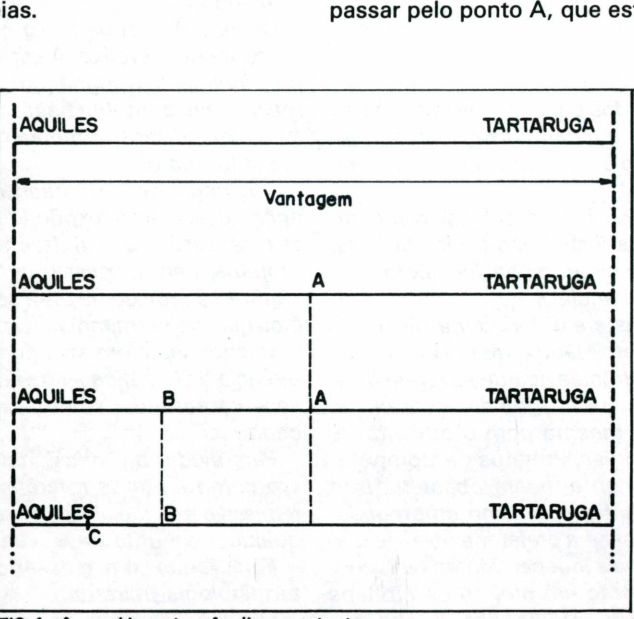

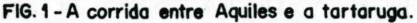

do caminho entre ele e a tartaruga."

"Por outro lado, o corredor deverá ainda passar pelo ponto B, que está na metade do caminho, entre ele e o ponto A. Para atingir o ponto B, deverá passar por C, que está na metade do caminho entre ele e o ponto B. E assim sucessivamente".

"Como vocês podem ver, Aquiles deverá percorrer infinitos pontos e jamais alcançará a tartaruga."

"Portanto, o movimento não existe," concluiu.

Certamente, Zenão de Heléia não negava a evidência de que podíamos nos mover, mas lançou um argumento que era difícil de ser refutado.

Aparentemente, tratava-se de uma brincadeira ou do simples prazer de provocar discussões, mas isto é o embrião do Cálculo Diferencial e Integral.

### **Muitos séculos depois...**

Ignorando o que disse Zenão de Heléia, imagine que você está dirigindo velozmente um automóvel. Sua velocidade varia ao longo do percurso, chegando a zero, (quando você atinge finalmente seu destino) desmentindo, na prática, os argumentos do filósofo grego.

Podemos medir então, quantos quilômetros você percorreu após um determinado período de tempo.

Suponha que você percorreu 240 quilômetros em três horas, chegando durante este tempo, ao seu destino. Vamos fazer o mesmo que Zenão fez com o trajeto de Aquiles: dividir seu trajeto em diversas partes, só que de forma regular (figura 2).

Coloquemos os marcos de 10 em 10 quilômetros. Mediremos então, o tempo

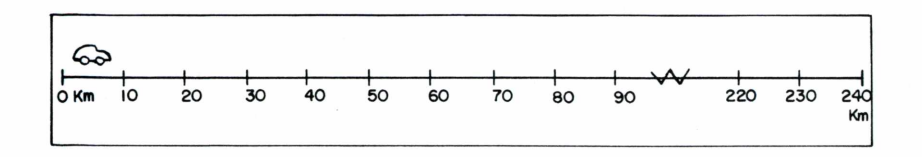

**Figura 2 -** *O trajeto do automóvel dividido em trechos regulares*

gasto pelo automóvel para ultrapassar cada um dos marcos, tendo como ponto de análise um gráfico do espaço, em função do tempo.

Podemos ir diminuindo os intervalos para melhorar a precisão do gráfico, até que seja impossível medir o tempo a ser gas-

to pelo automóvel, quando ele tiver percorrido o trecho considerado (por exemplo, quando o cronômetro não mais puder ser acionado). Poderemos, a partir daí, construir um gráfico como o da figura 3.

Teoricamente, esta medida pode ser diminuída infinitamente, pois entre dois pontos sempre existirá infinitos (era esta a ar-

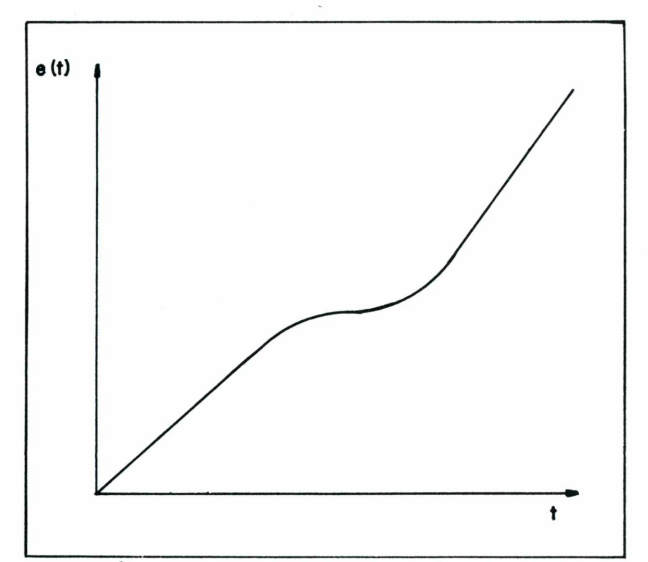

**FIG. 3 - Gráfico do espaço percorrido em função do tempo.**

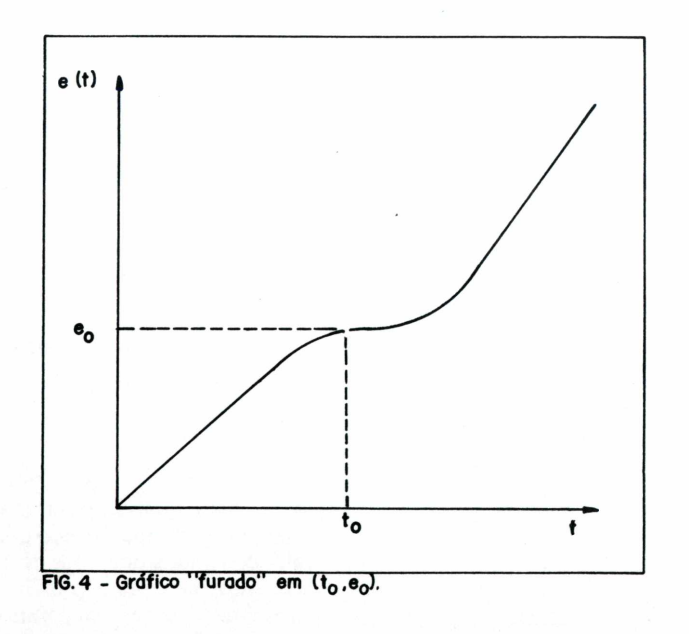

gumentação do filósofo grego). Se pudéssemos atingir o infinito, a menor distância possível seria *infinitamente pequena e se* chamaria *infinitesimal.*

### **Os limites**

Este primeiro conceito é importantíssimo para o entendimento do conceito de derivada. Mas, antes de prosseguirmos, convém falarmos sobre limites.

Examine novamente o gráfico da figura 3. Suponha que foi tirado *exatamente* um ponto deste gráfico (figura 4). A função ficou "furada", no ponto de coordenadas  $t_0$  $e_{o}$ .

Vamos agora calcular os valores da função,desde o instante zero, aproximandonos cada vez mais do instante  $t_0$  sem, no entanto, atingí-lo, visto que a função está "furada".

O instante está situado entre dois pontos vizinhos,  $t_0 + \delta e t_0 - \delta e t - \delta e$  o valor  $e_0$  está entre  $e + \epsilon e - \delta$ , é proporcional a  $\delta$ , respectivamente.

Podemos construir em volta do "buraco" uma caixa que o contenha e seja limitada da forma como mostramos na figura 5. Se esta caixa for encolhendo de tal maneira que  $\Delta$  se aproxime de zero,  $\epsilon$  se aproximará de zero, t se aproximará de t e<sub>0</sub>, finalmente e aproximará de e<sub>0</sub>. Podemos dizer então, que o limite da função espaço percorrido quando *tende* (aproxima de)  $t_0$  e aproxima-se do valor e<sub>0</sub>. Indicamos isso por:

$$
\begin{vmatrix}\n\lim e (t) &= e_0 \\
t \rightarrow t_0\n\end{vmatrix}
$$

Pode parecer besteira usar todo este artifício para calcular o valor de um ponto de uma função, mas veja na figura 6 alguns casos em que isto não é tão simples assim.

### **A derivada**

Tomemos o exemplo do automóvel novamente. Você deve estar lembrado do conceito de velocidade média: espaço percorrido, dividido pelo tempo gasto. No nosso caso, a velocidade média vale:

$$
v = e/t = 240/3 = 80
$$
 km/hora m

Podemos calcular a velocidade média entre dois pontos A e B, cujos tempos são tomados entre  $t_A$  e  $t_B$ . A velocidade média entre eles é:

$$
v_{AB} = \frac{e_B - e_A}{t_B - t_A}
$$

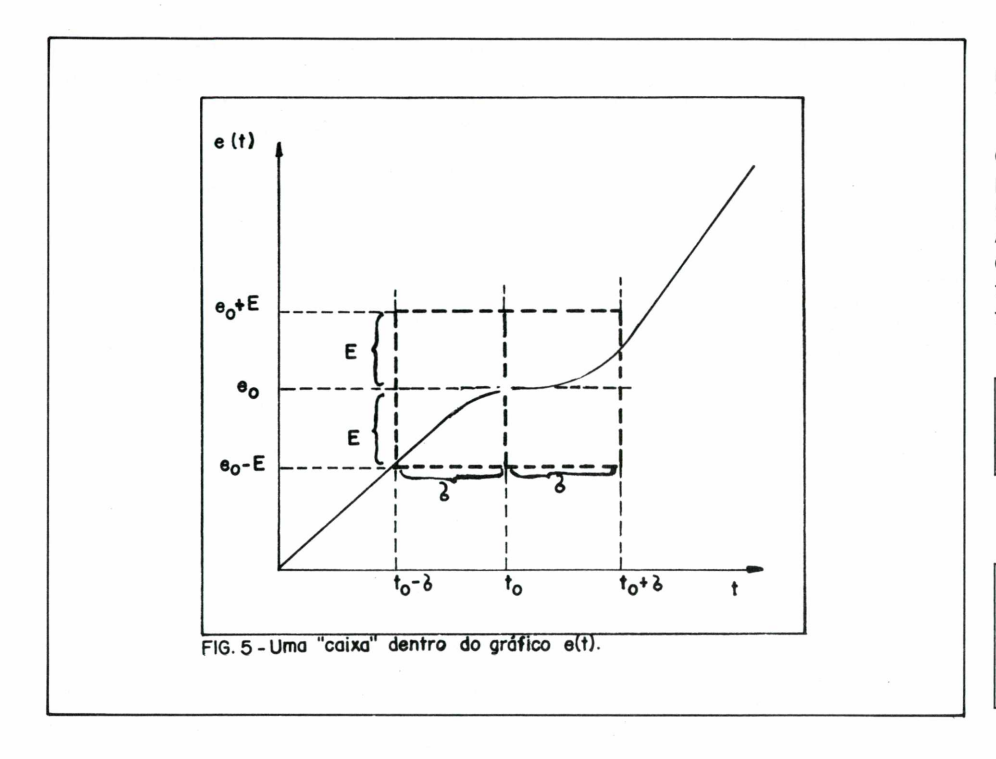

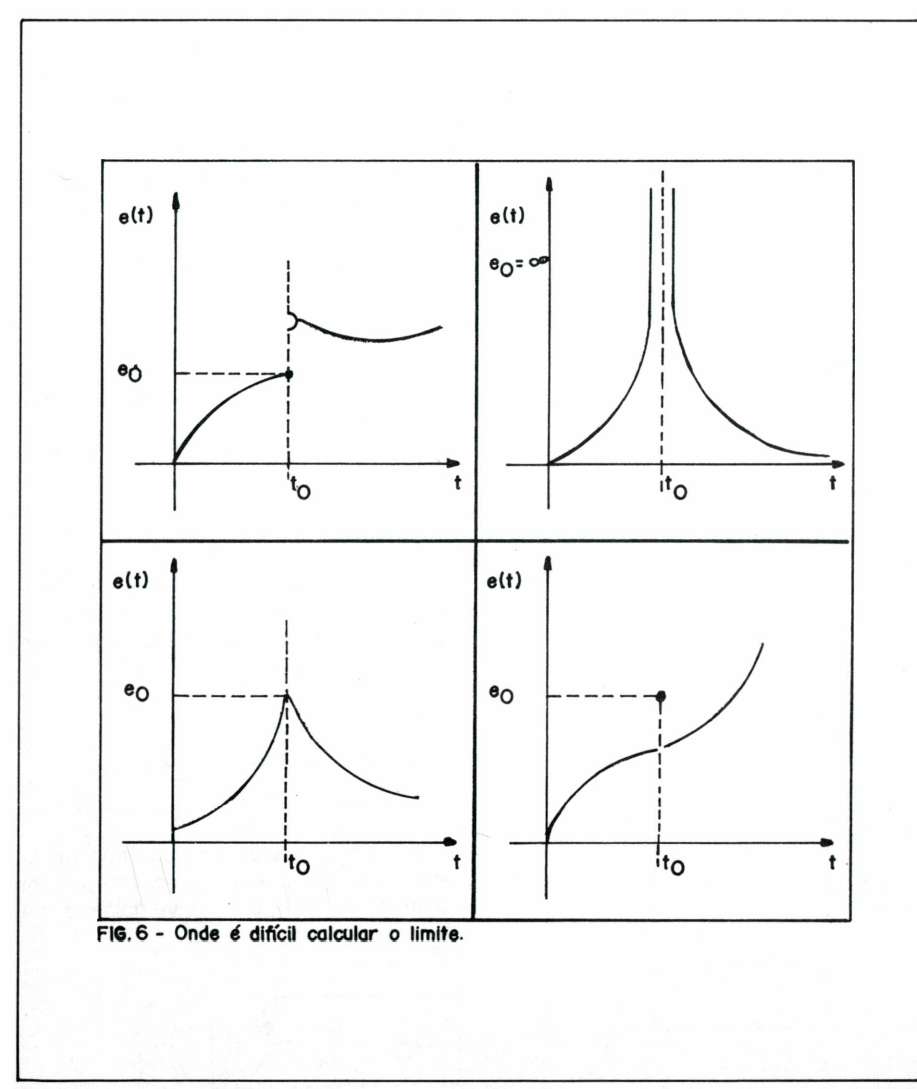

Isso equivale ao cálculo da inclinação da reta que une os dois pontos A e B (figura 7).

Sabemos também que existe uma velo cidade instantânea, (aquela que é medida pelo velocímetro do carro) por exemplo  $\bm{{\mathsf{t}}}_0$ (figura 8). Podemos ir escolhendo pontos A e B cada vez mais próximos, até que A e B estejam tão próximos que A seja praticamente igual a B. Podemos definir então, velocidade instantanêa como:

$$
v(t_0) = \lim_{t_B - t_A} \frac{e(B) - e(A)}{e(B) - t(A)}
$$

Generalizando:

$$
v(t) = \lim_{\Delta t \to 0} \frac{\Delta e}{\Delta t}
$$
  

$$
\Delta \text{ significance differencea}
$$

Podemos então calcular em cada instan te, a velocidade do automóvel obtendo o gráfico da figura 9. A velocidade instan tânea será o valor da inclinação da reta tangente à curva, no instante considerado. Você acabou de obter a derivada da fun ção e (t)l

### **A taxa de variação**

Toda esta conceituação foi estabeleci da para entendermos certos fenômenos fí sicos, onde não interessa a função propria mente dita, mas a sua *taxa de variação.*

Por exemplo, a velocidade é a medida da variação do espaço percorrido em função do tempo. Por outro lado, a aceleração é a variação da velocidade em função do tempo.

Alguns fatos merecem uma considera ção especial. Em primeiro lugar a sua de finição formal:

$$
f'(x) = \lim_{\Delta x \to 0} \frac{\Delta f(x)}{\Delta x}
$$
  

$$
f'(x) = \text{derivada da função } f(x)
$$

Geralmente, os valores envolvidos nes ta expressão, quando o limite é atingido, formam uma divisão de zero por zero, mas o valor do limite é diferente de zero. Na derivada é que se verifica a utilidade da teoria dos limites, visto que sempre trabalha-

remos com condições que,na álgebra normal, seriam impossíveis de serem resolvidos.

A importância da derivada e de sua função inversa, a integral. Ela é sentida quando trabalhamos com fenômenos físicos contínuos no tempo como é o caso dos movimentos dos corpos, onde devemos conhecer a sua taxa de variação. Um dos criadores da teoria das derivadas foi Newton quando estudava as leis do movimento, percorrendo um caminho semelhante ao nosso, ou seja, analisando o que acontecia com determinadas funções quando o intervalo entre duas medidas sucessivas era muito pequeno. De quebra, desmontou o argumento de Zenão de Helena.

#### **Para o professor**

O programa que apresentamos nesta edição *é do* tipo mais simples que pode ser desenvolvido em educação: o programa *demonstrativo.*

De um modo geral, podemos dividir os programas educacionais em três tipos básicos:

a) demonstrativos;

b) iterativos de pergunta e resposta;

c) iterativos completos.

Um programa demonstrativo apenas mostra ao estudante um determinado assunto, sem que ele tenha participação ativa, ou restrita no mesmo.

Um programa interativo de perguntas e respostas permite uma participação maior do estudante, visto que ele deve responder a determinadas perguntas apresentadas pelo micro e corrigidas posteriormente, fornecendo um "feed-back" imediato ao aluno.

Programas iterativos completos simulam determinada situação hipotéticas que o estudante deve solucionar. Um exemplo disso é os simulador de vôo que permite um treinamento, em terra, dos pilotos.

A estrutura dos programas demonstrativos são muito simples, porque a única preocupação do usuário deve ser escolher os textos e figuras que deverão ser apresentados; escolher o tempo que estes devem ficar expostos no vídeo e estabelecer uma sequência. Ao contrário dos programas iterativos, a estrutura é linear e a única preocupação é com a disposição na tela.

O programa que apresentamos foi desenvolvido para o TK-2000, mas poderá ser adaptado a outros computadores sem muitos problemas.

**Observação:**Iteratico = processo de resolução de equação mediante sequência de operações em que o objeto de cada uma é o resultado da que a precede.

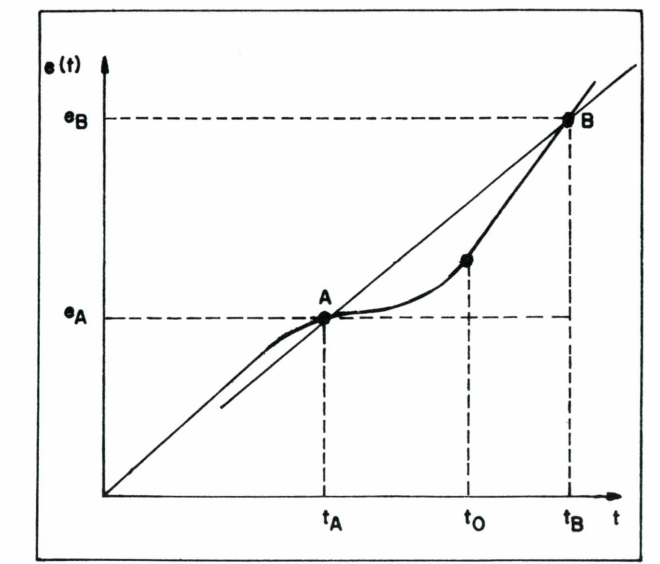

**FIG.7- A velocidade médio entre A e B.**

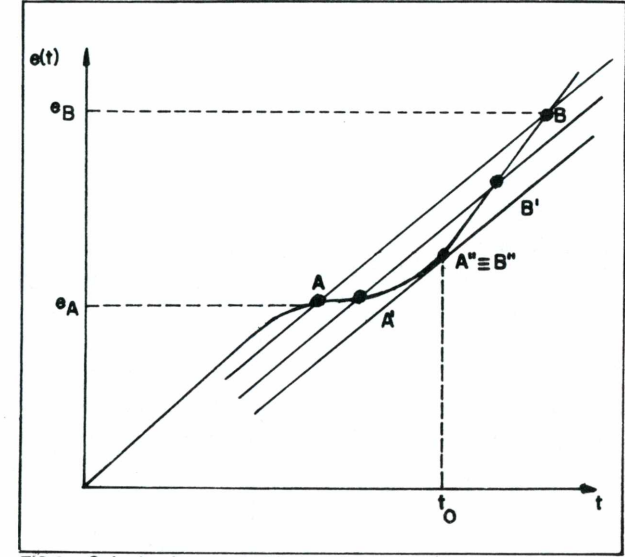

FIG.8 - Calculando a velocidade em um ponto.

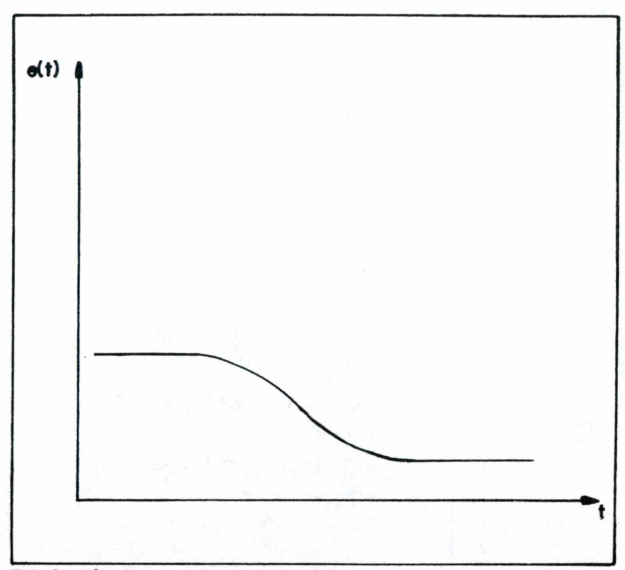

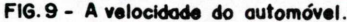

10 REM PROGRAMA PARA D **EMONSTRACAO** 20 HOME 30 PRINT " ESTE PROGRAMA E' DO TIPO DEMONSTRATIVO. 40 PRINT " ELE IRA APRES ENTAR UM ASSUNTO." 50 PRINT " TOPICO POR TO PICO. COMO NUM LIVRO" 60 GOSUB 9000 70 PRINT " 0 ASSUNTO ESC OLHIDO E':" 75 FOR I = 1 TO 400: NEX T 80 HTAB (10): VTAB (10): PRINT " A DERIVADA" 85 FOR I = 1 TO 500: NEX T 90 GOSUB 9000 95 HTAB (1): VTAB (10) 100 PRINT " 0 ASSUNTO EM GERAL E'VISTO NO PRIMEIRO SEMESTRE DE UM CURSO DE CALCULO DIFE- RENCIAL E I NTEGRAL, DE UM CURSO UNIVE RSITARIO DA AREA DE EXATAS 110 GOSUB 9000 120 PRINT " IMAGINE UMA FUNCAO.": HTAB (10): VTAB (10): PRINT "Y=X^2": PRINT : PRINT "CUJO GRAFICO TRA CAREMOS": GOSUB 9000 130 GOSUB 8000 150 PRINT "VAMOS ESCOLHE R UM VALOR QUALQUER DE X" 160 FOR I = 1 TO 400: NE XT : PRINT "POR EXEMPLO: X  $\mathbf{1}^{\prime\prime}$ 165 FOR I = 1 TO 2000: N EXT: HOME 170 HTAB (30): VTAB (20) : PRINT "Xi" 180 HPL0T 210, 150 TO 210 , 101 190 HPL0T 210, 101 TO 140 .101 195 VTAB (13): HTAB (18) : PRINT "Y1" 200 GOSUB 9000

210 HTAB (1): VTAB (21): PRINT " VAMOS AGORA ESCOL HER DOIS PONTOS, UM COM X MAIOR QUE X1 E OUTRO MENOR 220 FOR I = 1 TO 2000: N EXT 230 GOSUB 8000  $235 Z = 1$ 240 HTAB (26): VTAB (20) : PRINT "XO" 250 HTAB (36): VTAB (20) : PRINT "X2" 270 HPL0T 180,150 TO 180 ,135 280 HPL0T 180, 135 T0 140 ,135 290 HPL0T 248,150 TO 248  $, 35$ 300 HPL0T 248,35 TO 140, 35 310 VTAB (17): HTAB (18) : PRINT "YO" 320 VTAB (5): HTAB (18): PRINT "Y2" 325 IF Z = 0 THEN GOTO 350 330 HTAB (1): VTAB (21): PRINT "VAMOS TRACAR UMA R ETA POR ESTES PONTOS" 340 FOR I = i TO 2000: N EXT : HCOLOR =  $0:Z = 0:G$ 0T0 240 350 HCOLOR = 7 360 HPL0T 165,150 TO 250  $.30$ 380 FOR I = 1 TO 2000: N EXT 390 HTAB (1): VTAB (21): PRINT " VAMOS AGORA APROX IMAR ESTES PONTOS UM DO OU TR<sub>0</sub>" 400 FOR I = 1 TO 1000: N EXT 435 Z = 1 440 HTAB (26): VTAB (20)  $:$  PRINT  $"$   $"$ 450 HTAB (36): VTAB (20) : PRINT " " 460 VTAB (17): HTAB (18)  $:$  PRINT  $"$   $"$ 

470 VTAB (5): HTAB (18): PRINT " " 480 FOR I = 1 TO 2000: N EXT 540 HTAB (28): VTAB (20) : PRINT "XO" 550 HTAB (32): VTAB (20) **: PRINT "X2"** 560 VTAB (16): HTAB (18) : PRINT "YO" 570 VTAB (11): HTAB (18) : PRINT "Yi"  $575$  HCOLOR = 0 580 HPL0T 165,150 T0 250 ,30 585 HCOLOR = 7  $600 Z = 1$ 670 HPL0T 195,150 T0 195 ,120 680 HPL0T 195,120 TO 140 ,120 690 HPL0T 220,150 T0 220  $.85$ 700 HPL0T 220,85 TO 140, 85 710 IF  $Z = 0$  THEN GOTO 800 720 HTAB (1): VTAB (21): PRINT "VAMOS TRACAR UMA R ETA QUE UNE ESTES PON-TOS 730 FOR I = 1 TO 2000: N  $EXT :Z = 0: HCOLOR = 0: G$ 0T0 670  $800$  HCOLOR = 7 810 HPL0T 170,150 TO 250 , 45 820 FOR I = 1 TO 2000: N **EXT** 830 TEXT 835 HTAB (1): VTAB (10): PRINT " VOCE DEVE TER NOT ADO QUE :" 840 FOR I = 1 TO 2000: N **EXT** 850 HOME: HTAB (1): VTA B (10): PRINT "X2 APROXIMA -SE CADA VEZ MAIS DE Xí" 860 PRINT : PRINT "Y2 AP ROXIMA-SE DE YO" 865 PRINT

870 HTAB (10): PRINT "(X)  $2 - X(0) - Y(0)$ 875 PRINT 880 HTAB (10): PRINT "(Y  $2 - Y(0) - 0''$ 890 FOR I = 1 TO 2000: N EXT : HOME 900 HTAB (i): VTAB (10): PRINT " POREM. A RAZAO:": PRINT 910 PRINT " (Y2-Y0)/(X2  $-X(0)$  " 915 PRINT 920 PRINT " E' DIFERENTE DE ZERO " 930 FOR I = 1 TO 2000: N EXT : HOME 940 HTAB (i): VTAB (i0): PRINT "ESTA RAZAO QUANDO X2 E' DIFERENTE DE XO" 950 PRINT "E, CONSEQUENT EMENTE." 960 PRINT : PRINT " Y2 E ' DIFERENTE DE YO" 970 PRINT : PRINT " E' A MEDIDA DA INCLINACAO DA R ETA DEFI-NIDA PELOS PONTOS  $(X2, Y2) \tE (X0, Y0)''$ 980 FOR I = i TO 2000: N EXT : HOME 990 HTAB (1): VTAB (10): PRINT " NO NOSSO CASO, A RETA E' SECANTE 'A CURVA X^2": PRINT 1000 PRINT " O QUE ACONT ECERIA COM A SECANTE SE (X 2-XO) TENDESSE A ZERO ?" 1010 GOSUB 9000 1020 GOSUB 8000 1030 FOR  $I = 1$  TO 2000:  $NEXT : HCOLOR = 7$  $1035$  Z = 1 1040 HTAB (28): VTAB (20) ): PRINT "X2=X0" 1050 HPL0T 210,150 TO 21 0,101 1060 HPLOT 210,101 TO 14  $0,101$ 1070 VTAB (13): HTAB (14 ): PRINT "Y2=Yi" 1080 IF  $Z = 0$  THEN GOTO 1200

 $1090$  FOR I = 1 TO  $1000$ : NEXT : HCOLOR =  $0:Z = 0$ : G0T0 1050  $1200$  HCOLOR = 7 1210 HPL0T 175,150 TO 26 5,30 1220 GOSUB 9000 1225 TEXT 1230 HTAB (1): VTAB (10) : PRINT " A RETA TORNOU-SE TANGENTE A CURVA" 1240 FOR I = 1 TO 2000: NEXT : HOME : 1250 PRINT "PODEMOS DEFI NIR DERIVADA NUM PONTO COM  $0:''$ 1255 PRINT : PRINT " A I NCLINACAO DA RETA TANGENTE 'A CURVA NESTE PONTO" 1260 PRINT : PRINT " EXI STEM OUTRAS DEFINICOES DE DERIVADA" 1270 PRINT : PRINT " CON SULTE BONS LIVROS E CALCUL O DIFERENCIAL E INTEGRAL P ARA APOFUNDAR-SE NO ASSUNT  $0<sup>''</sup>$ 1280 FOR I = 1 TO 3000: NEXT : HOME 1300 HTAB (1): VTAB (10) : PRINT " BOA SORTE EM SEU S ESTUDOS" 7999 END 8000 REM GRAFICO DA FUN CA0 X^2  $8010$  HGR : HCOLOR = 7 8020 HPLOT 140,1 TO 140, 150: HPLOT 1,150 TO 278,15 n 8030 FOR X = 0 TO 11 STE P.i 8040 LET  $Y = INT (X \cdot 2)$  $+ 0.5$ 8050 HPLOT X \* 10 + 140,  $150 - Y$ 8055 HPLOT  $140 - X * 10$ ,  $150 - Y$ 8060 NEXT X 8999 RETURN 9000 HTAB (1): VTAB (21) : PRINT "DIGITE QUALQUER T ECLA": GET AS: HOME : RETU RN

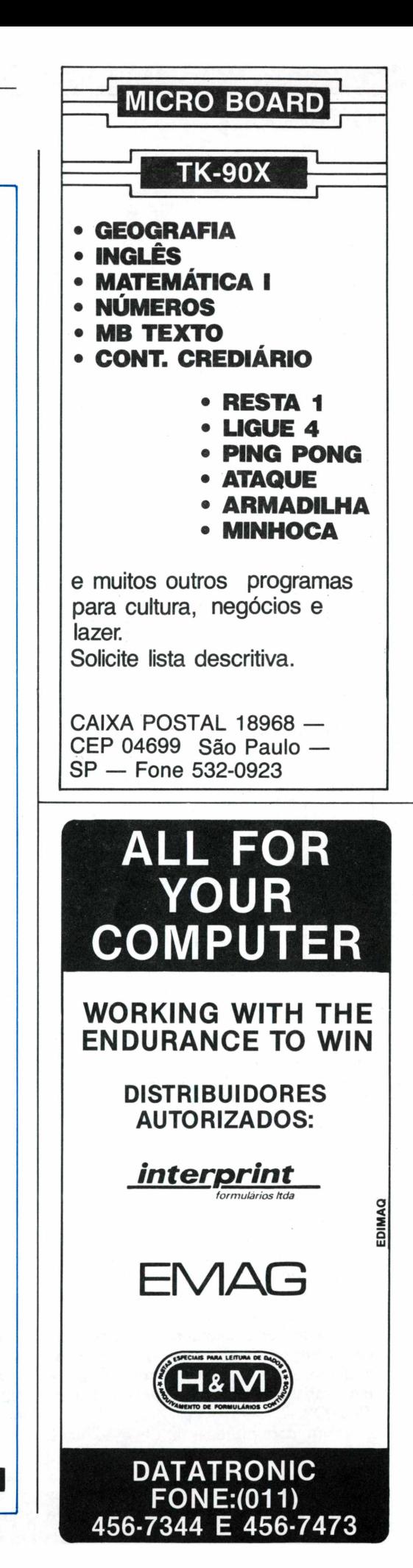

CURSOS

# **Assembly 6502 Aula VII**

*Gustavo Egidio de Almeida*

Nesta edição, apresentamos um programa muito especial. Tão especial que esta aula será dedicada eclusivamente a ele.

0 programa em questão aborda toda <sup>a</sup> técnica gráfica e em cores que pode ser usado na tela de seu TK 2000.

Com ele você aprenderá todos os macetes e estará dando um grande passo no aprendizado da linguagem Assembly do 6502.

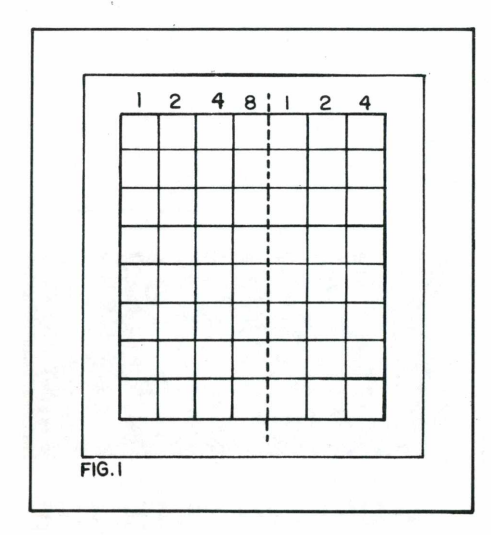

0 Byte é representado no vídeo contendo 8 linhas por 07 colunas.

Na alta resolução, cada linha impressa na tela é denominada Microlinha.

Portanto um byte apresenta 8 microlinhas.

No modo baixa resolução a tela é dividida em 40 colunas por 24 linhas.

Tendo um byte situado nessa tela corresponderá a uma posição desta tela, numa respectiva coluna e linha.

No modo alta resolução, o número de colunas continua o mesmo, porém número de linhas, aumenta sensivelmente.

No modo alta resolução, dividimos cada linha do modo baixa resolução por 8 microlinhas, obtendo assim o total de 24 x 8 microlinhas (192 microlinhas) na tela do TK-2000.

Assim, para representar um byte no vídeo, devemos construí-lo de modo a ter 8 linhas por 7 colunas.

A área livre para construção de imagens na tela do televisor pode estar na página um de vídeo (a mais usada) nos endereços \$ 2000 a \$ 3FFF.

Vamos construir um byte.

Para construção de bytes que vão formar uma tela, utilizamos folhas de papel quadriculado.

Tomamos agora 8 linhas (8 quadrilinhas) por 7 colunas e obtemos então um byte.

Traçamos agora uma linha divisoria (fig.01), deixando 4 colunas na esquerda e 3 colunas na direita do byte.

Fazendo essa divisão, podemos representar agora cada linha do byte através de um determinado número hexadecimal que será codificado pelo computador.

Vamos representar uma letra qualquer:

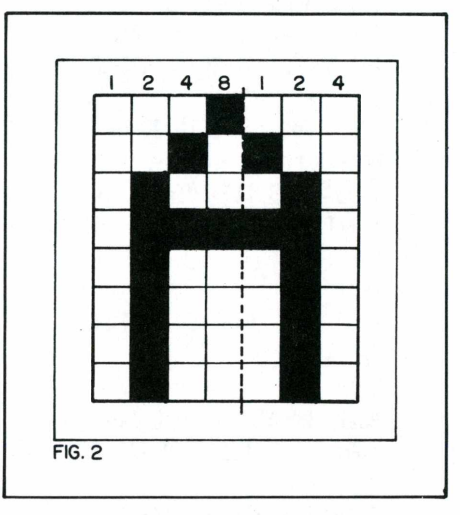

Como vemos, o byte é numerado em sua primeira metade de <sup>1</sup> à 8 e em sua segunda metade de <sup>1</sup> à 4.

Para codificar as linhas, contamos quais os bytes que estão setados (marcados por cruzinhas).

Para formar o byte hexadecimal, pegamos, primeiramente o número formado pelo lado direito do byte e depois o número formado à esquerda deste.

Assim, na primeira linha, temos o valor 08. Na segunda linha, 14. Na terceira, 22. Na quarta, 3E. Na quinta, sexta, sétima e oitava linhas, o valor 22.

Veja que, para formar a quarta linha da caixa teremos que agir da seguinte forma:

Somamos todos os bytes setados da metade direita do byte, obtendo assim o  $n$ úmero  $2+1=3$ ;

Em seguida somamos os bytes da outra metade do byte, ou seja  $8 + 4 + 2 = E$ (em hexadecimal);

Formamos assim, o valor 3E que representa a quarta linha do byte formado pela letra A.

Vemos então que, para representarmos graficamente um byte na tela, pre cisamos de oito códigos hexadecimais. Porém, como fazemos para obtêlos num determina ponto do vídeo?

Para conseguir isto, devemos recorrer ao "mapa da tela", que está impresso na página 47 do manual técnico do TK-2000.

Observando este mapa, temos os endereços em hexadecimal (coluna da esquerda) de cada início de linha e de microlinha que pode ser observado no quadro à direita em destaque.

Assim, vemos que o primeiro endereço disponível para colocarmos nossa primeira linha de byte, é o valor \$2000 da memória.

Vamos então, com o auxílio de um programa, imprimir na tela a Letra A.

Programa Assembly - Listagem <sup>1</sup> (desenho letra A)

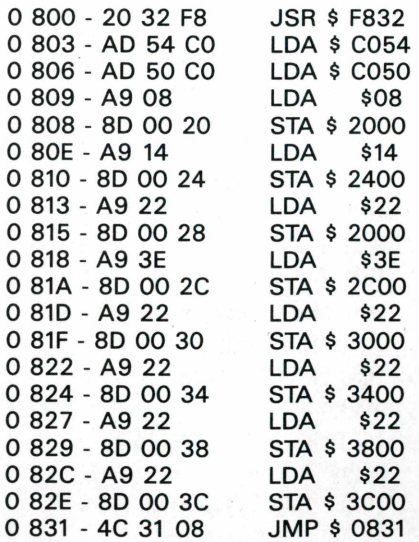

Vamos analisá-lo linha por linha:

- <sup>É</sup> chamada a sub-rotina que provoca um HOME na tela.

- Seleciona o vídeo colorido;

"Seta" a primeira página de vídeo;

### CURSOS

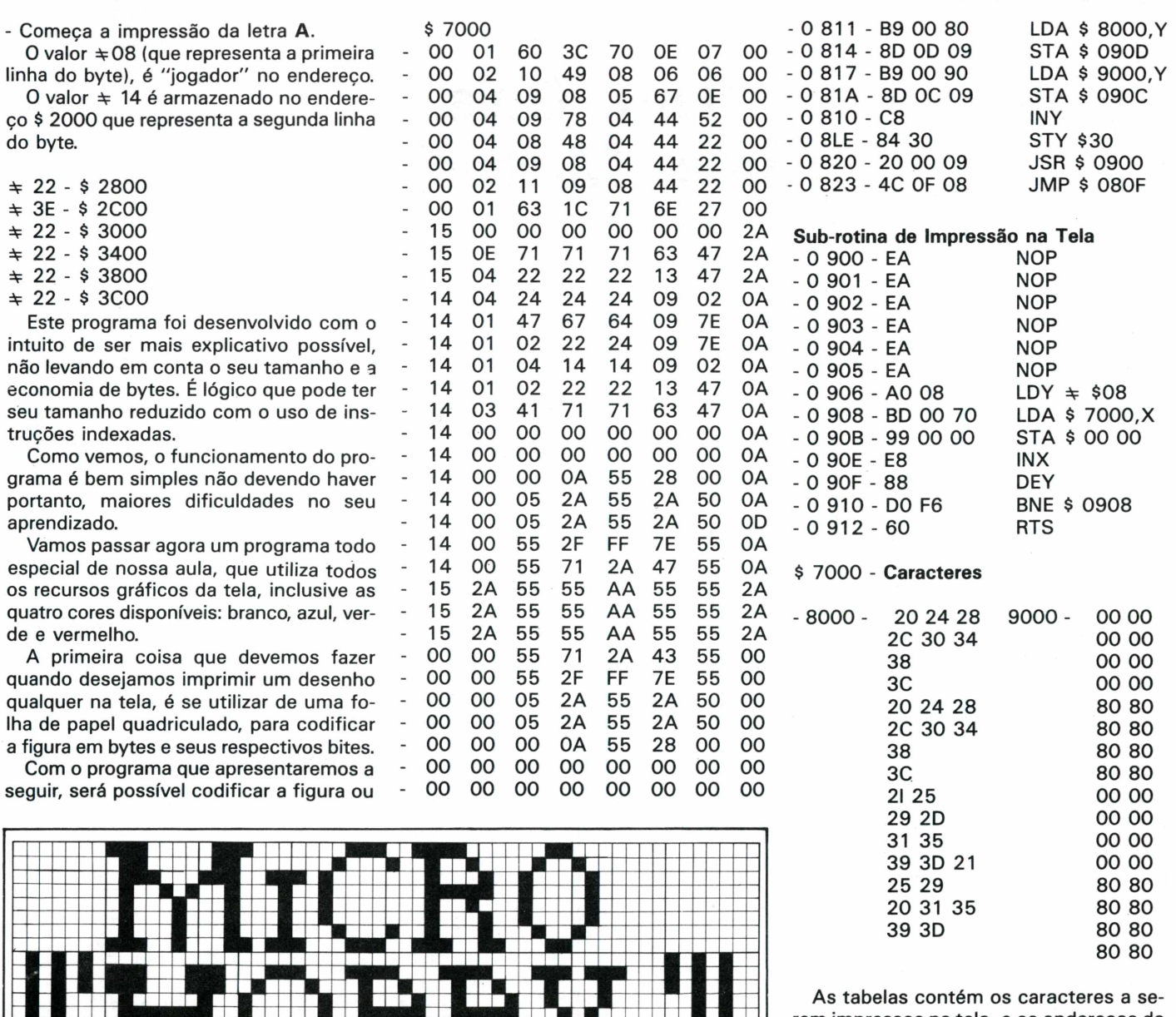

rem impressos na tela, e os endereços da página de vídeo.

Os caracteres a serem impressos na tela estão a partir do endereço \$ 7000. Com os conteúdos dos endereços \$ 8000 e \$ 9900 agrupados dois a dois, formaremos todos os endereços do vídeo.

**Exemplo: \$** 8000 - 20 \$ 9000 - 00

Formamos o endereço \$ 2000.

Digite o programa, rode-o e tente compreender linha por linha o seu funcionamento.

Como este programa é o mais complicado de nosso curso de Assembly, enten demos que você poderá ter alguma dificuldade em compreendê-lo.

Não se importe porém, com o emprego de cores nas figuras, esta técnica será explicada no próximo número, com mais detalhes.

Rode o programa e observe o seu belo efeito.

tranpô-la no vídeo de seu computador. \$ 7000 - Apresentaremos agora os ca-

racteres a serem impressos. Serão dados os códigos de cada uma das 32 microlinhas, divididas em conjuntos de 8 bytes cada.

O programa contém uma rotina de impressão inversa, que vai do oitavo para o primeiro byte, do sentido direito para esquerda.

### **Rotina Principal**

- 0 800 - 20 32 F8 - 0 803 - AD 54 CO - 0 806 - AD 50 CO - 0 809 - A2 00 - 0 808 - AO 00 - 0 80D - 84 30 - 0 80F - A4 30 JSR \$ F832 LDA \$ C054 LDA \$ C050  $LDX \div $00$  $LDY$   $\neq$  \$ 00  $STY$   $\neq$  \$ 30  $LDY$   $\neq$  \$ 30

## QU€BRA-CAB€ÇA

# **"Um, Dois, Três...Muitos"**

*Renato da Silva Oliveira*

A partir desta edição passaremos a alternar, mensalmente, a publicação de um Quebra-Cabeça com a de uma Solução. Neste número, estaremos publicando a solução do Quebra-Cabeça "Um, Dois, Três... Muitos". Na próxima edição publicaremos outro Quebra-Cabeça.

Todos os demais Quebra-Cabeças propostos a partir deste mês serão respondidos pelo próprio Nabor ou pela Dinorá ou por algum de nossos amigos.

A seguir, estão listados os dois programas criados pela Dinorá sob os efeitos misteriosos do suco de morangos silvestres hindus do Ramarujan. Para compreender melhor como os programas funcionam, acompanhe seus fluxogramas. A idéia funda-

mental desses programas é fazer com que, sempre que o valor calculado pelo micro for maior ou igual a dez (10), uma variável contadora seja incrementada uma vez e o valor seja dividido por dez (10). Com isso a variável contadora indicará quantas vêzes o valor final foi dividido por dez, e o valor final será sempre menor que dez. Podemos então escrever o resultado como sendo o valor final, vezes dez, elevado ao conteúdo da variável contadora. Nos programas da Dinorá, o valor final fica na variável [B] e a variável contadora é [A]. O resultado é

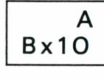

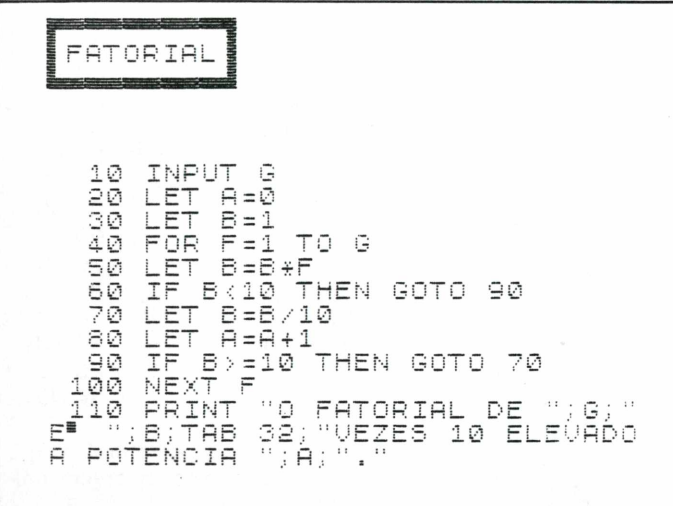

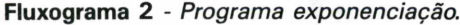

**Fluxograma <sup>1</sup> -** *Programa Fatorial;*

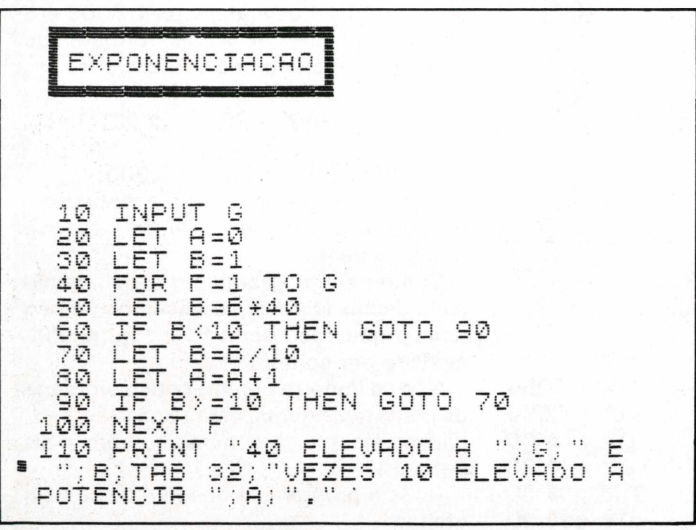

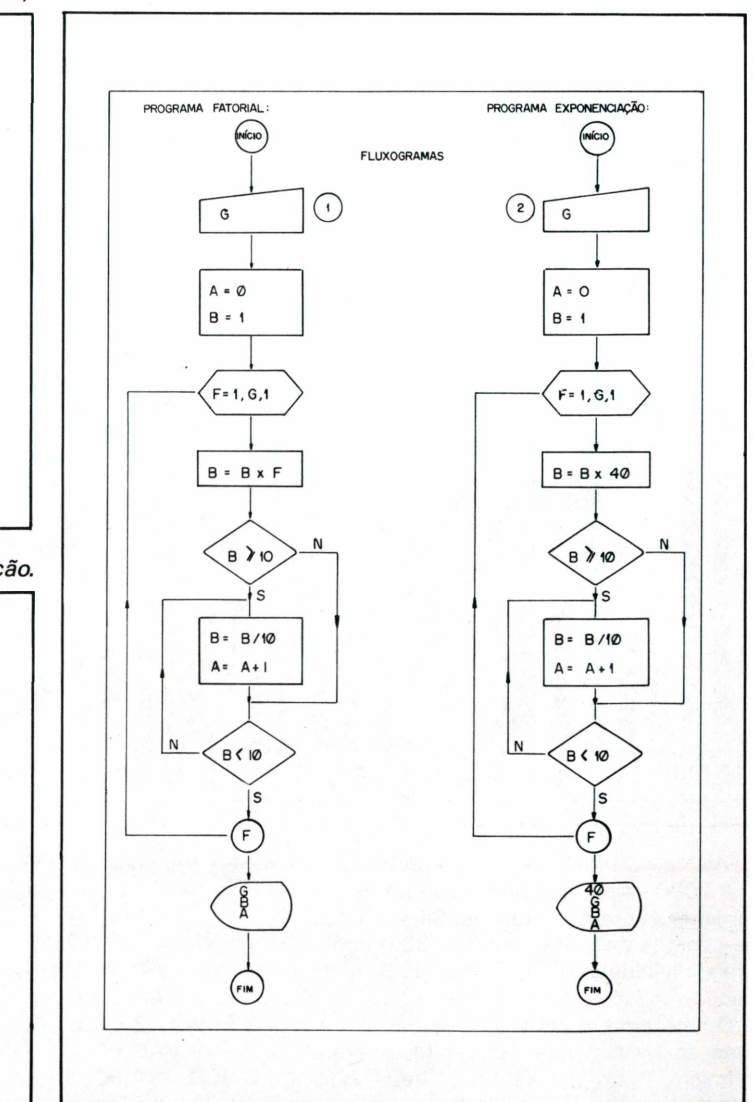

**58 MICROHOBBY**

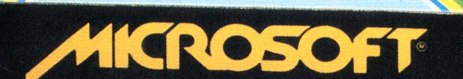

MICROSOFT

 $\epsilon$ 

63

 $\blacksquare$ 

 $\sqrt{2}$ 

4ľ

**Level** 

**av** 

 $\overline{AB}$ 

PARATK2000COLOR

MICROSOFT

MICROSOFT

 $\bullet$ 

Garantia integral

WICROSOFT

MICROSOFT

A Microsoft tem 120 programas em fitas e disquetes à sua disposição.<br>
São sistemas aplicativos para acompanhar e agilizar os negócios<br>
<u>de sua empresa.</u> E também jogos eletrônicos para você e sua família-<br>
se divertirem mu Paulo-SP). Você encontrará os melhores programas da sua vida.

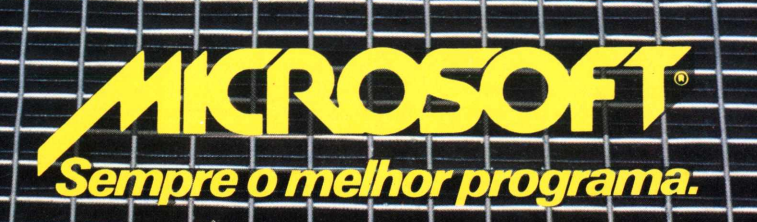

# A IVIICrodigitaj lança no Brasi o micro pessoal de maiorsucesso no mundo.

A partir de agora a história dos micros pessoais vai ser contada em duas partes: antes e depois do TK 90X.

0 TK 90X é, simplesmente, o único micro pessoal lançado no Brasil que merece a classificação de "software machine": um caso raro de micro que pela sua facilidade de uso, grandes recursos e preço acessível recebeu a

IK QA

**Filiada àABICOMP**

Filiada à ABICOMP

atenção dos criadores de programas e periféricos em todo o mundo.

Para você ter uma idéia, existem periféricos e inúmeras revistas de usuários disponíveis para ele internacionalmente. mais de 2 mil programas, 70 livros, 30

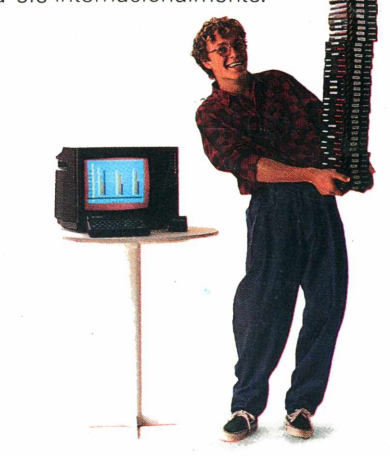

E aqui o TK 90X já sai com mais de 100 programas, enquanto outros estão em fase final de desenvolvimento para lhe dar mais opções para trabalhar, aprender ou se divertir que com qualquer outro micro.

0 TK 90X tem duas versões de memória (de 16 ou 48 K), imagem de alta resolução gráfica com 8 cores, carregamento rápido de programas (controlável pelo próprio monitor), som pela TV, letras maiúsculas e minúsculas e ainda uma exclusividade: acentuação em português.

Faça o seu programa: peça já uma demonstração do novo TK 90X.

**Preço de lançamento \* <sup>16</sup> <sup>K</sup> - Cr\$ 1.899.850 • <sup>48</sup> <sup>K</sup> - Cr\$ 2.199.850**

**MICROD** 

TKCO

**Chegou o micro cheio de programas.**

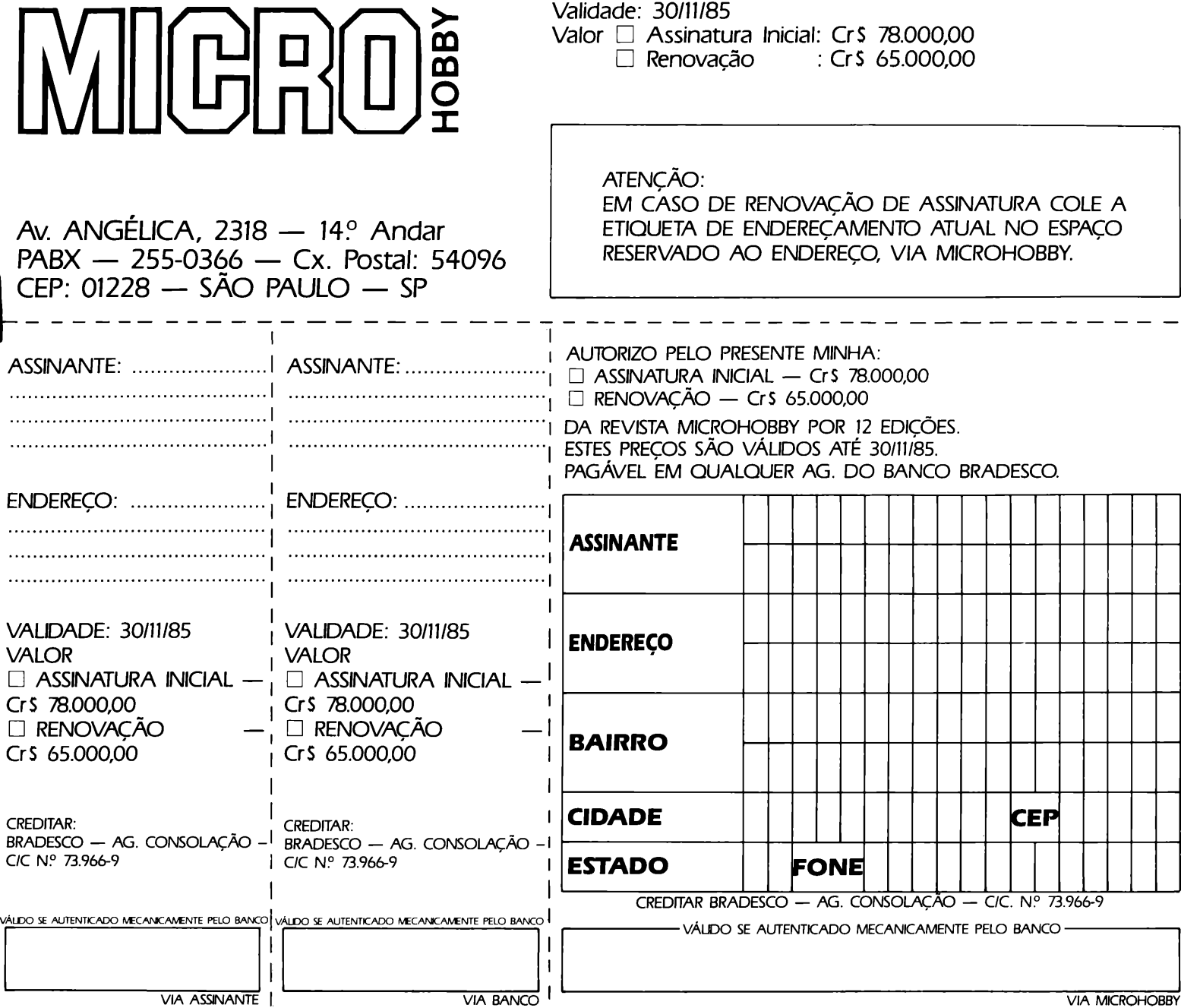

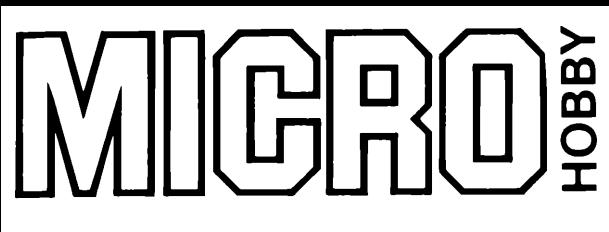

# **PECA OS NÚMEROS ATRASADOS E COMPLETE A SUA COLEÇÃO**

**SIM, desejo receber os exemplares assinalados ao lado pelo preço de CrS 7.800,00 cada.**

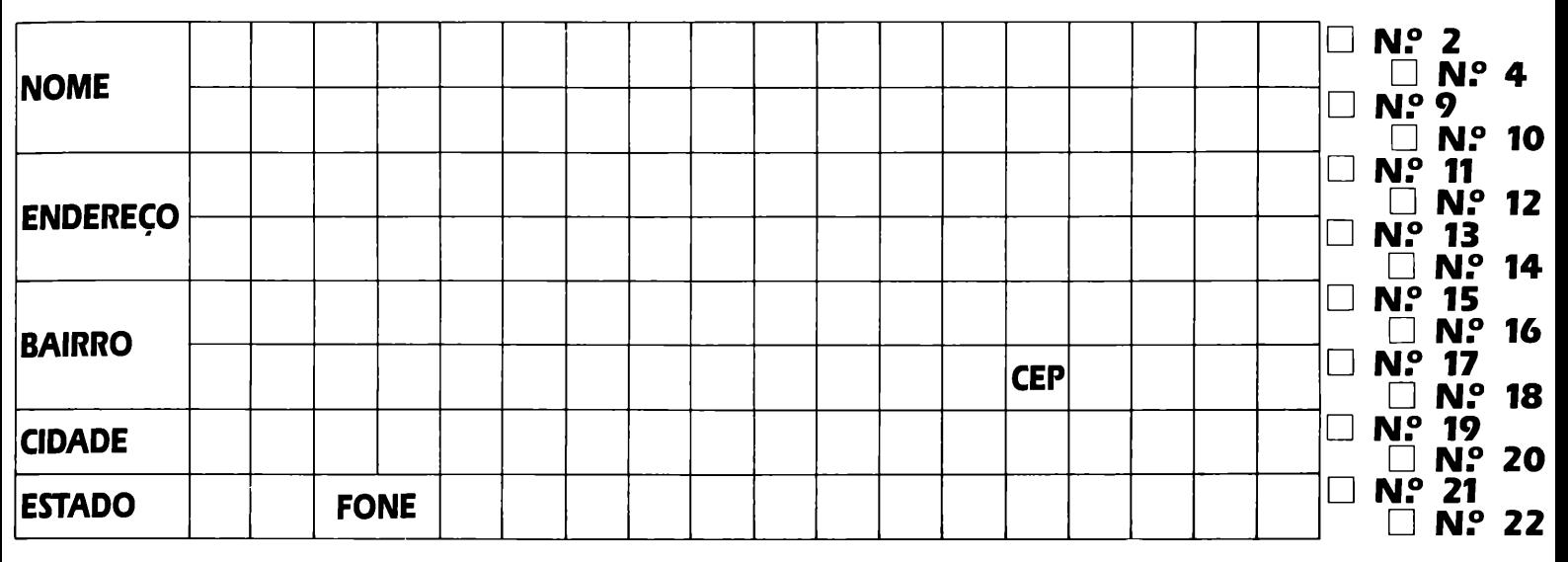

### **TOTAL DO PEDIDO CRS \_\_\_\_\_\_\_\_\_\_\_\_\_\_**

ENVIO CHEQUE NOMINAL CRUZADO OU VALE POSTAL À MICRODIGITAL ELETRÔNICA LTDA./ MICROHOBBY CAIXA POSTAL 54.096 — PABX 255-0366 — CEP 01228 — SÃO PAULO CHEQUE N.° BANCO □ VALE POSTAL